# **Преобразователь электромагнитного расходомера I/A Series® MagEXPERT Модель IMT96**

**со встроенной клавиатурой и дисплеем**

**Инструкция по эксплуатации, конфигурированию и калибровке**

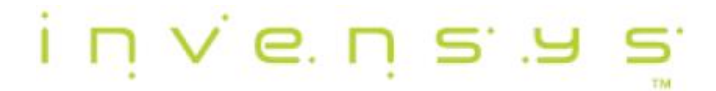

MI 021-403 - Август 2009

# <span id="page-2-0"></span>Содержание

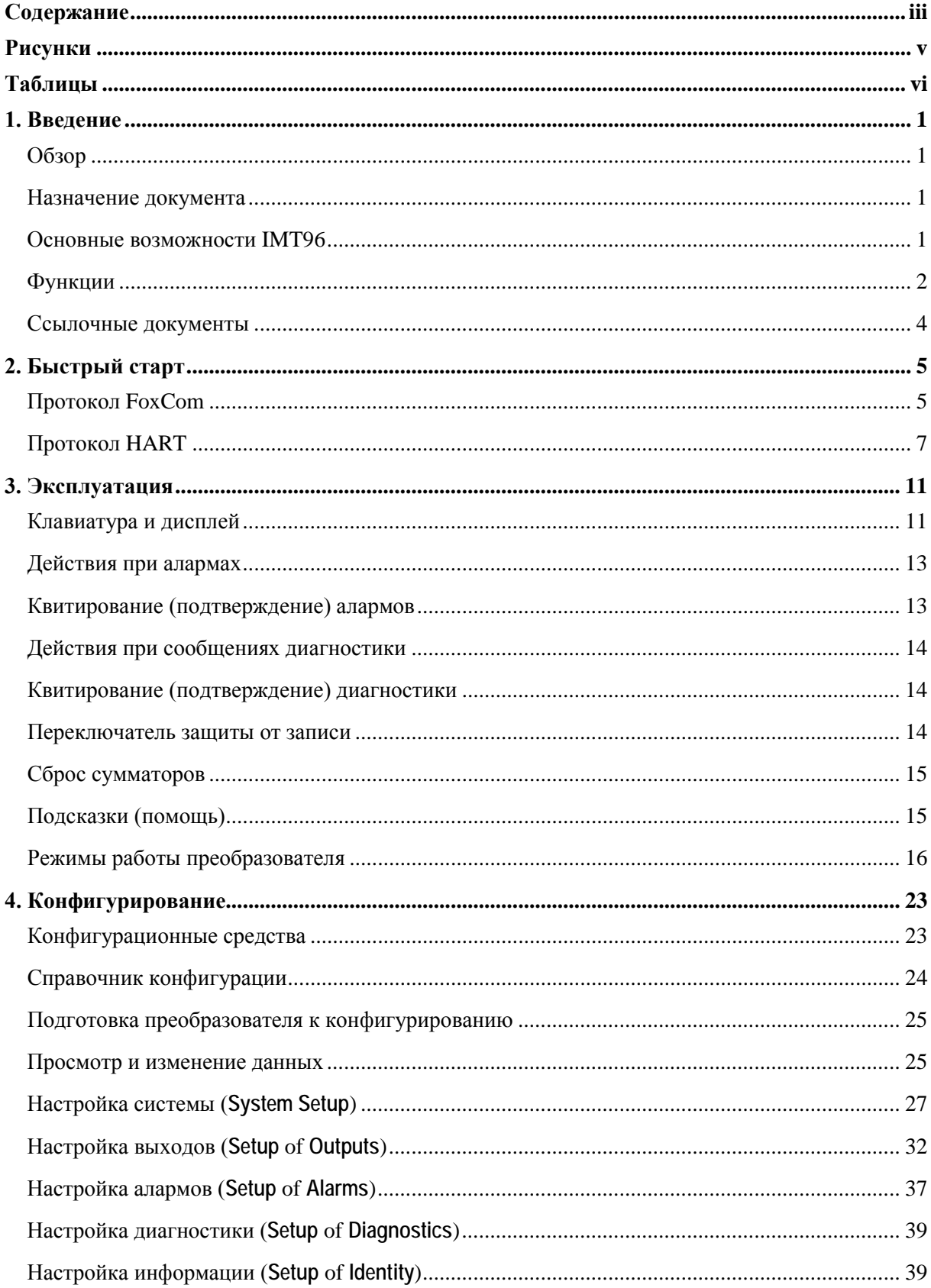

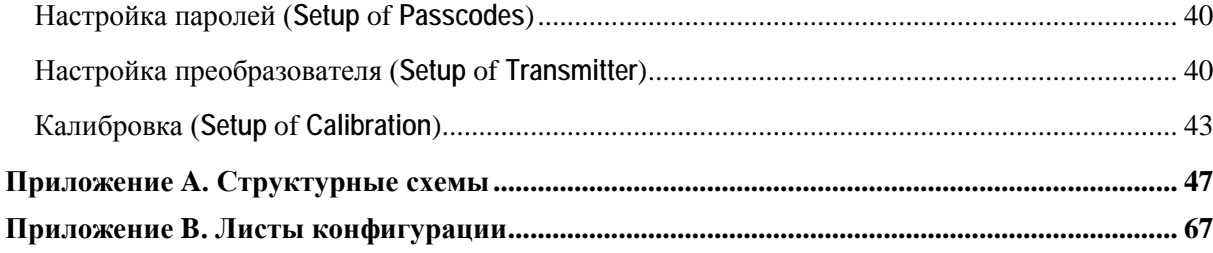

# <span id="page-4-0"></span>*Рисунки*

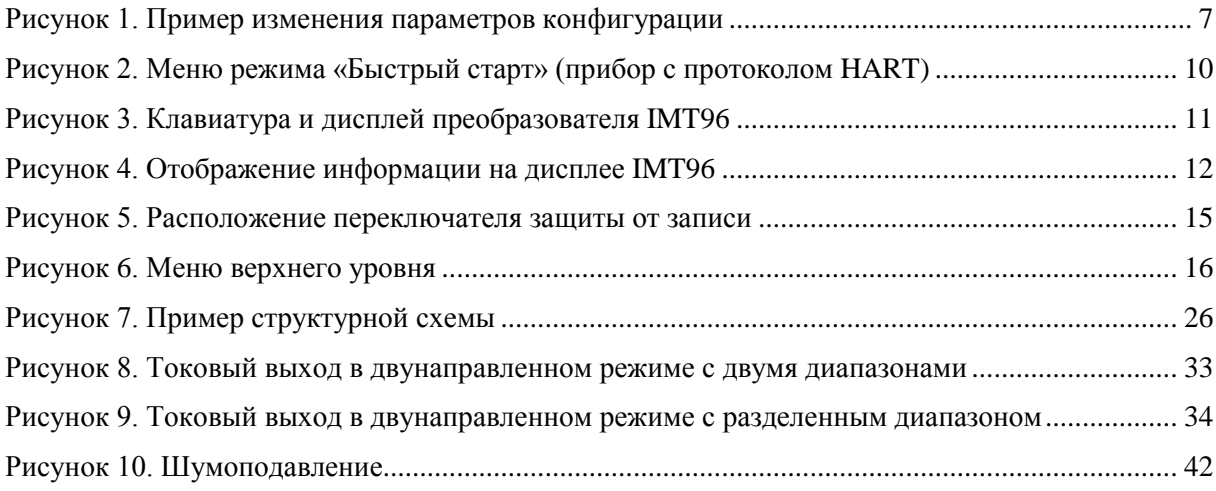

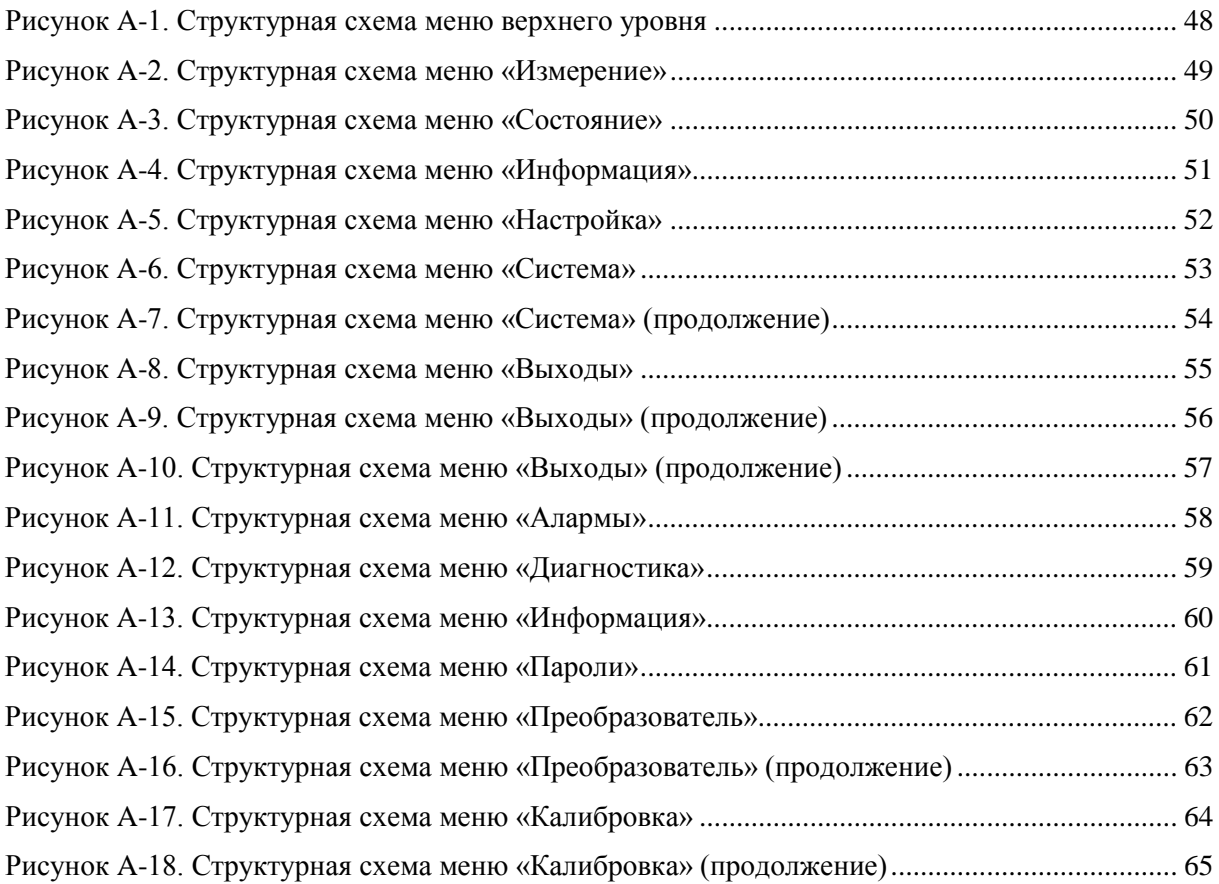

# <span id="page-5-0"></span>*Таблицы*

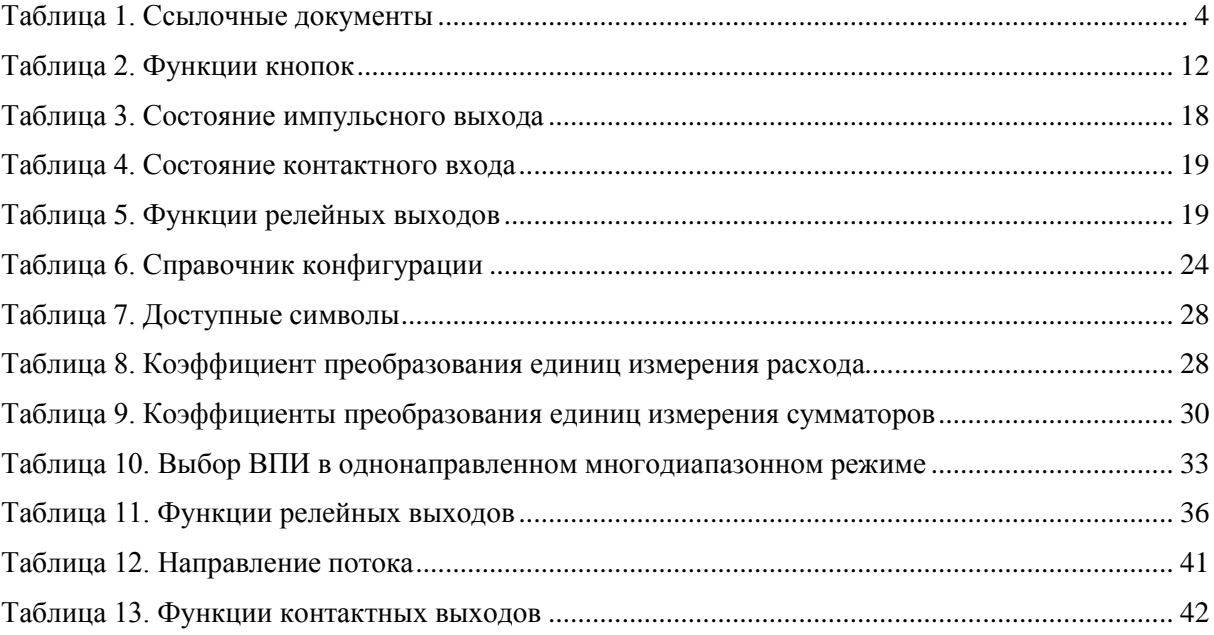

# <span id="page-6-0"></span>1. Введение

# <span id="page-6-1"></span>Обзор

Данная электромагнитная система состоит из двух основных компонентов:

- Преобразователи электромагнитных расходомеров модели IMT96 MagEXPERT  $\bullet$
- $\bullet$ Электромагнитные датчики серии 2800

Работать с преобразователем IMT96 и осуществлять его конфигурирование и калибровку можно посредством опциональной клавиатуры с дисплеем, а также удаленно через рабочую станцию системы управления I/A Series, HART-коммуникатор или конфигуратор на базе ПК.

#### **ПРИМЕЧАНИЕ**

По вопросам программного обеспечения для цифровой коммуникации обращайтесь в компанию Invensys.

Данный документ описывает эксплуатацию и конфигурирование преобразователя IMT96, имеющего встроенную клавиатуру и дисплей.

# <span id="page-6-2"></span>Назначение документа

Данный документ предназначен для операторов, инженеров и специалистов по контрольноизмерительным приборам. Если Вам нужно только информация по эксплуатации прибора, то прочтите главы «Введение» и «Эксплуатация». Если Вы будете конфигурировать прибор, то прочтите весь документ, обратив особое внимание на главу «Конфигурирование», структурные схемы в Приложении А, и листы конфигурации в Приложении В. Если Вы собираетесь калибровать прибор, то прочтите «Введение» и раздел «Калибровка» главы «Конфигурирование».

# <span id="page-6-3"></span>**Основные возможности IMT96**

Ниже перечислены основные возможности и опции преобразователя IMT96.

- Однонаправленное или двунаправленное измерение расхода с возможностью выбора до трех независимых диапазонов измерения. Переключение между диапазонами может осуществляться при помощи контактных входов
- Аналоговый выход 4-20 мА, пропорциональный расходу
- Импульсный выход, который может быть сконфигурирован как масштабный импульс или как частотный выход, пропорциональный расходу
- Энергонезависимый сумматор, поддерживающий суммирование в прямом и обратном  $\bullet$ направлениях в выбранных пользователем единицах измерения
- Коммуникационный протокол HART или FoxCom (выбирается при заказе)  $\blacklozenge$
- Быстрый пуск преобразователя с протоколом HART  $\bullet$
- Автоматическая установка нуля (определение пустой трубы) для преобразователя с  $\bullet$ протоколом HART
- $\bullet$ Цифровые значения измеряемых параметров можно получить через коммуникационные протоколы FoxCom или HART. Доступны следующие переменные: расход в выбранных единицах измерения, расход в процентах от верхнего предела измерений (ВПИ), текущие значения настроек аналогового и импульсного выходов, раздельные значения сумматоров прямого и обратного потоков. Также имеются значения суммы нетто (разность между сумматорами прямого и обратного потоков), накопительной суммы и информация о состоянии преобразователя
- Конфигурируемый алгоритм подавления помех, который снижает пульсации выходного сигнала при измерении «зашумленных» процессов без необходимости установки высоких значений демпфирования
- Алармы, которые могут быть сконфигурированы для сигнализации выхода значения расхода за установленные пределы или достижения сумматорами предустановленной величины
- Два контактных входа, которые могут быть сконфигурированы для квитирования алармов, сброса сумматоров или выбора активного верхнего предела диапазона измерения
- Два релейных выхода, которые могут быть сконфигурированы для индикации алармов, состояний диагностики или направления потока.
- Переключатель защиты от записи, который позволяет Вам предотвратить несанкционированное изменение параметров конфигурации или значений сумматоров
- Опциональный 2-строчный жидкокристаллический дисплей (ЖКД) с подсветкой, 16 знаков в строке, с клавиатурой

## <span id="page-7-0"></span>Функции

Клавиатура и дисплей, расположенные на передней панели преобразователя, позволяют выполнять следующие функции:

#### Функции эксплуатации

• Отображение измеренных значений

(Текущее значение расхода в инженерных единицах, расход в процентах от верхнего предела измерений, сумма прямого потока, сумма обратного потока, сумма нетто, накопительная сумма)

• Отображения текущего состояния или значений параметров преобразователя

(Режим работы, выходы, контактные входы, релейные выходы, автоматическая установка нуля [для преобразователя HART], подавление помех, защита от записи)

• Отображение идентификационной информации

(Идентификационная информация преобразователя, датчика и программного обеспечения плюс номер позиции, место установки, имя позиции, описание и сообщение для преобразователя с протоколом HART)

- Квитирование алармов  $\blacklozenge$
- Сброс сумм (если есть доступ по паролю)

#### Функции калибровки

#### **ПРИМЕЧАНИЕ**

Эти функции могут быть защищены паролем.

Регулировка выходного сигнала 4 и 20 мА (требуется дополнительное оборудование)  $\blacklozenge$ 

- ♦ Установка выходов для настройки контура управления
- ♦ Установка нуля системы при реальном отсутствии расхода.

#### **Функции конфигурирования**

#### **ПРИМЕЧАНИЕ**

Эти функции могут быть защищены паролем.

- ♦ Просмотр и изменение всех конфигурационных параметров
- ♦ Назначение паролей и установка уровней доступа

## <span id="page-9-0"></span>Ссылочные документы

Данный документ описывает эксплуатацию, конфигурирование и калибровку прибора посредством встроенной клавиатуры и дисплея. Информация касательно монтажа и обслуживания, а также другая подробная информация по расходомеру содержится в соответствующих документах, перечисленных в Таблице 1.

<span id="page-9-1"></span>

| Документ   | Описание                                                                                                    |
|------------|----------------------------------------------------------------------------------------------------|
| DP 021-367 | Габаритный чертеж - Преобразователь расхода модель IMT96 MagEXPERT                                                       |
| MI 021-402 | Преобразователь расхода модель IMT96 MagEXPERT с фланцевыми датчиками<br>серии 2800. Инструкция по монтажу.              |
| MI 021-404 | Преобразователь расхода модель IMT96 MagEXPERT - обслуживание                                                            |
| MI 021-412 | Инструкция по модернизации для электромагнитных датчиков расхода, ранее<br>подключенных к преобразователям Е96 или IMT25 |
| MI 021-415 | Модель IMT96 - эксплуатация, конфигурирование и калибровка посредством<br><b>HART</b> коммуникатора                      |
| PL 008-747 | Перечень запчастей - Преобразователь расхода модель IMT96 MagEXPERT                                                      |
| TI 27-71f  | Руководство по выбору материалов электромагнитных датчиков расхода                                                       |
| TI 027-072 | Электрическая проводимость промышленных жидкостей                                                                        |

*Таблица 1. Ссылочные документы*

# <span id="page-10-0"></span>*2. Быстрый старт*

# <span id="page-10-1"></span>Протокол FoxCom

Преобразователь с протоколом коммуникации FoxCom может быть сконфигурирован при помощи конфигуратора на базе ПК или через опциональную встроенную клавиатуру и дисплей.

Для клавиатуры/дисплея имеется четыре основных шага для изменения конфигурации преобразователя в соответствии с требованиями Вашего технологического процесса.

1. Определите, какие параметры требуется изменить.

Для того чтобы сконфигурировать преобразователь на измерение в одном диапазоне измерения расхода, в одном направлении потока, с выходом 4-20 мА и цифровой коммуникацией, в большинстве случаев достаточно ввести верхний предел измерения (ВПИ) и коэффициент калибровки датчика

- 2. Войдите в режим настройки (конфигурирования). Нажмите кнопку «Влево» пока на верхней строке не появится надпись **1 TOP LEVEL**. Затем нажимайте кнопку «Вверх» или «Вниз» пока во второй строке не появится надпись **Setup**. Нажмите кнопку «Вправо» для входа в режим настройки.
- 3. Измените параметры конфигурации Ниже приведен пример, показывающий механизм изменения параметров конфигурации.
- 4. Выйдите из режима настройки

Для того, чтобы выйти из режима настройки, нажимайте кнопку «Влево» для перехода на левую часть структуры меню пока на дисплее не появиться вопрос **Go On-Line?** */Перейти в режим измерения?/*. Если ответить **Yes** */Да/* (кнопка «Вправо»), то прибор выйдет из режима настройки и перейдет в режим измерения расхода.

#### **ПРИМЕЧАНИЕ**

Конфигурирование преобразователя можно проводить и без подключения к датчику. Однако при этом диагностика преобразователя обнаружит неисправность (низкий ток катушки). Это может привести к прерыванию процесса настройки, если возникнет пауза более 30 секунд между нажатиями кнопок. Если процедура настройки переведет прибор в режим офлайн (измерение расхода отключено), то прерывание настройки не происходит.

#### **Пример изменения параметров конфигурации:**

Для данного примера требуются следующие настройки:

- ♦ Единицы измерения галлон в минуту (GPM)
- ♦ Аналоговый выход
- ♦ Прямое направление потока
- ♦ Диапазон расхода от 0 до 150 GPM
- ♦ Коэффициент расходомера 25.22

Процедура установки вышеуказанных параметров следующая:

- 1. Сначала введите ВПИ (в нашем примере 150 GPM). Для этого при помощи кнопок направления переключите дисплей, обозначенный цифрой 1 на Рисунке 1. Фигурные скобки вокруг ВПИ **{####.##}** означают, что данное значение можно изменять. Проверьте единицы измерения и формат отображения расхода (количество знакомест слева и справа от десятичной точки). Для изменения единиц измерения перейдите на дисплей 1A. Для измерения формата перейдите на дисплей 1B. Если обе эти величины установлены верно, то введите значение ВПИ следующим образом:
	- **a.** Нажмите кнопки «SHIFT»+ «CHANGE» для входа в режим редактирования. На экране появится вопрос **Go Off-Line?** */Перейти в офлайн?/*. Ответьте **Yes** */Да/* нажав на кнопку «Вправо». Фигурные скобки вокруг значения ВПИ изменятся на квадратные **[####.##]**. Квадратные скобы означают, что сейчас прибор находится в режиме редактирования.

#### **ПРИМЕЧАНИЕ**

Если преобразователь переходит в режим офлайн, то его выходы равны нулю.

- **b.** При помощи кнопок «Влево»/«Вправо» установите курсор под цифрой, которую Вы хотите изменить. Кнопками «Вверх»/«Вниз» установите требуемое значение. Для данного примера продолжайте до тех пор, пока дисплей покажет **FORWARD URV?/[00150.0] GPM**.
- **c.** При помощи кнопки «Вправо» передвиньте курсор под правую скобку и нажмите кнопку еще раз для записи значения ВПИ в рабочую память. Дисплей покажет **FORWARD URV? {150.0} GPM**.
- **d.** Нажмите опять кнопку «Вправо». Дисплей покажет **3 OUTPUTS/Range Info**. (Если на дисплее появиться запрос ввода другого значения ВПИ, то это означает, что прибор не настроен на измерение в одном диапазоне и в одном направлении).
- 2. Далее проверьте настройку **Output Mode** */Режим выхода/* (**Analog** */Аналоговый/* или **Digital** */Цифровой/*), которая обозначена цифрой 2 на Рисунке 1. Измените если нужно.
- 3. Если режим выход сконфигурирован на аналоговый, то будет полезным ввести уникальный **Tag Number** */Номер позиции/.* Это наложит цифровой идентификатор на контур 4-20 мА, что позволит дистанционно идентифицировать преобразователь. Для того, чтобы ввести номер позиции, перейдите на дисплей, обозначенный цифрой 3 на Рисунке 1.

Если режим выхода сконфигурирован на цифровой, то для идентификации используется **Device Name** */Имя устройства/*. Оно должно соответствовать идентификатору, используемому в системе I/A Series. Идентификатор чувствителен к регистру. Используйте правильные заглавные и строчные буквы.

- 4. Далее введите коэффициент расходомера. Для этого при помощи кнопок «Влево»/«Вправо» перейдите на дисплей, обозначенный цифрой 4 на Рисунке 1. Определите коэффициент расходомера, который указан на табличке датчика в поле "IMT96 Cal Fact". Используйте указанное в этом поле значение в качестве коэффициента расходомера. Если на вашем датчике не указано значение "IMT96 Cal Fact", то обратитесь к документу MI 021-412, в котором указано как преобразовать другой коэффициент с таблички датчика в коэффициент, применяемый для IMT96. Используйте тот же метод кнопок «SHIFT»+ «CHANGE», описанный выше, для редактирования коэффициента. Когда закончите редактирование, не забудьте перевести курсор под правую скобку и нажмите еще раз кнопку для ввода коэффициента в память прибора.
- 5. Теперь, когда внесены все необходимые изменения, Вы должны выйти из режима настройки. Для этого нажимайте кнопку «Влево» до тех пор, пока на дисплее не появится вопрос **Go On-Line?** */Перейти в режим измерения?/*. Ответьте **Yes** */Да/* нажатием кнопки «Вправо». Для того, чтобы на экране отобразились результаты измерения, нажмите кнопку «Вправо» еще раз.

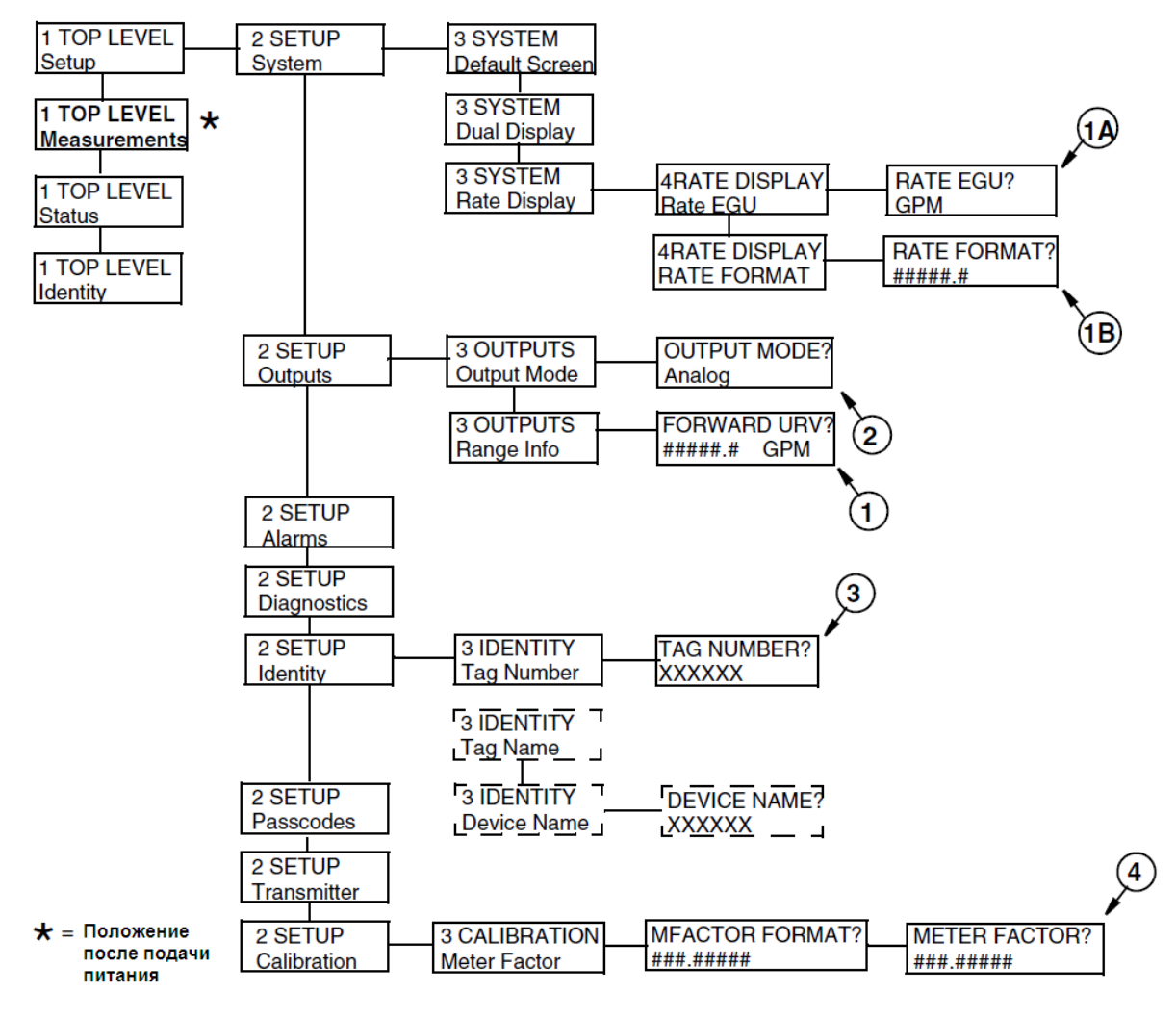

*Рисунок 1. Пример изменения параметров конфигурации*

# <span id="page-12-1"></span><span id="page-12-0"></span>Протокол HART

Преобразователь с протоколом коммуникации FoxCom может быть сконфигурирован при помощи HART-коммуникатора, конфигуратора на базе ПК или через опциональную встроенную клавиатуру и дисплей. При конфигурировании через встроенную клавиатуру и дисплей имеется два конфигурационных меню: **Quick Start** /Быстрый старт/ и **Setup** /Настройка/.

Режим «Быстрый старт» может применяться с преобразователями, которые уже были сконфигурированы ранее; или с новыми преобразователями, для которых требуется конфигурация **только** со следующими параметрами:

- ♦ Выходной сигнал 4-20 мА с единицами измерения расхода американские галлоны в минуту (US GPM)
- ♦ Дисплей отображает расход в US GPM
- ♦ Сумматор работает в американских галлонах (US Gallons)

С новыми преобразователями, для которых требуется конфигурация указанных ниже параметров, используйте режим «Настройка», который описан в главе «Конфигурирование» на Странице 23:

- $\blacklozenge$  Частота источника питания преобразователя 50 Гц
- ♦ Импульсный и частотный выходы
- ♦ Функции сумматоров отличаются от установленных по умолчанию
- ♦ Единицы измерения не US GPM
- ♦ Функции сигнализации
- ♦ Многодиапазонная конфигурация или двунаправленный поток.

Чтобы войти в режим «Быстрый старт» нажимайте кнопку «Влево» до тех пор, пока на дисплее появится **1 TOP LEVEL**. Затем при помощи кнопок «Вверх»/«Вниз» перейдите в меню **1 TOP LEVEL/Quick Start**. Ниже приведена процедура изменения конфигурации для следующего примера:

- ♦ Коэффициент расходомера 18.22
- ♦ Прямое направление потока
- ♦ Диапазон измерения расхода от 0 до 150 GPM
- 1. Нажмите кнопку «Вправо». Дисплей покажет **MFACTOR FORMAT? {###.######}** /Формат коэффициента расходомера/. Формат при необходимости можно изменить.
	- **a.** Если изменения не требуются, то нажмите кнопку «Вправо».
	- **b.** Чтобы изменить формат войдите в режим редактирования нажатием кнопок «SHIFT»+ «CHANGE». Используйте кнопки «Вверх»/«Вниз» для выбора формата. Когда отобразится необходимый Вам формат, нажмите кнопку «Вправо».
- 2. Дисплей покажет **METER FACTOR? {###.######}** */Коэффициент расходомера/* (По умолчанию {025.000000}). Войдите в режим редактирования нажатием кнопок «SHIFT»+ «CHANGE». При помощи кнопок «Влево»/«Вправо» установите курсор под цифрой, которую Вы хотите изменить. Кнопками «Вверх»/«Вниз» установите требуемое значение. Для данного примера продолжайте до тех пор, пока дисплей покажет **[018.220000]**. При помощи кнопки «Вправо» передвиньте курсор под правую скобку и нажмите кнопку еще раз для сохранения изменений. Дисплей покажет **METER FACTOR? {018.219998}**. В некоторых случаях, как в данном примере, показанное значение может несколько отличаться. Влияние этих отличий очень незначительно. Нажмите кнопку «Вправо» еще раз.
- 3. Дисплей покажет **RATE FORMAT? {#####.#}** */Формат расхода/*. Формат отображения расхода при необходимости можно изменить.
	- **a.** Если изменения не требуются, то нажмите кнопку «Вправо».
	- **b.** Чтобы изменить формат войдите в режим редактирования нажатием кнопок «SHIFT»+ «CHANGE». Используйте кнопки «Вверх»/«Вниз» для выбора формата. Когда отобразится необходимый Вам формат, нажмите кнопку «Вправо».
- 4. Дисплей покажет **FORWARD URV? {#####.#}** */ВПИ прямого потока/* (По умолчанию  ${00100.0}$ ). Войдите в режим редактирования нажатием кнопок «SHIFT»+ «CHANGE». При помощи кнопок «Влево»/«Вправо» установите курсор под цифрой, которую Вы хотите изменить. Кнопками «Вверх»/«Вниз» установите требуемое значение верхнего предела измерений. Для данного примера продолжайте до тех пор, пока дисплей покажет **[00150. 0]**. При помощи кнопки «Вправо» передвиньте курсор под правую скобку и нажмите кнопку еще раз для сохранения изменений. Дисплей покажет **FORWARD URV? {00150.0}**. Нажмите кнопку «Вправо» еще раз.
- 5. Дисплей покажет **TOTALIZER? {xxx}** */Сумматор/* (По умолчанию {Off}). Войдите в режим редактирования нажатием кнопок «SHIFT»+ «CHANGE». Используйте кнопки «Вверх»/«Вниз» для выбора **On** /Включен/ или **Off** /Отключен/. Когда отобразится необходимое Вам значение, нажмите кнопку «Вправо».
- 6. Дисплей покажет **Check Wiring?** */Проверить подключение датчика?/*
	- **a.** Если Вы хотите, чтобы преобразователь протестировал провода подключения датчика, ответьте **Yes** */Да/* нажатием на кнопку «Вправо». Если датчик заполнен жидкостью, то нажмите кнопку «Вправо».

#### **ПРИМЕЧАНИЕ**

Если датчик не заполнен жидкостью, то нажмите кнопку «Влево». На дисплее на короткое время появится надпись **Tube Must Be Full** /Датчик должен быть заполнен/, а затем **Go On-Line?** */Перейти в режим измерения?/*. Для выполнения проверки подключения датчик должен быть заполнен жидкостью.

Затем нажмите кнопку «Вправо» еще раз для запуска процесса тестирования.

Если проверка прошла успешно, то дисплей покажет **Wiring Test Pass**, а затем **Go On-Line?**

Если тестирование показало ошибку, то дисплей покажет **Wiring Test Fail**. Нажмите кнопки «Shift»+ «Влево». На дисплее отобразятся возможные причины ошибки при выполнении тестирования. После нажатия на кнопку «Вправо» дисплей покажет **Go On-Line?** */Перейти в режим измерения?/*.

- **b.** Если Вы не желаете, чтобы преобразователь провел тестирование подключения датчика, ответьте **No** */Нет/* нажатием на кнопку «Влево». Дисплей покажет **Go On-Line?** */Перейти в режим измерения?/*.
- 7. На вопрос **Go On-Line?** */Перейти в режим измерения?/* ответьте **Yes** */Да/* нажатием на кнопку «Вправо». Для того чтобы на экране отобразились результаты измерения, нажмите кнопку «Вправо» еще раз.

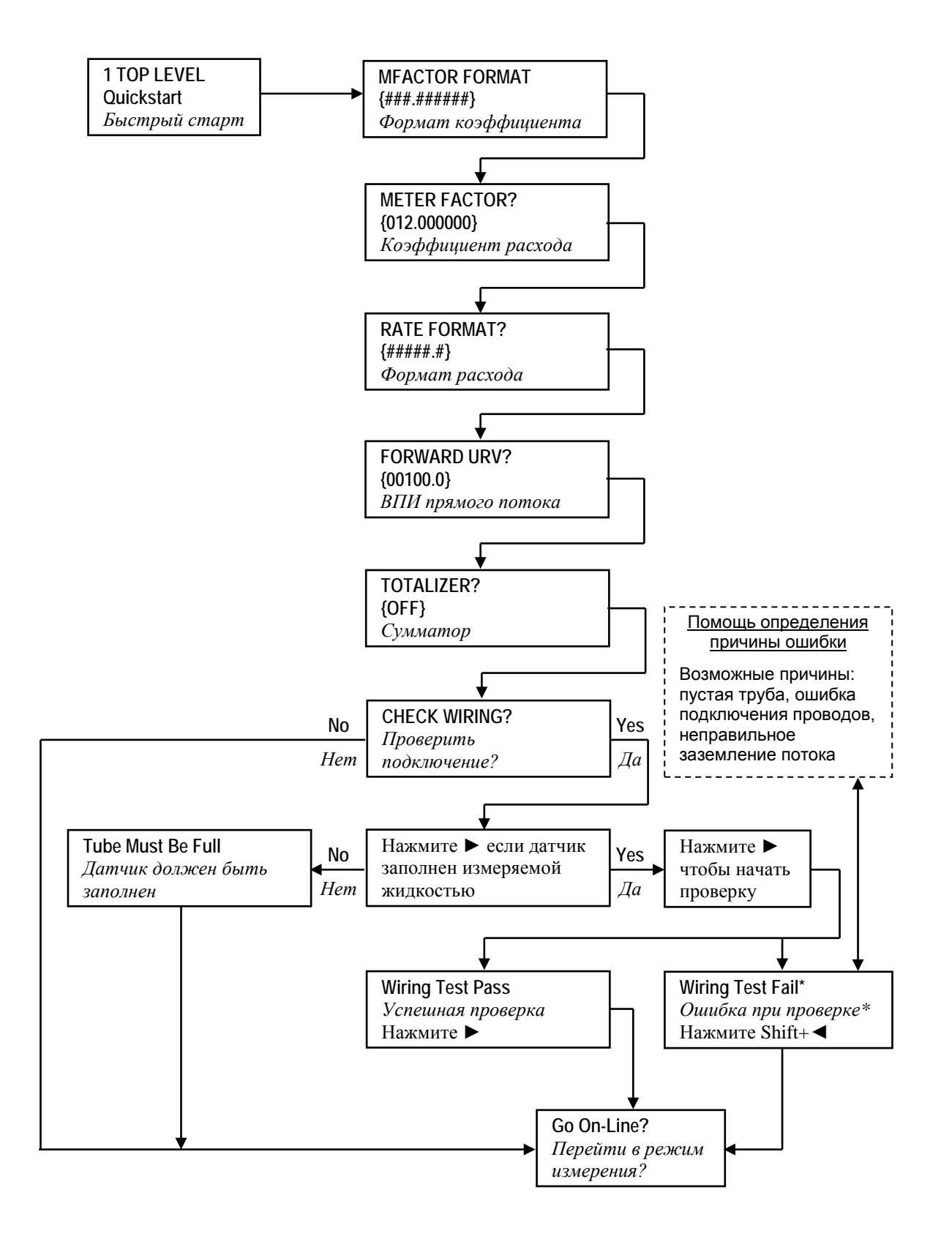

\* Низкая электропроводность или большая длина кабеля могут быть причиной ошибки при тестировании подключения датчика.

<span id="page-15-0"></span>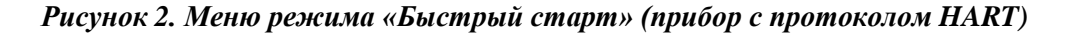

# <span id="page-16-0"></span>*3. Эксплуатация*

# <span id="page-16-1"></span>Клавиатура и дисплей

Для эксплуатации, конфигурирования и калибровки прибора ввод всех данных осуществляется через клавиатуру с пятью кнопками. Вся информация выводится на жидкокристаллический дисплей (ЖКД). Дисплей имеет две строки, по 16 знакомест в каждой строке. Клавиатура и дисплей преобразователя IMT96 показаны на Рисунке 3. Информация по различным типам отображения данных показана на Рисунке 4.

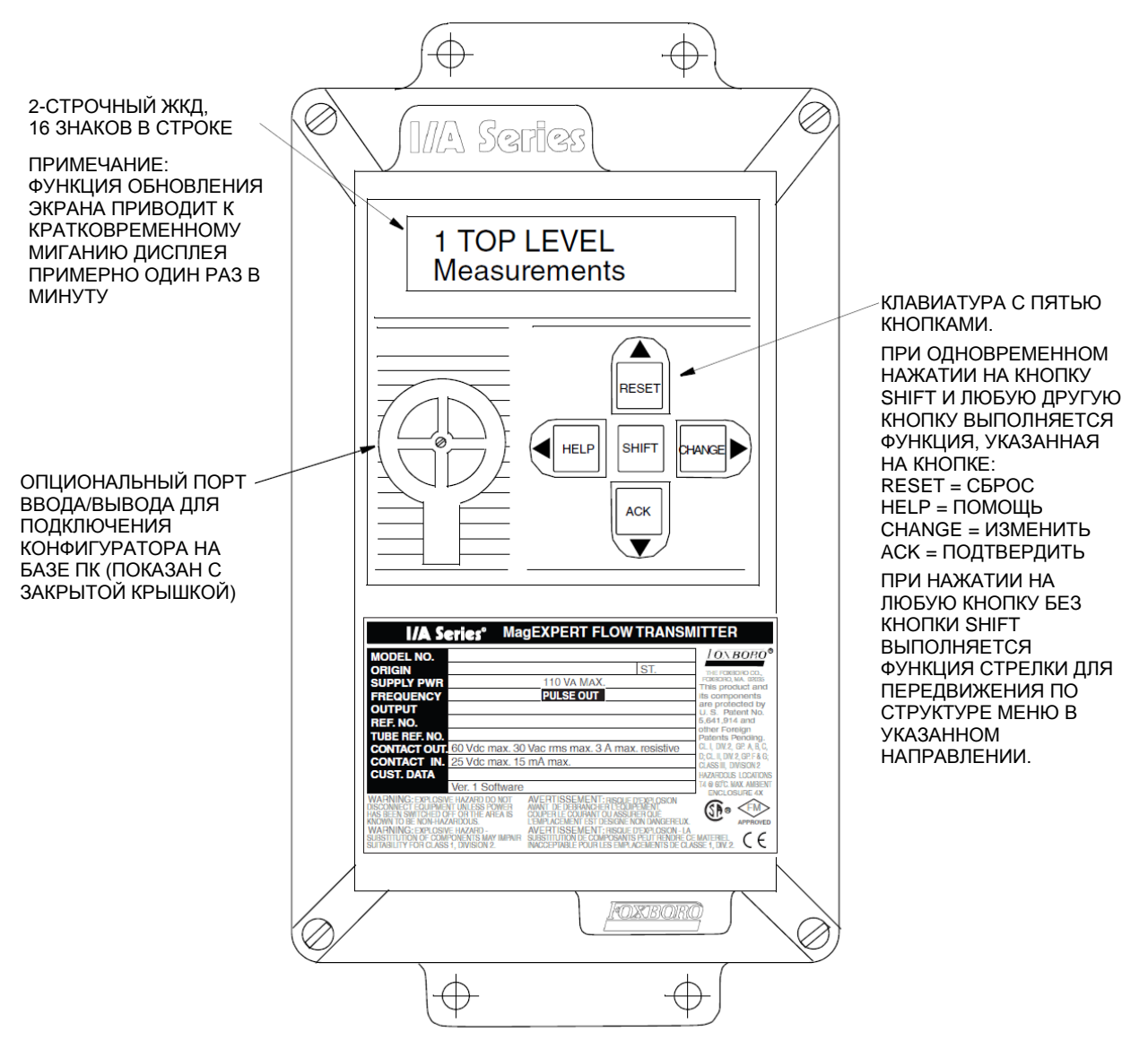

<span id="page-16-2"></span>*Рисунок 3. Клавиатура и дисплей преобразователя IMT96*

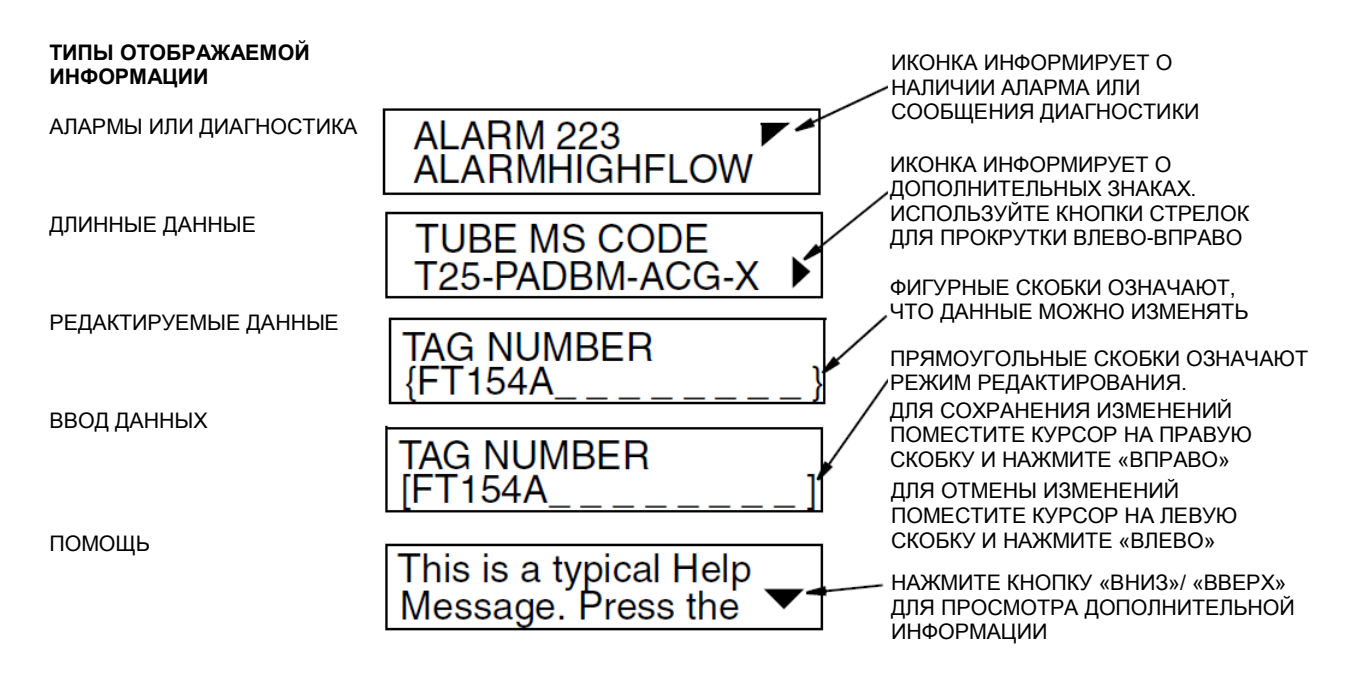

*Рисунок 4. Отображение информации на дисплее IMT96*

<span id="page-17-0"></span>Все необходимые действия, включая изменение отображаемых данных, квитирование алармов, сброс сумматоров, конфигурирование преобразователя или получение подсказок, выполняются при помощи нажатия четырех кнопок со стрелками отдельно или в комбинации с кнопкой «Shift». В таблице 2 описаны функции каждой кнопки.

Нажатие кнопок является безопасным действием, даже если выход преобразователя участвует в управлении технологическим процессом. Действия с кнопками изменяют информацию на дисплее, но не изменяют выходной сигнал преобразователя пока на дисплее не появится показанное ниже сообщение (**Go Off-Line?** */Перейти в офлайн?/*) и преобразователь не получит подтверждение **Yes** */Да/* нажатием на кнопку «Вправо». Для того, чтобы ответить **No** */Нет/*, необходимо нажать на кнопку «Влево».

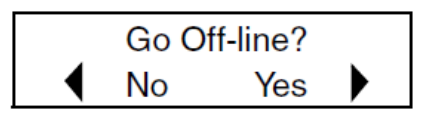

Если используются сумматоры, то сброс сумматоров можно выполнить без изменения выходных сигналов измерения расхода. См. раздел «Сброс сумматоров» на странице 15.

*Таблица 2. Функции кнопок*

<span id="page-17-1"></span>

| Кнопка          | Функция                                                         |  |  |
|-----------------|-----------------------------------------------------------------|--|--|
| Вверх           | Передвижение вверх по структуре.                                |  |  |
|                 | Прокручивание вверх по меню, набору знаков или подсказкам.      |  |  |
| $SHIFT + RESET$ | Сброс сумматоров                                                |  |  |
| <b>Вниз</b>     | Передвижение вниз по структуре.                                 |  |  |
|                 | Прокручивание вниз по меню, набору знаков или подсказкам.       |  |  |
| $SHIFT + ACK$   | Квитирование (подтверждение) алармов или сообщений диагностики. |  |  |
| Влево           | Передвижение влево по структуре.                                |  |  |
|                 | Ответ «Нет» на предложенный вопрос.                             |  |  |
|                 | Отмена выбора параметра или ввода данных.                       |  |  |

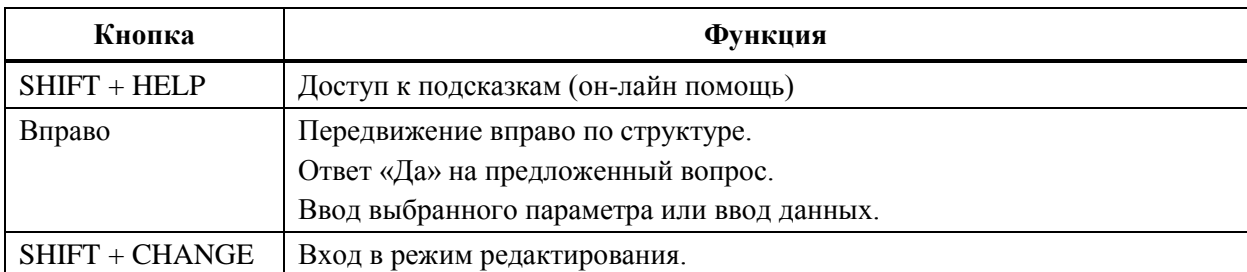

#### *Таблица 2. Функции кнопок (продолжение)*

## <span id="page-18-0"></span>Действия при алармах

В зависимости от конфигурации преобразователь IMT96 выполняет следующие действия при возникновении предустановленных условий аларма (сигнализации):

- $\blacklozenge$  Просто отображает на дисплее иконку аларма [ $\blacktriangledown$ ]
- ♦ Отображает иконку аларма и дисплей начинает мигать
- ♦ Оставляет выходной сигнал без изменения; или изменяет его на максимальное или минимальное значение
- ♦ Активизирует реле контактного выхода

При возникновении условий аларма режим **STATUS** */Статус/* может предоставить информацию о причине аларма (если условие аларма еще существует), или сообщить о том, что аларм присутствовал (если условие аларма уже прошло). Режим **STATUS** */Статус/* также может быть использован для просмотра текущего состояния выходов преобразователя.

Окно отображения алармов в режиме **STATUS** */Статус/* показывает сообщение **ALARM** с кратким описание аларма, **ALARM IN BUFFER** */Аларм в буфере/* или **NO ALARM** */Нет алармов/*. Если Вы просматриваете окно алармов и нажмете кнопки «SHIFT + ACK», то дисплей на несколько секунд отобразит последний аларм.

# <span id="page-18-1"></span>Квитирование (подтверждение) алармов

Аларм можно сквитировать или нажатием кнопок «SHIFT + ACK», или при помощи внешнего контакта, подключенного к любому из двух контактных входов преобразователя.

Пока условие аларма продолжает присутствовать, то после квитирования аларма:

- ♦ Состояние дисплея не изменяется.
- ♦ Выходы, сконфигурированные на переход в максимальное или минимальное значение, не возвращаются в нормальное состояние.
- ♦ Релейный выход не возвращается в нормальное состояние (при условии, что он не был сконфигурирован на сброс при квитировании).

Когда условие аларма исчезает, происходит следующее:

- ♦ Отображение иконки и/или мигание дисплея прекращается, если алармы сконфигурированы на **ALARM CLEAR/Auto**. Если установлено **ALARM CLEAR/Manual**, то для прекращения отображения аларма его необходимо сквитировать.
- ♦ Выходные сигналы расхода возвращаются в нормальное состояние как в режиме **ALARM CLEAR/Auto**, так и в режиме **ALARM CLEAR/Manual**.
- ♦ Релейный выход возвращается в нормальное состояние, если алармы сконфигурированы на **ALARM CLEAR/Auto**. Если установлено **ALARM CLEAR/Manual**, то для сброса релейного выхода необходимо сквитировать аларм.

# <span id="page-19-0"></span>Действия при сообщениях диагностики

Преобразователь IMT96 выполняет диагностику в фоновом режиме при измерении расхода. Проводится следующее тестирование:

- ♦ Параметры измеряемого потока, которые могут повлиять на правильность измерения.
- ♦ Неисправности оборудования (преобразователь, датчик, соединительные провода и т.д.)
- ♦ Неверная конфигурация.

При наличии ошибки диагностики преобразователь более не может правильно измерять расход. Поэтому выходные сигналы расхода датчика переходят на максимальное или минимальное значение в зависимости от конфигурации. В правом верхнем углу дисплея появляется иконка диагностики, и дисплей начинает мигать (если преобразователь был сконфигурирован на мигание дисплея).

Для идентификации проблемы может помочь режим **STATUS** */Статус/*. Окно **DIAG** в режиме **STATUS** дает краткое описание ошибке и позволяет получить подсказки при нажатии клавиш «SHIFT + HELP». Если отображается диагностическое сообщение **DIAGS EXIST**, то проблема все еще присутствует и ошибка не может быть сброшена; для восстановления измерений необходимо устранить ошибку. Если отображается диагностическое сообщение DIAGS EXISTED, то это означает, что ошибки уже нет, и преобразователь функционирует в нормальном режиме. Однако для восстановления нормального режима дисплея и сброса релейного выхода (если используется) необходимо сквитировать диагностическое сообщение.

# <span id="page-19-1"></span>Квитирование (подтверждение) диагностики

Наилучшим способом для квитирования диагностического сообщения является использование кнопок «SHIFT + ACK» при отображении на дисплее окна диагностики в режиме **STATUS**. Другим способом сброса диагностического сообщения является отключение/включение питания преобразователя. Преимуществом метода с применение режима **STATUS** является то, что во второй строке дисплея отображается информация об имевшейся проблеме.

## <span id="page-19-2"></span>Переключатель защиты от записи

Переключатель защиты от записи (расположение переключателя показано на Рисунке 5) разрешает или запрещает изменять конфигурацию преобразователя или обнулять сумматор. Эта функция обычно используется при коммерческом учете, или же в случаях, когда по какимто причинам Вы хотите быть уверены в том, что конфигурация или сумматор не могут быть изменены. Обычно переключатель находится в положении, когда функция защиты от записи отключена (заводская настройка по умолчанию). Если нажать на сторону переключателя, обозначенную на рисунке черным цветом, то защита от записи будет включена.

#### **ПРИМЕЧАНИЕ**

Изменение положения переключателя защиты от записи не изменяет действие функции до тех пор, пока питание прибора не будет выключено и включено снова.

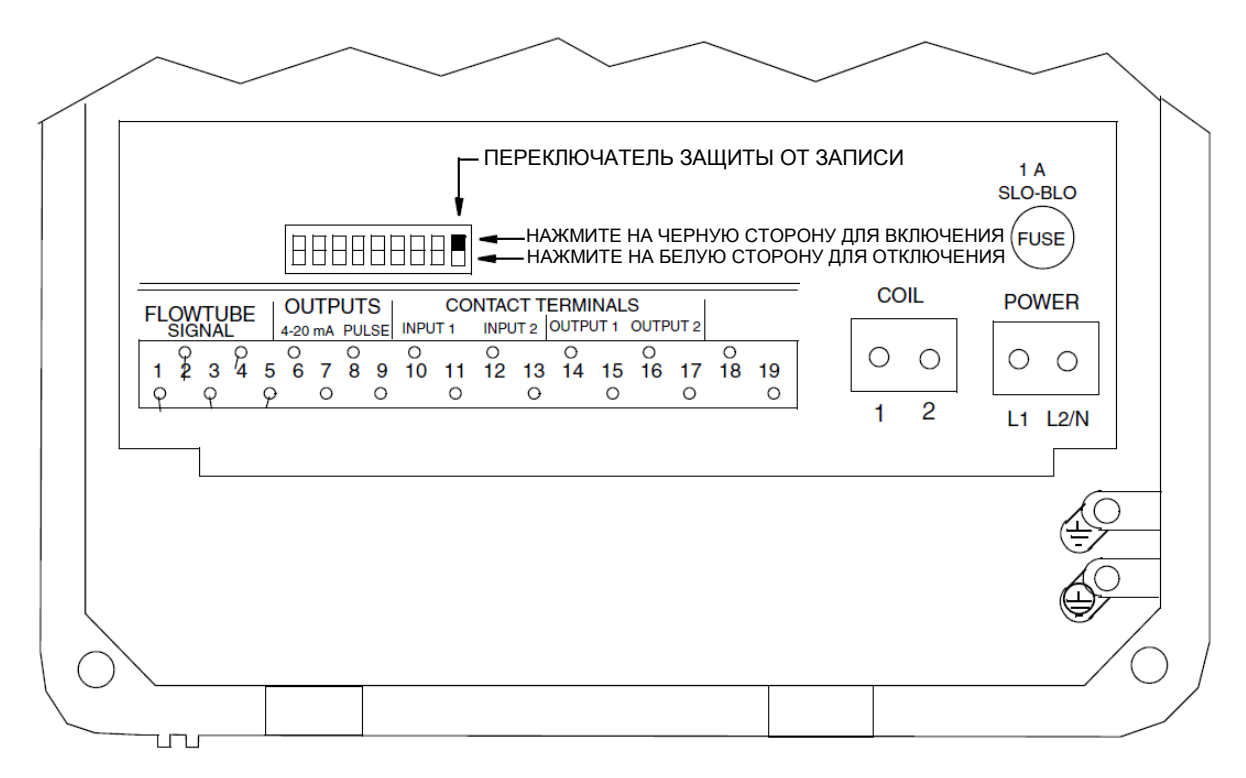

*Рисунок 5. Расположение переключателя защиты от записи*

# <span id="page-20-2"></span><span id="page-20-0"></span>Сброс сумматоров

Сумматоры можно сбросить (обнулить) при помощи кнопок на панели, внешнего контакта, конфигуратора на базе ПК или с рабочей станции системы I/A Series. Для сброса при помощи кнопок используйте следующую процедуру:

- ♦ Для того чтобы сбросить **Fwd Tot** (сумма прямого потока), **Rev Tot** (сумма обратного потока) и **Net Tot** (сумма нетто) на ноль необходимо прейти в пункт меню **Net Tot** в режиме измерения и нажать кнопки «SHIFT + RESET». Если функция сброса сумматоров защищена паролем, то на дисплее появится сообщение **ENTER PASSCODE** */Введите пароль/*. Для продолжения введите пароль.
- ♦ Для того чтобы сбросить **Gr Tot** (накопительная сумма) на ноль необходимо перейти в пункт меню **Gr Tot** в режиме измерения и нажать кнопки «SHIFT + RESET». Если функция сброса сумматоров защищена паролем, то на дисплее появится сообщение **ENTER PASSCODE** */Введите пароль/*. Для продолжения введите пароль.

# <span id="page-20-1"></span>Подсказки (помощь)

При нажатии кнопок «SHIFT + HELP» отображаются сообщения контекстно-зависимой системы подсказок. Отображаются сообщения, имеющие прямое отношение к параметру, отображаемому в данный момент на экране. Ниже показан типовой экран подсказок (помощи).

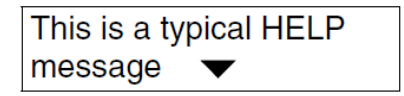

Иконка в виде направленной вниз стрелки означает, что имеется еще дополнительная информация. Для отображения дополнительной информации нажмите кнопку «Вниз». Аналогично, иконка в виде стрелки, направленной вверх, означает, что дополнительную информацию можно отобразить нажатием на кнопку «Вверх». Для того чтобы выйти из режима отображения подсказок, нажмите кнопку «Влево» или «Вправо». Если нажать «SHIFT + HELP» в режиме подсказки, то отобразится помощь для самой функции.

# <span id="page-21-0"></span>Режимы работы преобразователя

Меню верхнего уровня (Top Level) отображает следующие режимы: **Measurements** */Измерение/*, **Status** */Состояние/*, **Identity** */Информация/* и **Setup** */Настройка/*. Переход между этими пунктами меню осуществляется при помощи кнопок «Вверх»/«Вниз». Для того чтобы из экрана верхнего уровня войти в меню второго уровня необходимо нажать кнопку «Вправо». Чтобы из меню второго уровня вернуться в меню верхнего уровня нажмите кнопку «Влево». Уровень меню (первый, второй, третий, четвертый) индицируется цифрой на первом знакоместе верхней строки дисплея. Цифра 1 означает первый (верхний) уровень меню, 2 –второй уровень, 3 – третий уровень, и так далее.

На Рисунке 6 показано меню верхнего уровня. Полная информация по структуре меню приведена в Приложении A.

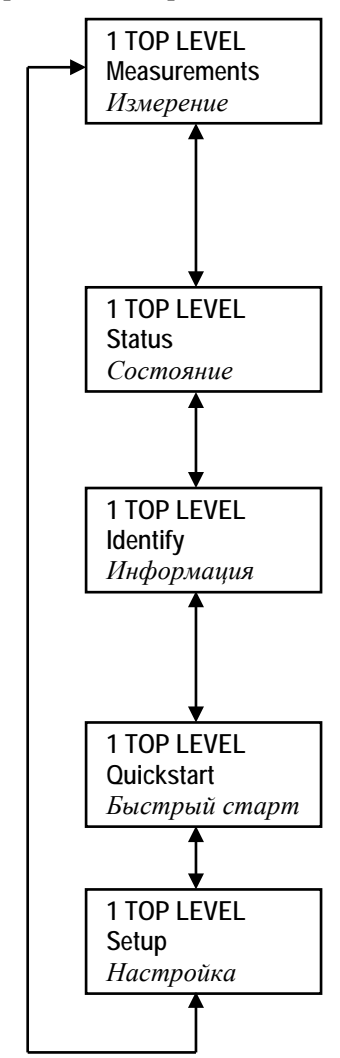

Это нормальный рабочий режим прибора. На дисплее отображаются значения расхода и/или сумматоров. Также индицируется наличие алармов или сообщений диагностики. При включении преобразователя отображается выбранная величина по умолчанию (значение расхода или сумматора). Подробная информация приведена в разделе Режим «Измерение» ниже и Рисунке A-2 на странице 49.

Этот режим предоставляет информацию о значениях выходов преобразователя, состоянии контактных входов и выходов, алармах, сообщениях диагностики и т.д. Подробная информация приведена в разделе Режим «Состояние» на странице 17 и рисунке A-3 на странице 50.

Этот режим предназначен для сохранения и отображения справочной информации о преобразователе, такой как номер позиции по схеме автоматизации, номер ревизии программного обеспечения, даты проведения калибровки. Подробная информация приведена в разделе Режим «Информация» на странице 20 и рисунке A-4 на странице 51.

**Только для прибора с протоколом HART**. Этот режим позволяет проводить конфигурирование прибора для основных базовых применений. Подробная информация приведена на странице 7 и рисунке 2.

Этот режим служит для конфигурирования преобразователя под конкретное применение. Он включает в себя установку диапазона измерения расхода, назначение использования выходов, условия срабатывания алармов и т.д. Подробная информация приведена в разделе Режим «Настройка» на странице 21 и рисунке A-5 на странице 52.

<span id="page-21-1"></span>*Рисунок 6. Меню верхнего уровня*

### Режим «Измерение»

Режим измерения является основным рабочим режимом. После включения питания преобразователь переходит в режим измерения. В зависимости от конфигурации преобразователь имеет до семи дисплеев, любой из которых может быть назначен в качестве дисплея для отображения по умолчанию после включения. Дисплеи можно просматривать при помощи кнопок «Вверх»/«Вниз».

- ♦ **Rate (EGU)** отображается текущее значение расхода (прямой или обратный поток) в выбранных единицах измерения расхода.
- ♦ **Rate (% Range)** отображается текущее значение расхода (прямой или обратный поток) в процентах от полного диапазона измерений ВПИ.
- ♦ **Fwd Tot** отображается текущее значение суммы прямого потока в выбранных единицах измерения. Для сброса используйте дисплей **Net Tot**.
- ♦ **Rev Tot** отображается текущее значение суммы обратного потока в выбранных единицах измерения. Для сброса используйте дисплей **Net Tot**.
- ♦ **Net Tot** отображается текущее значение суммы нетто (**Fwd Tot** минус **Rev Tot**) в выбранных единицах измерения. Если функция сброса сумматоров не защищена паролем, то для обнуления отображаемой суммы нажмите кнопки «Shift + Reset». При обнулении **Net Tot** также обнуляются сумматоры **Fwd Tot** и **Rev Tot**. При этом сумматор **Gr Tot** не сбрасывается. Если функция сброса сумматоров защищена паролем, то появляется сообщение **ENTER PASSCODE** /Введите пароль/.
- ♦ **Grand Tot** отображается текущее значение накопительной суммы в выбранных единицах измерения. Если функция сброса сумматоров не защищена паролем, то для обнуления отображаемой суммы нажмите кнопки «Shift + Reset». При обнулении **Gr Tot** сумматоры **Fwd Tot**, **Rev Tot** и **Net Tot** не сбрасываются. Если функция сброса сумматоров защищена паролем, то появляется сообщение **ENTER PASSCODE** /Введите пароль/.

Если функция **Dual Display** */Двойной дисплей/* включена (**On**), то на дисплее могут отображаться одновременно два параметра. Ниже показан типовой двойной дисплей, на котором в верхней строке отображается текущее значение расхода, а в нижней – текущее значение сумматора. Если значение сумматора становится слишком большим, то обозначение единиц измерения усекается.

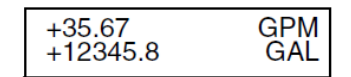

Вы можете вывести на дисплей любой из перечисленных параметров при помощи кнопок «Вверх» или «Вниз». Однако дисплеем по умолчанию остается тот, который был сконфигурирован в режиме «Настройка». Единицы измерения и формат отображения данных также конфигурируются в режиме «Настройка».

Структурная диаграмма меню «Измерение» показана на рисунке A-2 Приложения A на странице 49.

## Режим «Состояние»

Режим «Состояние» позволяет Вам просматривать одиннадцать системных параметров и таким образом получить доступ к характеристикам измерительного канала. Вы не можете изменять параметры в этом режиме. Для прокрутки параметров используйте кнопки «Вверх» и «Вниз».

♦ **Mode** */Режим/* – отображается текущий режим работы преобразователя: **On-Line** */Измерение/*, **Off-Line** */Офлайн/*, **Override** */Замещение/* или **Calibrate** */Калибровка/*. Обычно отображается **On-Line**. Другие режимы отображаются только если кто-то изменил режим при помощи конфигуратора на базе ПК, HART-коммуникатора или рабочей станции I/A Series. **Off-Line** означает что измерение расхода выключено; **Override** означает на показания прибора нельзя полагаться, так как один из его выходов показывает

предустановленное значение; **Calibrate** означает что прибор находится в режиме калибровки.

#### **ПРИМЕЧАНИЕ**

**Override** и **Calibrate** применяется только для преобразователей с протоколом FoxCom.

- ♦ **Alarm** */Аларм (сигнализация)/* показывает самый последний активный аларм. Если активных алармов нет, но что-то находится в архивном буфере, то на дисплее отображается **ALARMS IN BUFFER**. Если активных алармов нет и ничего не помещено в архивный буфер, то на дисплее отображается **NO ALARMS**.
- ♦ **Diagnostics** */Диагностика/* отображается **NO DIAG** */Нет ошибок диагностики/*, **DIAG EXISTED** */Была ошибка диагностики/* или **DIAG EXISTS** */Ошибка диагностики/*. Если имеется ошибка диагностики, то вторая строка идентифицирует проблему. Нажатием кнопок «SHIFT + HELP» можно получить подсказку (помощь). **DIAG EXISTED** означает, что ошибка диагностики была, но уже исчезла, и преобразователь функционирует корректно. Однако иконка диагностики будет отображаться на дисплее до тех пор, пока диагностика не будет сквитирована (подтверждена). Для того, чтобы сбросить иконку диагностики, преобразователь должен находится в режиме «Состояние» и должно быть открыто окно диагностики. Затем нажмите кнопки «SHIFT + ACK».
- ♦ **Digital Output** */Цифровой выход/* если выход преобразователя с протоколом FoxCom установлен в режим Digital Output /Цифровой выход/, то на дисплее отображается конфигурация преобразователя: **UniDir** (однонаправленный поток) или **BiDir** (двунаправленный поток). Если цифровой выход не выбран, но данный пункт меню не отображается на дисплее.

#### **ПРИМЕЧАНИЕ**

- 1. Цифровой выход применяется только для преобразователя с протоколом FoxCom.
- 2. Цифровой и аналоговый выход не могут отображаться одновременно. Только один из двух отображается на дисплее.
- ♦ **Analog Output** */Аналоговый выход/* если выход преобразователя с протоколом FoxCom установлен в режим Analog Output */Аналоговый выход/* или если преобразователь имеет протокол HART, то на дисплее отображается конфигурация преобразователя: **U** (однонаправленный поток, одиночный диапазон), или **U/M1** (однонаправленный поток, многодиапазонный, активен диапазон 1) , или **U/M2** (однонаправленный поток, многодиапазонный, активен диапазон 2) , или **U/M3** (однонаправленный поток, многодиапазонный, активен диапазон 3), или **B/D** (двунаправленный поток, два диапазона), или **B/S** (двунаправленный поток, разделенный диапазон). Если аналоговый выход не выбран, но данный пункт меню не отображается на дисплее.

#### **ПРИМЕЧАНИЕ**

- 1. Цифровой и аналоговый выход не могут отображаться одновременно. Только один из двух отображается на дисплее.
- 2. Значения функций направления потока и диапазона см. раздел «Режим выхода» на странице 32.
- ♦ **Pulse Output** */Импульсный выход/* показывает **OFF** (отключен) или отображает состояние импульсного выхода, как показано в Таблице 3.

<span id="page-23-0"></span>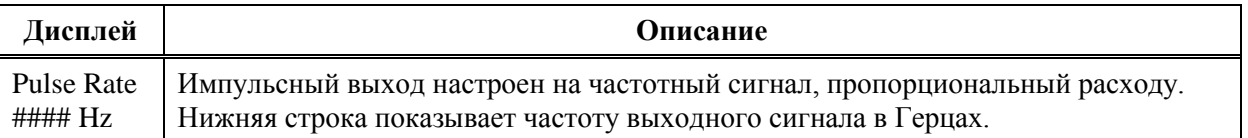

#### *Таблица 3. Состояние импульсного выхода*

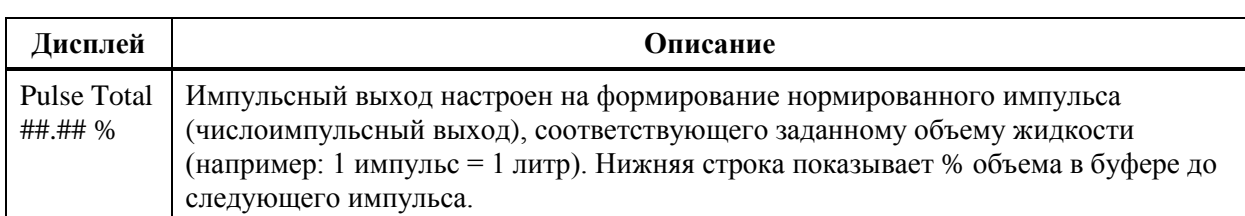

*Таблица 3. Состояние импульсного выхода (продолжение)*

♦ **Contact In 1** и **Contact In 2** */Контактный Вход 1 и Контактный вход 2/* - показывает текущее состояние контактных входов. Возможные состояния контактных входов показаны в Таблице 4.

<span id="page-24-0"></span>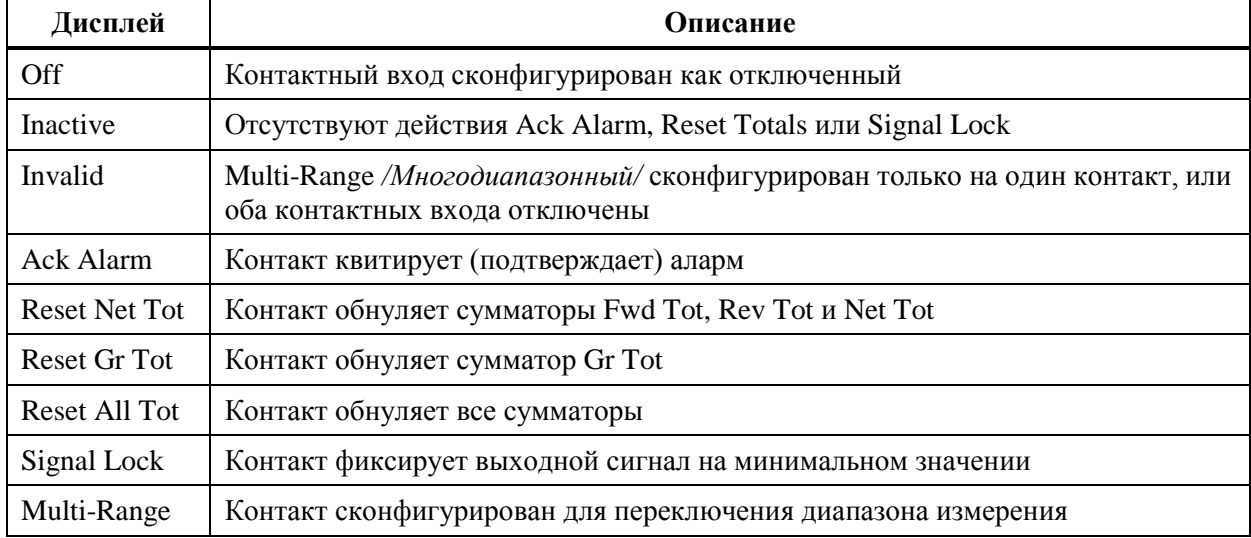

#### *Таблица 4. Состояние контактного входа*

♦ **Relay Out 1** и **Relay Out 2** */Релейный Выход 1 и Релейный выход 2/* - показывает текущую функцию релейных выходов. Возможные функции релейных выходов показаны в Таблице 5.

<span id="page-24-1"></span>

| Дисплей        | Описание                                                     |  |
|----------------|--------------------------------------------------------------|--|
| Off            | Релейный выход сконфигурирован как отключенный               |  |
| Inactive       | Нет алармов или диагностик, активирующих релейный выход      |  |
| Forward Dir    | Поток в прямом направлении                                   |  |
| Reverse Dir    | Поток в обратном направлении                                 |  |
| High Rate Alm  | Релейный выход активирован алармом высокого расхода          |  |
| Low Rate Alm   | Релейный выход активирован алармом низкого расхода           |  |
| High Tot 1 Alm | Релейный выход активирован алармом сумматора 1               |  |
| High Tot 2 Alm | Релейный выход активирован алармом сумматора 2               |  |
| AZL Alm        | Релейный выход активирован функцией определения пустой трубы |  |
| Diagnostics    | Одна из диагностик активировала релейный выход               |  |

*Таблица 5. Функции релейных выходов*

♦ **AZL Detect** */Определение пустой трубы/* - (Только для преобразователей с HART). Функция автоматического определения пустой трубы описана на стр.38. Если функция AZL включена, то на дисплее отобразится одно из сообщений:

AZL Inactive /AZL не активна/, AZL Active /AZL активна/ или AZL Needs Setpnt /Требуется настройка AZL/.

Если функция AZL активна, то выходные сигналы устанавливаются на ноль. Если функция AZL сконфигурирована как выключенная, то на дисплее отобразится сообщение Off.

# ПРЕДУПРЕЖДЕНИЕ!

Не предпринимайте никаких действий, которые могут привести к травмам персонала или повреждению оборудования, предполагая, что труба полная или пустая на основании индикации функции AZL.

- AZL Count / Счетчик AZL/ (Только преобразователь с HART) Показывает количество срабатываний AZL (максимум 255) с момента последнего сброса. Для обнуления счетчика нажмите кнопки «Shift + Reset». При одном опустошении трубы значение счетчика может измениться на несколько единиц.
- Noise Reduction /*Шумоподавление*/ Индицирует включена (On) или отключена (Off) функция подавления шумов.
- Write Protection /Защита от записи/ индицирует положение переключателя защиты от записи, при котором невозможно изменить настройки (конфигурацию) преобразователя. Эта функция обычно используется при коммерческом учете, или же в случаях, когла по каким-то причинам Вы хотите быть уверены в том, что конфигурация преобразователя не может быть изменена. Процедура изменения этой функции показана в разделе «Переключатель защиты от записи» на странице 14, а также на рисунке 5 на странице 15. Дополнительная информация в документе МІ 021-402.

Структурная схема меню «Состояние» показана на рисунке А-3 Приложения А на странице 50.

### Режим «Информация»

Режим «Информация» позволяет просмотреть информационные данные преобразователя. Вы не можете изменять данные в этом режиме. Изменять данные можно в режиме «Настройка» за исключением отмеченных звездочкой (\*) данных, которые устанавливаются на заводеизготовителе. Данные можно просматривать при помощи кнопок «Вверх»/«Вниз». Доступны следующие параметры:

TAG NUMBER /Номер позиции/ (только с протоколом FoxCom) **LOCATION** / Расположение/ (только с протоколом FoxCom) ТАG NAME /Описание позиции/ (отображается только в режиме цифрового выхода) **DEVICE NAME** /Описание устройства/ (отображается только в режиме цифрового выхода) HART TAG /Позиция HART/ (только с протоколом HART) HART DESCRIPTION /Описание HART/ (только с протоколом HART) HART MESSAGE /Сообшение HART/ (только с протоколом HART) XMTR MS CODE /Код модели преобразователя/\* XMTR SERIAL NUM / Серийный номер преобразователя/\* TUBE MS CODE /Код модели датчика/ TUBE SERIAL NUM /Серийный номер датчика/ SOFTWARE VER /Номер версии программного обеспечения/\*

Если длина параметра более 16 знаков, то иконки в виде стрелок «Влево»/ «Вправо» на дисплее индицируют наличие дополнительных знаков. Для просмотра этих знаков используйте кнопки «Влево» и «Вправо».

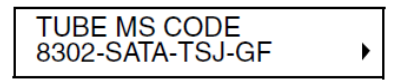

Структурная схема меню «Информация» показана на рисунке А-4 Приложения А на стр. 51.

# Режим «Настройка»

Режим «Настройка» позволяет Вам конфигурировать систему, выходы, алармы, сообщения диагностики, информационные данные, пароль, изменять параметры преобразователя и калибровки. Это режим офлайн, при котором выходы устанавливаются на нижние значения шкалы. При попытке войти в этот режим появляется предупредительное сообщение о переходе в режим офлайн и выдается запрос, действительно ли вы хотите это сделать. Укажите Ваш выбор нажатием кнопки «Влево» (Нет) или «Вправо» (да).

Этот режим может быть также защищен паролем. Поэтому после первичной конфигурации Вам может понадобиться пароль для входа режим «Настройка».

#### **ПРИМЕЧАНИЕ**

Если Вы потеряли пароль, то обратитесь в Центр Поддержки Клиентов IPS по одному из телефонов, указанных на последней странице документа, или по адресу http://support.ips.invensys.com

Подробные инструкции по конфигурированию преобразователя приведены в разделе «Конфигурирование» на странице 23. Структурная схема меню «Настройка» начинается с Рисунка A-5 приложения A на странице 52.

# <span id="page-28-0"></span>*4. Конфигурирование*

Существует четыре основных шага, позволяющие сконфигурировать Ваш прибор в соответствие с Вашим приложением.

1. Определите, какие параметры должны быть изменены.

«Справочник конфигурации» на странице 24 показывает, какие параметры необходимо проверить и какие параметры могут быть изменены. Также в нем указаны ссылки на страницы с описанием каждого параметра и на соответствующую структурную схему. Перечень заводских настроек «по умолчанию» приведен в Приложении B.

2. Войдите в режим «Настройка» (конфигурирование).

Нажимайте кнопку «Влево» до тех пор, пока на верхней строке дисплея не появится надпись **1 TOP LEVEL**. Затем кнопками «Вверх» или «Вниз» выберите сообщение **Setup** */Настройка/* на второй строке дисплея. Нажмите кнопку «Вправо» чтобы войти в этот режим.

3. Измените значения параметров.

Пример в разделе «Просмотр и изменение данных» на странице 25 демонстрирует механизм изменения конфигурационных данных.

4. Выйдите из режима «Настройка».

Для того, чтобы выйти из режима «Настройка», нажимайте кнопку «Влево» для перехода на левую часть структуры меню пока на дисплее не появиться вопрос **Go On-Line?** */Перейти в режим измерения?/*. Если ответить **Yes** */Да/* (кнопка «Вправо»), то прибор выйдет из режима «Настройка» и перейдет в режим измерения расхода.

#### **ПРИМЕЧАНИЕ**

Конфигурирование преобразователя можно проводить и без подключения к датчику. Однако при этом диагностика преобразователя обнаружит неисправность (низкий ток катушки). Это может привести к прерыванию процесса настройки, если возникнет пауза более 30 секунд между нажатиями кнопок. Если процедура настройки переведет прибор в режим офлайн (измерение расхода отключено), то прерывание настройки не происходит.

# <span id="page-28-1"></span>Конфигурационные средства

Для того, чтобы помочь Вам в конфигурировании IMT96 при помощи клавиатуры и дисплея, имеется несколько средств. Они включают:

- ♦ Таблица «Справочник конфигурации» (см. Таблицу 6) показывает какие параметры должны быть проверены или изменены.
- ♦ Приложение A Показывает, как можно перейти к необходимому параметру при помощи кнопок, а также какие имеются опции выбора параметра.
- ♦ Приложение B Это рабочий бланк, показывающий все параметры, имеющиеся варианты выбора или границы для каждого параметра, значения заводской настройки по умолчанию, а также свободное место для того, чтобы Вы смогли записать настройки для вашего применения преобразователя.
- ♦ Функции проверки конфигурации и подсказок являются частью программного обеспечения преобразователя. При нажатии кнопок «SHIFT + HELP» на экране появляется соответствующая параметру подсказка. Эта система помощи доступна в любой момент процесса настройки.

В процессе конфигурирования возможно возникновение ситуации, когда выбраны конфликтующие параметры или когда не выполнены все необходимые настройки. В таких случаях при возврате в режим измерения в правом верхнем углу дисплея появится треугольная иконка диагностики. Если эта иконка появилась – нажмите кнопку «Вправо». На дисплее появится или сообщение **SETUP NEEDED/CONFIG ERROR**, или **1 TOP LEVEL/Measurements**. Если появилось сообщение **SETUP NEEDED**, то нажмите кнопки «SHIFT + HELP» для просмотра детальной информации по проблеме. Если появилось сообщение **1 TOP LEVEL**, то перейдите в режим «Состояние» и проверьте причину наличия иконки диагностики (см. раздел «Режим «Состояние»» на странице 17).

# <span id="page-29-0"></span>Справочник конфигурации

Первые пять колонок справочника конфигурации показывают, какие из параметров должны (Req) быть правильно сконфигурированы для настройки нужного Вам выходного сигнала. Также показаны опциональные функции (Opt) и информативные данные (Ref), которые могут быть сконфигурированы.

В шестой колонке содержаться номера страниц, на которых приводится описание параметра. В седьмой колонке указаны соответствующие структурные схемы программного обеспечения для этого параметра в Приложении A. Эти ссылки очень удобны для нахождения нужных страниц в Приложениях A и B.

<span id="page-29-1"></span>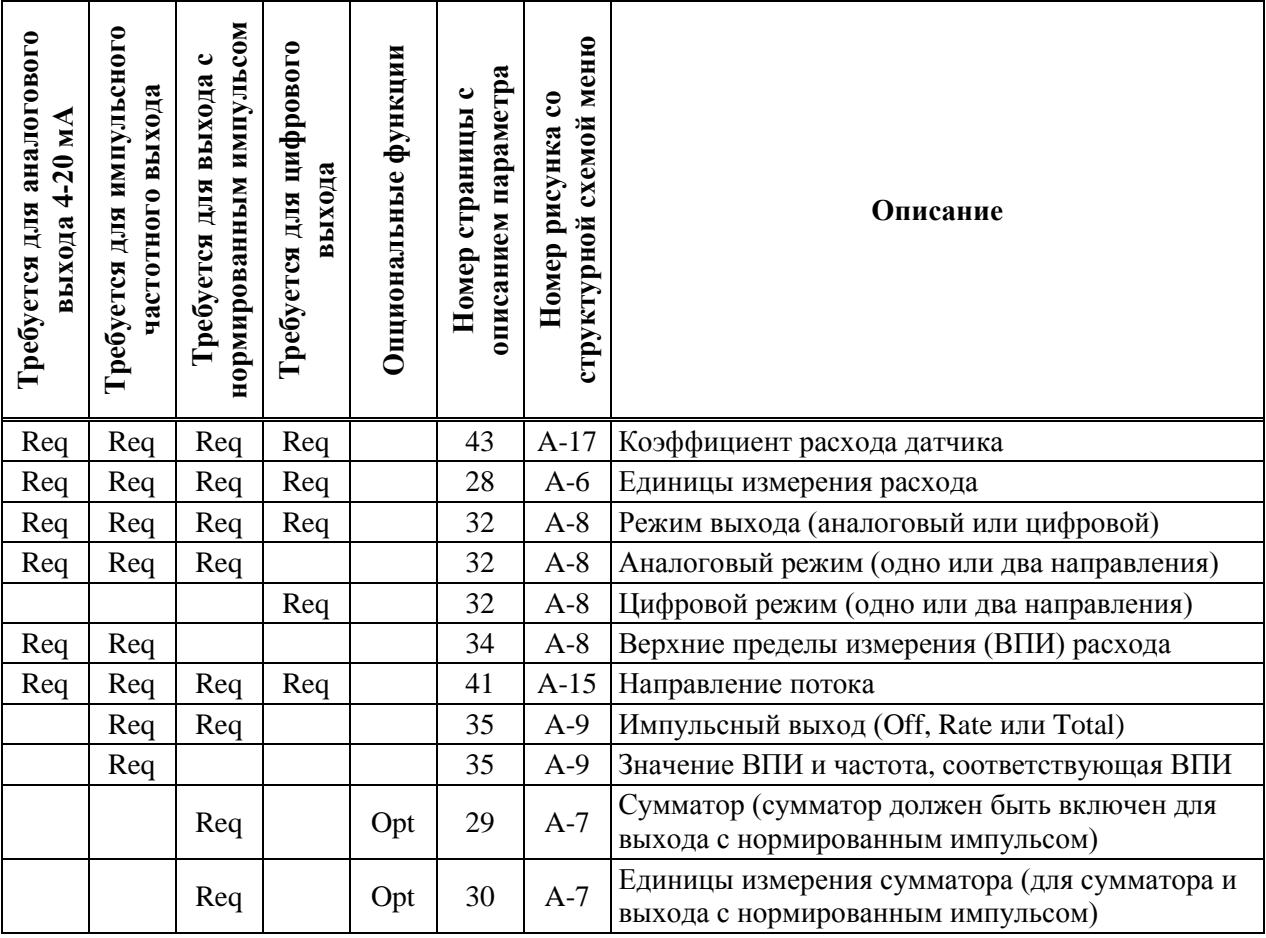

#### *Таблица 6. Справочник конфигурации*

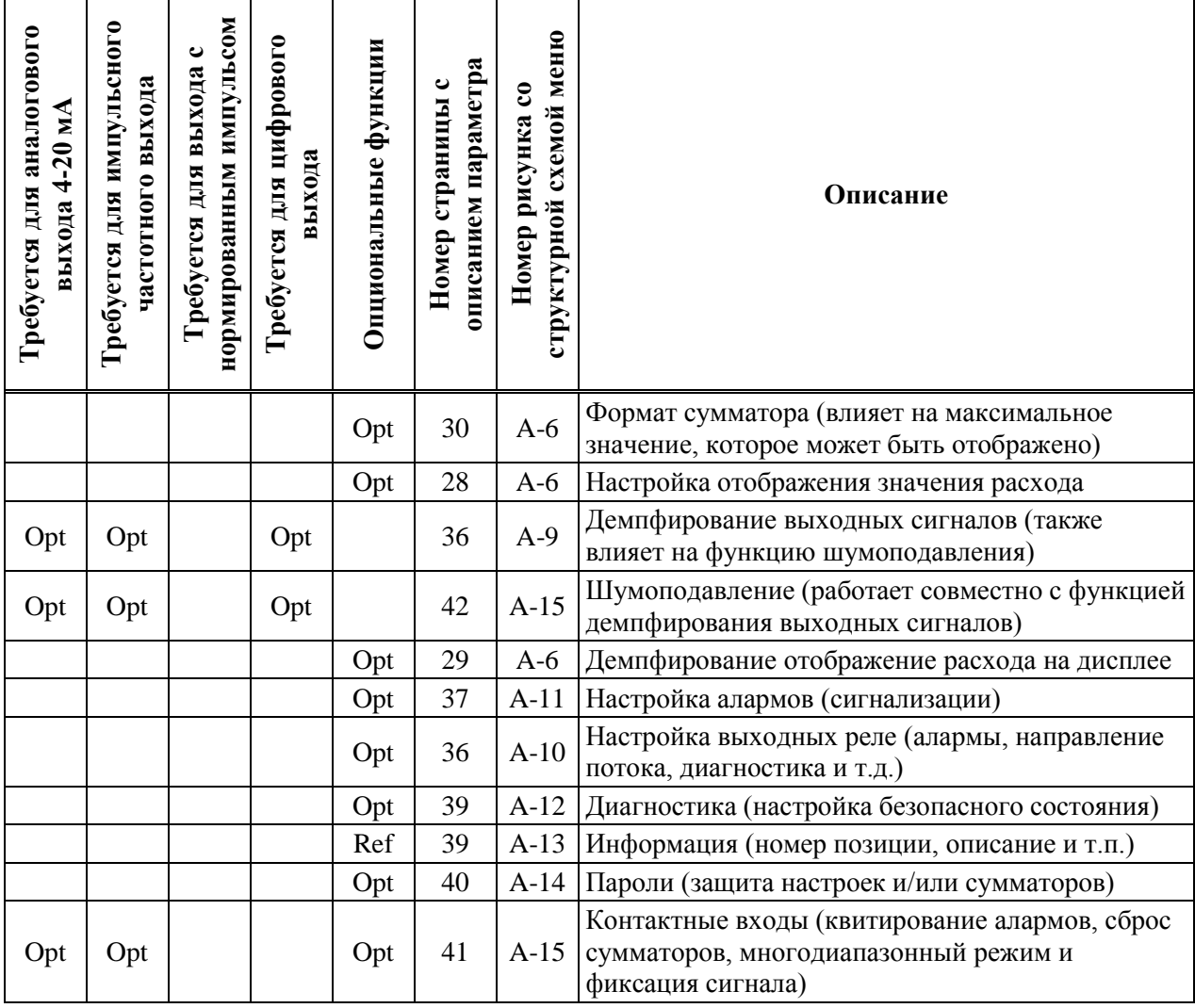

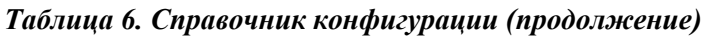

# <span id="page-30-0"></span>Подготовка преобразователя к конфигурированию

Преобразователь IMT96 можно конфигурировать как подключенным к датчику, так и без подключения к датчику. Если преобразователь подключен к датчику и датчик заполнен жидкостью, то для процесса конфигурирования не имеет значения, присутствует расход или нет. Если преобразователь не подключен к датчику, или же если подключенный датчик не заполнен жидкостью, то система диагностики обнаруживает ситуацию неисправности (низкий ток катушки). Это может привести к прерыванию процесса настройки, если в течение 30 секунд не была нажата ни одна кнопка. Прерывание настройки прекратиться после того, как процедура настройки перейдет в режим офлайн.

# <span id="page-30-1"></span>Просмотр и изменение данных

В режиме «Настройка» (конфигурирование) для того, чтобы просмотреть и/или изменить конкретный параметр Вам нужно передвигаться по структуре параметров при помощи кнопок. Кнопки «Вверх» и «Вниз» позволяют также прокручивать меню в обоих направлениях. В этом процессе Вам помогут структурные схемы, которые находятся в Приложении A.

Любые параметры, показанные в фигурных скобках { } могут быть изменены. Более подробная информация показана на Рисунке 4 на странице 12.

Следующий пример демонстрирует применение кнопок для передвижения по структуре и изменения параметров. В примере мы сконфигурируем импульсный выход на ВПИ 150 GPM при максимальной частоте 5000 Гц. Процедура показана на Рисунке 7.

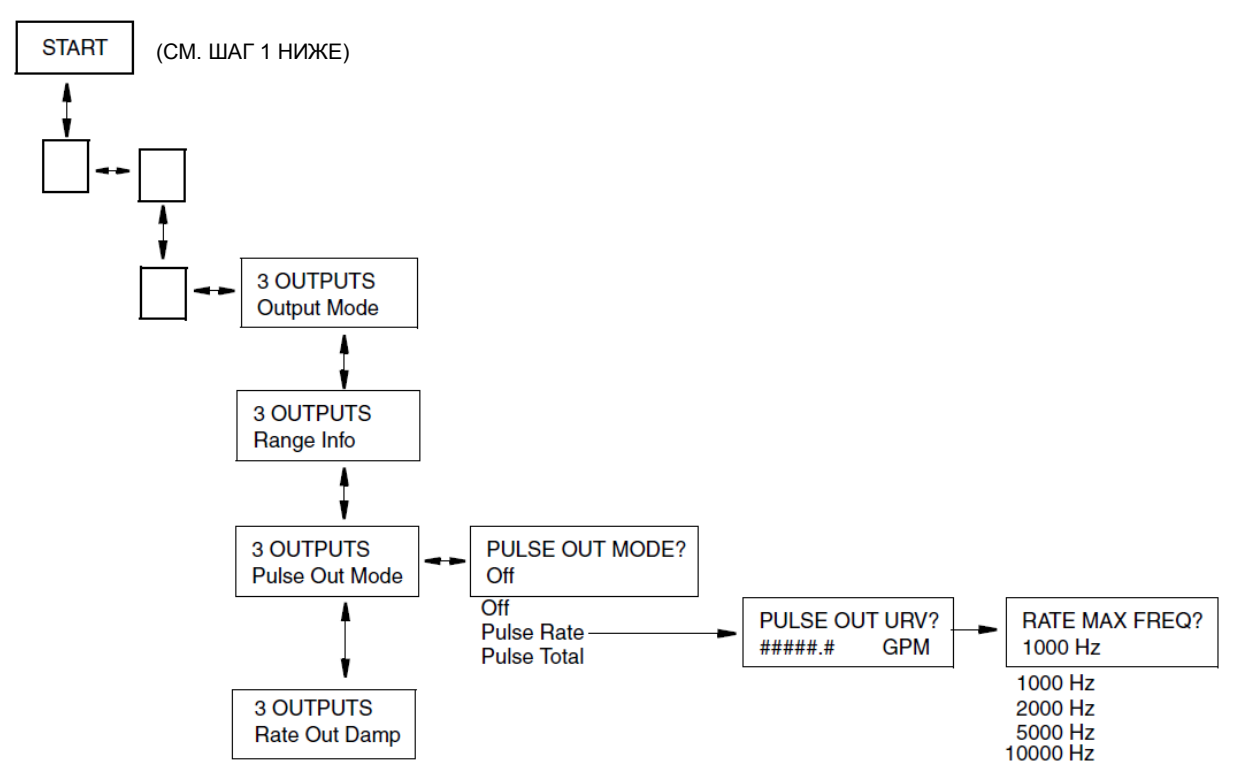

*Рисунок 7. Пример структурной схемы*

- <span id="page-31-0"></span>1. После включения преобразователя на дисплее отображается **1 TOP LEVEL/Measurement** */Измерение/*. При помощи кнопки «Вниз» перейдите на **1 TOP LEVEL/Setup** */Настройка/*. Затем нажмите кнопку «Вправо» для перехода на **2 SETUP/System** */Система/*, затем кнопку «Вправо» для перехода на **2 SETUP/Outputs** */Выходы/* и потом кнопку «Вправо» для перехода на **3 OUTPUTS/Output Mode** */Режим выхода/*.
- 2. При помощи кнопки «Вниз» перейдите от **3 OUTPUTS/Output Mode** */Режим выхода/* через меню **3 OUTPUTS/Range Info** */Информация о диапазоне/* на **3 OUTPUTS/Pulse Output Mode** */Режим импульсного выхода/*.
- 3. Нажмите кнопку «Вправо» для перехода на **Pulse Out Mode/{Off}** */Режим импульсного выхода/{Откл}*. Фигурные скобки означают, что статус **Off** можно изменять.
- 4. Нажмите кнопки «SHIFT + CHANGE» для перехода в режим редактирования. Если прибор еще не в режиме офлайн, то на дисплее отобразится вопрос **Go On-Line?** */Перейти в режим измерения?/*. Ответьте **Yes** */Да/* нажатием кнопки «Вправо». На дисплее появится **PULSE OUT MODE?/[Off]** */Режим импульсного выхода/[Откл]/*. Прямые кнопки означают, что Вы находитесь в режиме редактирования параметра.

#### **ПРИМЕЧАНИЕ**

При переходе преобразователя в офлайн его выходы устанавливаются на ноль.

5. Используйте кнопку «Вниз» для прокручивания параметров меню. Остановитесь на значении Pulse Rate /Частотный/. Нажмите кнопку «Вправо» для ввода выбранного значения. На дисплее появится **PULSE OUT URV?/{#####.#} GPM** */ ВПИ Импульсного выхода?/*.

- 6. Нажмите кнопки «SHIFT + CHANGE» для перехода в режим редактирования. На дисплее появится **PULSE OUT URV?/[#####.#] GPM** / *ВПИ Импульсного выхода?*/. Курсор находится под левой скобкой.
- 7. Кнопкой «Вправо» установите курсор под первое знакоместо. При помощи кнопки «Вниз» прокручивайте перечень знаков пока не появится цифра **0**. Кнопкой «Вправо» переместите курсор под второе знакоместо. Установите 0. Действуйте подобным образом для установки **1**, **5**, **0** и **0** на следующих знакоместах. Теперь на дисплее будет требуемое в примере значение ВПИ: **[00150.0] GPM**.
- 8. Кнопкой «Вправо» переместите курсор под правую скобку и нажмите «Вправо» еще два раза для ввода установленного значения ВПИ и перехода к следующему параметру. Дисплей сначала покажет **PULSE OUT URV?/{00150.0} GPM**, а затем **RATE MAX FREQ?/{2000 Hz}** */Частота при максимальном расходе?/*.
- 9. Нажмите кнопки «SHIFT + CHANGE» для перехода в режим редактирования. На дисплее появится **RATE MAX FREQ?/[2000 Hz]** */ Частота при максимальном расходе?/*.
- 10. Используйте кнопку «Вниз» для прокрутки параметров меню пока не появится **5000 Hz**. Нажмите кнопку «Вправо» один раз, чтобы ввести выбранное значение, а затем еще раз для возврата на меню **Pulse Out Mode**.
- 11. После того, как внесены все необходимые изменения, Вы должны выйти из режима «Настройка». Для этого нажимайте кнопку «Влево» пока на дисплее не появится вопрос **Go On-Line?** */Перейти в режим измерения?/*. Ответьте **Yes** */Да/* нажатием на кнопку «Вправо». Для вывода на дисплей измеряемого расхода нажмите «Вправо» еще раз.

# <span id="page-32-0"></span>Настройка системы (**System Setup**)

Структурная схема меню «Система» (**System**) показана на Рисунках A-6 и A-7 на странице 54.

### Дисплей по умолчанию (**Default Screen**)

В первую очередь при настройке системы необходимо решить, какие данные будут выводиться на дисплей по умолчанию в режиме «Измерение». Для выбора доступны следующие варианты:

**Rate EGU** (Расход в инженерных единицах измерения) **Rate % Range** (Расход в процентах диапазона измерения) **Forward Total** (Сумма в прямом направлении) **Reverse Total** (Сумма в обратном направлении) **Net Total** (Сумма нетто) **Grand Total** (Накопительная сумма) **Dual Display** (Отображение двух из перечисленных выше параметров если включена функция Двойной дисплей – см. следующий раздел).

Заводская настройка по умолчанию: **Rate EGU**.

## Двойной дисплей (**Dual Display**)

Для конфигурирования этого параметра Вам необходимо решить, когда Вы хотите применять эту функцию. Если Вы выбрали двойной дисплей (**Dual Display**) в качестве дисплея по умолчанию (**Default Screen**), вы должны включить (сконфигурировать **On**) этот параметр. Если Вы хотите, чтобы двойной дисплей отображался при прокрутке параметров в режиме «Измерение», то вы также должны включить (**On**) этот параметр. Если Вы не собираетесь использовать двойной дисплей, то необходимо этот параметр отключить (сконфигурировать **Off**).

Если функция двойного дисплея сконфигурирована **On**, то необходимо выбрать отображаемые значения для верхней строки (**Disp Line 1**) и нижней строки (**Disp Line 2**). Выбор возможен из тех же шести параметров, что и для дисплея по умолчанию.

Заводские настройки по умолчанию для обеих строк: Rate **EGU**.

## Отображение расхода (**Rate Display**)

### *Единицы измерения расхода (Rate EGU)*

Для параметра **Rate EGU** укажите единицы измерения расхода, необходимые для отображения. Вы можете выбирать следующие единицы измерения из меню:

**GPM** (галлоны в минуту) **GPH** (галлоны в час) **GPD** (галлоны в сутки) **LPM** (литры в минуту) **LPH** (литры в час) **LPD** (литры в сутки) **Custom** (специальные единицы измерения, определяемые пользователем)

Заводская настройка по умолчанию: **GPM**.

Если Вы выбрали **Custom**, то необходимо ввести параметр **Custom Units** - наименование специальных единиц измерения (до шести символов). Доступные для выбора символы приведены в Таблице 7.

<span id="page-33-0"></span>

| Цифры от 0 до 9     | @ (коммерческое at) | % (знак процента) | : (двоеточие)       |
|---------------------|---------------------|-------------------|---------------------|
| Буквы от А до Z     | (косая черта)       | & (амперсанд)     | ; (точка с запятой) |
| ^ (циркумфлекс)     | (одиночная кавычка) | * (звездочка)     | $<$ (знак меньше)   |
| _ (подчеркивание)   | " (двойная кавычка) | , (запятая)       | $=$ (знак равно)    |
| . (точка)           | (левая скобка)      | - (знак минус)    | $>(3HAK)$ больше)   |
| ! (восклицательный) | (правая скобка)     | $+$ (знак плюс)   | ? (знак вопроса)    |
| (пробел)            | \$ (знак доллара)   | # (решетка)       |                     |

*Таблица 7. Доступные символы*

Также для **Custom** необходимо ввести параметр **Custom Slope** */Коэффициент/*, представляющий собой коэффициент преобразования из галлон в минуту в единицы измерения **Custom**. Коэффициенты для некоторых часто используемых единиц измерения приведены в Таблице 8. Величина коэффициента может быть от 1.0e<sup>-30</sup> до 1.0e<sup>+30</sup>. Он вводится в формате #.####e+##.

*Таблица 8. Коэффициент преобразования единиц измерения расхода*

<span id="page-33-1"></span>

| Единицы                     | Коэффициент |  |
|-----------------------------|-------------|--|
| $\phi$ ут <sup>3</sup> /мин | 1.3368e-01  |  |
| $M^3/MWH$                   | 3.7900e-03  |  |
| баррель/мин*                | 2.3810e-02  |  |
| ИмпГал/мин                  | 8.3267e-01  |  |

Коэффициент преобразования равен количеству специальных единиц измерения, соответствующему одному галлону в минуту. Например, 0.00379 м<sup>3</sup>/мин = 1 галлон/мин. Таким образом, коэффициент преобразования для единиц измерения м<sup>3</sup>/мин равен 0.00379.

\* Баррель 42 галлона

#### **ПРИМЕЧАНИЕ**

Для преобразования в единицы/час умножьте коэффициент из Таблицы 8 на 60. Для преобразования в единицы/сутки умножьте коэффициент из Таблицы 8 на 1440.

### Формат расхода (Rate Format)

Единицы измерения расхода определяются параметром Rate EGU. Формат отображения значения расхода определяется параметром Rate Format. Ниже приведены возможные форматы отображения расхода:

###000. (тысячи единиц измерения)

####00. (сотни единиц измерения)

#####0. (десятки единиц измерения)

######. (целые единицы измерения)

#####.# (десятые доли единиц измерения)

####.## (сотые доли единиц измерения)

###.### (тысячные доли единиц измерения)

##.#### (десятитысячные доли единиц измерения)

Выберите настройку формата, обеспечивающую требуемую точность отображения значения расхода, но ограничивающую при этом избыточные флуктуации показаний, связанные с шумами в измеряемом потоке. Также показания расхода можно демпфировать для уменьшения скачков последних знаков. Заводская настройка параметра по умолчанию: #####.#.

#### **ПРИМЕЧАНИЕ**

Изменение этого параметра может повлиять на другие параметры, такие как Range URV / ВПИ расхода/ или уставка аларма. Например, если формат расхода был сконфигурирован на XXXX.XX и параметр Hi Alm Setpt / Уставка аларма максимум/ был установлен на значение 1234.56, то после изменения формата расхода на XXX.XXX параметр Hi Alm Setpt будет отображаться как 999.999. Это означает, что значение уставки аларма превысила максимально допустимое значение. Отображаемое значение является максимально допустимым значением, а не текущим установленным значением.

### Демпфирование расхода (Rate Damping)

Параметр Rate Damping определяет время отклика показаний только для местного дисплея. Он служит для уменьшения скачков последних знаков. Диапазон допустимых значений от 00.0 до 99.9 секунд. Значение 00.0 означает отсутствие демпфирования. Заводская настройка по умолчанию: 3.0 секунды.

# **Сумматор (Totalizer)**

Сумматор обеспечивает индикацию аккумулированного значения объема, измеренного расходомером с момента последнего сброса сумматора. Имеются раздельные сумматоры прямого и обратного направлений потока, сумматор нетто (разность сумматоров прямого и обратного направлений) и накопительный сумматор (разность прямого и обратного потоков с момента последнего сброса накопительного сумматора). Сумматоры имеют энергонезависимую память, т.е. сохраняют значения при выключении питания.

Если Вы собираетесь использовать функции сумматора или импульсного выхода с нормированным импульсом (Pulse Total), то установите параметр Totalizer? на значение On /Включен/; если нет, то установите его на Оff /Отключен/. Заводская настройка по умолчанию: Off. Если Вы сконфигурировали On, то укажите единицы измерения сумматоров (Tots EGU), формат сумматоров прямого, обратного и нетто (Tot/Net Format), и формат накопительного сумматора (Gr Tot Format). Параметр Tots EGU также определяет единицы измерения для импульсного выхода с нормированным импульсом (числоимпульсный выход).

#### Единицы измерения сумматоров (Tots EGU)

Единицы измерения для сумматоров конфигурируются при помощи параметра Tots EGU. Выберите галлоны (Gal), литры (Lit) или специальные единицы, определяемые пользователем (Custom). Заводская настройка по умолчанию: GAL.

Если для параметра Tots EGU вы выбрали Custom, то необходимо сконфигурировать параметры Custom Units /Наименование единиц измерения/ и Custom Slope /Коэффициент/, аналогично тому, как Вы это делали для параметра Rate EGU. Коэффициенты для некоторых часто используемых единиц измерения приведены в Таблице 9. Величина коэффициента может быть от 1.0е<sup>-10</sup> до 1.0е<sup>+10</sup>. Он вводится в формате #.####е+##.

#### **ПРИМЕЧАНИЕ**

При изменении параметра Tots EGU происходит пересчет всех сумматоров на новые елиницы измерения. Изменение этого параметра может привести к обнулению сумматора, если его текущее значение превышает максимально допустимое значение. Например, если параметр Tot/Net Format установлен на XXXXX.XX и текущее значение сумматора 50000.00, то изменение параметра Tots EGU с галлонов (Gal) на литры (Lit) приведет к превышению пересчитанным значением максимально допустимой величины, в результате чего значение сумматора будет обнулено.

<span id="page-35-0"></span>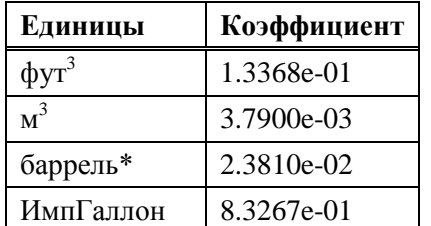

#### Таблица 9. Коэффициенты преобразования единии измерения сумматоров

Коэффициент преобразования равен количеству специальных единиц измерения, соответствующему одному галлону. Например, 0.00379  $M^3 = 1$  галлон. Таким образом, коэффициент преобразования для единиц измерения м<sup>3</sup> равен 0.00379.

Баррель 42 галлона

#### Формат сумматоров прямой, обратный и нетто (Tot/Net Format)

Параметр Tot/Net Format определяет разрешение при отображении на экране значений сумматора прямого потока, сумматора обратного потока и сумматора нетто. Также он определяет величину объема, соответствующую одному импульсу, генерируемому импульсным выходом преобразователя, если он сконфигурирован как выход с нормированным импульсом (числоимпульсный выход). Числоимпульсный выход генерирует импульс при увеличении последней значащей цифры в сконфигурированном формате. Таким образом, если Вы сконфигурировали параметр Tot/Net Format в десятых долях (######.#) и параметр Tots EGU установлен на галлоны (Gal), то числоимпульсный выход будет генерировать один импульс на каждую десятую долю галлона.
Ниже приведены варианты конфигурации параметра **Tot/Net Format**:

**#######.e4** (десятки тысяч единиц измерения)

**#######.e3** (тысячи единиц измерения)

**#######.e2** (сотни единиц измерения)

**#######.e1** (десятки единиц измерения)

**#######.** (целые единицы измерения)

**######.#** (десятые доли единицы измерения)

**#####.##** (сотые доли единицы измерения)

**####.###** (тысячные доли единицы измерения)

Заводская настройка по умолчанию: **#######**.

#### **ПРИМЕЧАНИЕ**

1. Изменение этого параметра может привести к обнулению значения сумматора в случае, если значение сумматора превышает максимально допустимое значение в новом формате. Например, если параметр **Tot/Net Format** был установлен на **xxxxxx.x** и текущее значение сумматора было **123456.7**, а затем **Tot/Net Format** был изменен на **xxxxx.xx**, то значение сумматора будет обнулено.

2. Если Вы планируете использовать импульсный выход в режиме нормированного импульса (числоимпульсный выход), то каждый импульс будет соответствовать последней значащей цифре в отображаемом на дисплее значении сумматора.

### *Формат накопительного сумматора (Gr Tot Format)*

Параметр **Gr Tot Format** определяет разрешение при отображении на экране значения накопительного сумматора. Ниже приведены варианты конфигурации параметра:

**#########.e4** (десятки тысяч единиц измерения)

**#########.e3** (тысячи единиц измерения)

**#########.e2** (сотни единиц измерения)

**#########.e1** (десятки единиц измерения)

**#########.** (целые единицы измерения)

**########.#** (десятые доли единицы измерения)

**#######.##** (сотые доли единицы измерения)

**######.###** (тысячные доли единицы измерения)

Заводская настройка по умолчанию: **#########**.

### **ПРИМЕЧАНИЕ**

Изменение этого параметра может привести к обнулению значения сумматора в случае, если значение сумматора превышает максимально допустимое значение в новом формате. Например, если параметр **Gr Tot Format** был установлен на **xxxxxxxx.x** и текущее значение сумматора было **12345678.9**, а затем **Gr Tot Format** был изменен на **xxxxxxx.xx**, то значение сумматора будет обнулено.

## *Сброс сумматоров (Reset Totals)*

Этот параметр дает возможность обнулить все сумматоры. Для сброса сумматоров ответьте **Yes** /Да/ на вопрос **Reset All Tots?** /Сбросить все сумматоры?/.

# Настройка выходов (**Setup** of **Outputs**)

Структурная схема меню «Выходы» (**Outputs**) показана на Рисунках A-8, A-9 и A-10 Приложения A.

## Режим выхода (**Output Mode**)

Для преобразователей с протоколом FoxCom выберите режим выхода: *Цифровой* (**Digital**) или *Аналоговый* (**Analog**). Если Вам нужен аналоговый сигнал 4-20 мА, то выберите режим **Analog**. В этом режиме для цифровой коммуникации с конфигуратором служит цифровой сигнал со скоростью 600 бод, наложенный на аналоговый сигнал 4-20 мА. Если Вам нужен цифровой сигнал со скоростью 4800 бод для коммуникации с системой I/A Series, то выберите **Digital**.

Если для преобразователя с FoxCom Вы выбрали цифровой режим (**Digital**), то укажите направление потока: *Однонаправленный поток* (**UniDir**) или *Двунаправленный поток* (**BiDir**). Если Вам нужен импульсный выход, то укажите поток в одном направлении (**UniDir**). Заводская настройка по умолчанию: **UniDir**.

- ♦ **UniDir** устанавливает измерение потока в одном направлении. Имеется одно значение диапазона измерений: *ВПИ прямого потока* (**Forward URV**).
- ♦ **BiDir** устанавливает измерение потока в двух направлениях. Имеется два значения диапазона измерений: *ВПИ прямого потока* (**Forward URV**) и *ВПИ обратного потока* (**Reverse URV**).

Если для преобразователя с протоколом FoxCom Вы выбрали режим **Analog** или если Ваш преобразователь использует протокол HART, то необходимо указать направление потока: *Однонаправленный поток* (**UniDir**), *Однонаправленный многодиапазонный поток* (**Uni Multi-Rang**), *Двунаправленный поток с двумя диапазонами* (**BiDir Dual Rng**) или *Двунаправленный поток с разделенным диапазоном* (**BiDir Split Rg**). Заводская настройка по умолчанию: **UniDir**.

- ♦ **UniDir** устанавливает измерение потока в одном направлении. Имеется одно значение диапазона измерений: *ВПИ прямого потока* (**Forward URV**).
- ♦ **Uni Multi-Rang** устанавливает измерение потока в одном направлении. Имеется до трех значений диапазона измерений. Выбор диапазона осуществляется при помощи контактных входов. Выходной сигнал равен 4 мА при нулевом расходе и 20 мА при расходе, соответствующем ВПИ.

Также необходимо подключить к преобразователю два контактных входа и сконфигурировать оба контактных входа на *Многодиапазонный режим* (**Multi-Range**). Еще нужно запрограммировать значения **Range 1 URV** /*ВПИ диапазона 1*/, **Range 2 URV** /*ВПИ диапазона 2*/ и **Range 3 URV** /*ВПИ диапазона 3*/. Состояние контактных входов определяет, какой из диапазонов измерения активен в настоящий момент. ВПИ активного диапазона используется для масштабирования аналогового выхода. В этом режиме как минимум один из контактных входов должен быть во включенном состоянии. В противном случае преобразователь выдает диагностическое сообщение **INVALID MULTIRANGE** /*Неправильный многодиапазонный режим*/, и выходы устанавливаются на максимальное или минимальное значение (в зависимости от конфигурации). Соответствие состояний контактных входов активному диапазону измерений показано в Таблице 10.

| Контактный вход 1 | Контактный вход 2 | Активный ВПИ       |
|-------------------|-------------------|--------------------|
| Включен           | Отключен          | Диапазон 1         |
| Отключен          | Включен           | Диапазон 2         |
| Включен           | Включен           | Диапазон 3         |
| Этключен          | Отключен          | Неправильный режим |

*Таблица 10. Выбор ВПИ в однонаправленном многодиапазонном режиме*

♦ **BiDir Dual Rng** устанавливает измерение потока в двух направлениях с отображением величины расхода выходом 4-20 мА. Имеется два значения диапазона измерений: *ВПИ прямого потока* (**Forward URV**) и *ВПИ обратного потока* (**Reverse URV**). Вы можете запрограммировать релейный выход на индикацию направления потока. Это единственный способ дистанционной индикации того, какому направлению – прямому или обратному – соответствуют показания аналогового выхода в данном режиме.

Верхний предел измерения для прямого потока определяется параметром **Forward URV**. Верхний предел измерения для обратного потока определяется параметром **Reverse URV**.

Токовый выходной сигнал 4-20 мА пропорционален соответствующему ВПИ расхода в прямом и обратном направлении. Для индикации направления потока используется релейный выход. Выходной сигнал равен 4 мА при нулевом расходе и 20 мА при расходе, соответствующем ВПИ. Соотношение между токовым выходом и расходом показано на Рисунке 8.

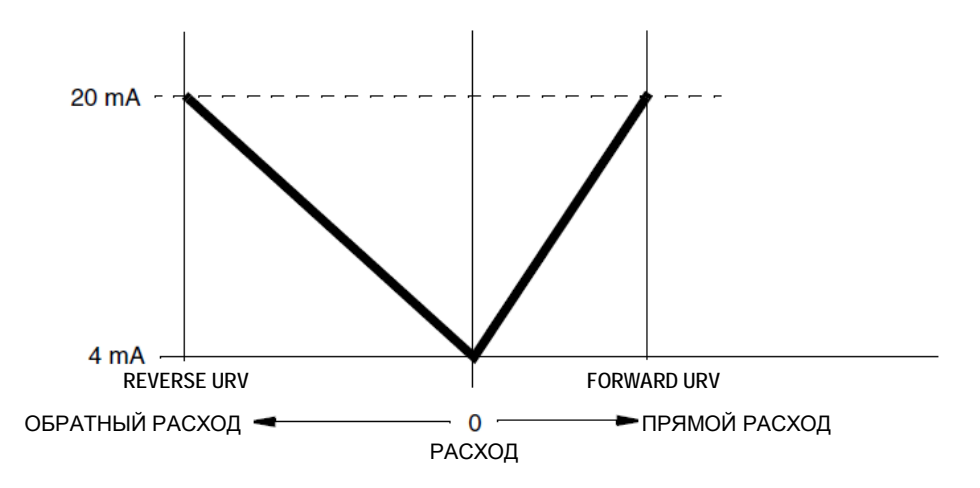

*Рисунок 8. Токовый выход в двунаправленном режиме с двумя диапазонами*

♦ **BiDir Split Rg** устанавливает измерение потока в двух направлениях, при котором потоку в обратном направлении (расход от **Reverse URV** до 0) соответствует выход от 4 до 12 мА, а потоку в прямом направлении (расход от 0 до **Forward URV**) соответствует выход от 12 до 20 мА. Для дополнительной индикации направления потока может быть использован релейный выход. Выход 4 мА соответствует расходу в обратном направлении, равному значению параметра **Reverse URV**; выход 12 мА соответствует нулевому расходу; выход 20 мА соответствует расходу в прямом направлении, равному значению параметра **Forward URV**. Соотношение между токовым выходом и расходом в режиме двунаправленного потока с разделенным диапазоном показано на Рисунке 9.

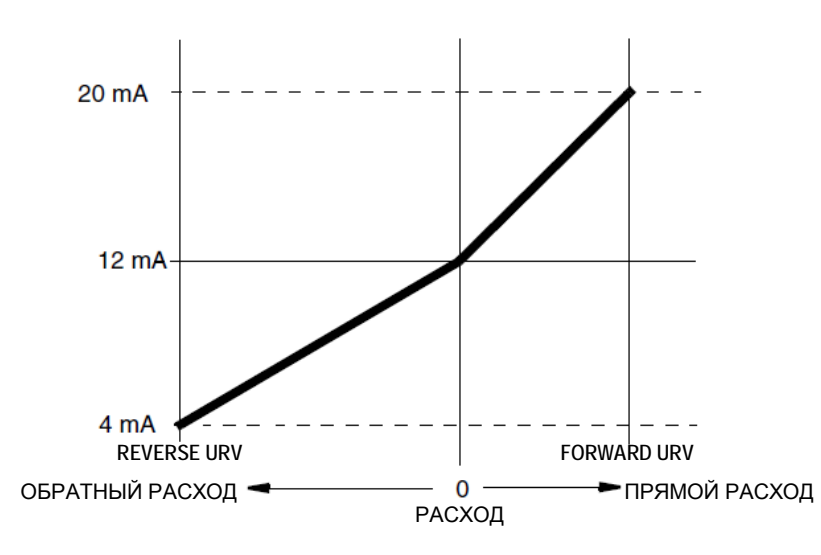

#### *Рисунок 9. Токовый выход в двунаправленном режиме с разделенным диапазоном*

Режим выхода (**Output Mode**) должен быть согласован с параметром **Flow Direction** /*Направление потока*/. Например, если для параметра **Output Mode** /*Режим выхода*/ Вы указали **UniDir** /*Однонаправленный*/ или **Uni Multi-Rang** /*Однонаправленный многодиапазонный*/, то для параметра **Flow Direction** /*Направление потока*/ Вы должны выбрать **Positive** /*Прямое*/ или **Reverse** /*Обратное*/.

Если для параметра **Output Mode** /*Режим выхода*/ Вы указали **BiDir Dual Rng** /*Двунаправленный с двумя диапазонами/* или **BiDir Split Rg** /*Двунаправленный с разделенным диапазоном*/, то Вы не сможете использовать импульсный выход, т.к. он является однонаправленным.

#### **ПРИМЕЧАНИЕ**

Для всех указанных выше режимов можно настроить контактный выход для индикации направления потока.

## Диапазон измерения (**Range Info**)

Выбор для этого параметра зависит от установки параметра **Output Mode**.

Режим выхода **Digital** и **UniDir**: укажите значение **Forward URV**.

Режим выхода **Digital** и **BiDir**: укажите значения **Forward URV** и **Reverse URV**.

Режим выхода **Analog** и **UniDir**: укажите значение **Forward URV**.

Режим выхода **Analog** и **Uni Multi-Rang**: укажите значения ВПИ для каждого из трех диапазонов (**Range 1 URV**, **Range 2 URV** и **Range 3 URV**).

Режим выхода **Analog** и **BiDir Dual Rng**: укажите значения **Forward URV** и **Reverse URV**. Режим выхода **Analog** и **BiDir Split Rg**: укажите значения **Forward URV** и **Reverse URV**.

#### **ПРИМЕЧАНИЕ**

- 1. В любом случае значение ВПИ (**URV**) должно быть в границах минимального и максимального допустимых значений для применяемого датчика.
- 2. Максимальное значение, которое можно ввести, зависит от выбранного значения параметра **Rate Format** /*Формат расхода*/. Единицы измерения ВПИ указаны в параметре **Rate Display/Rate EGU** /*Единицы измерения расхода*/.
- 3. Если указано несколько ВПИ, то значение наибольшего ВПИ не должно превышать значения наименьшего ВПИ более чем в восемь раз.

## Режим импульсного выхода (**Pulse Out Mode**)

Параметр **Pulse Out Mode** /*Режим импульсного выхода*/ может быть сконфигурирован на выходной сигнал **Pulse Total** /*Числоимпульсный выход*/ или **Pulse Rate** /*Частотный выход*/. Числоимпульсный выход (**Pulse Total**) генерирует импульс каждый раз, когда через датчик проходит указанный при конфигурации объем измеряемой среды. Частотный выход (**Pulse Rate**) генерирует выходные импульсы с частотой, пропорциональной значению, указанному в параметре **Pulse URV** /*ВПИ импульсного выхода*/. Доступные значения для этого параметра: **Off** /*Отключен*/, **Pulse Rate** /*Частотный выход*/ и **Pulse Total** /*Числоимпульсный выход*/. Заводская настройка по умолчанию: **Off**.

### **ПРИМЕЧАНИЕ**

Импульсный выход является однонаправленным. Таким образом, параметр **Pulse Out Mode** должен быть установлен на **Off** /*Отключен*/ для двунаправленного потока.

## *Частотный выход (Pulse Rate)*

Если выбран режим частотного выхода (**Pulse Rate**), то необходимо установить параметр **Pulse Out URV** /*ВПИ импульсного выхода*/ на значение верхнего предела измерения расхода в единицах, сконфигурированных в параметре **Rate EGU** /*Единицы измерения расхода*/ на странице 28. При этом значении расхода выход будет генерировать максимальную частоту. Заводская настройка по умолчанию: **100**.

Далее при помощи параметра **Rate Max Freq** /*Максимальная частота частотного выхода*/выберите максимальную частоту частотного выхода. Для выбора доступны следующие значения: **1000 Hz**, **2000 Hz**, **5000 Hz** и **10000 Hz**. Заводская настройка по умолчанию: **2000 Hz**.

### **ПРИМЕЧАНИЕ**

Изменение параметра **Rate Max Freq** может повлиять на параметр **Pulse Preset** /*Задание импульсов*/ в меню «Калибровка» (**Calibration**). Например, если параметр **Rate Max Freq** был сконфигурирован на значение **5000** и параметр **Pulse Preset** был установлен на **4000**, а затем **Rate Max Freq** был изменен на **1000**, то теперь при попытке доступа к параметру **Pulse Preset** преобразователь выдаст предупреждение о том, что заданное значение превышает максимально допустимое. Дисплей покажет значение **1000.0**, т.е. максимально допустимое значение.

## *Числоимпульсный выход (Pulse Total)*

Если выбран режим числоимпульсного выхода (**Pulse Total**), то необходимо установить параметр **Tot Max Freq** /*Максимальная частота числоимпульсного выхода*/, который определяет максимальную частоту, при которой выход может генерировать импульсы. Доступны значения **10 Hz** и **100 Hz**. Этот параметр также определяет длительность выходного импульса, которая равна 50 мс для **10 Hz** и 5 мс для **100 Hz**. Заводская настройка по умолчанию: **100 Hz**.

### **ПРИМЕЧАНИЕ**

- 1. Для того, чтобы использовать функцию числоимпульсного выхода, параметр **Totalizer** должен быть установлен на **On**. Также должны быть сконфигурированы единицы измерения сумматора параметром **Tots EGU** и величину объема, соответствующую одному импульсу, определяемую параметром **Tot/Net Format**.
- 2. Числоимпульсный выход никогда не генерирует импульсы с частотой, выше указанной в параметре **Tot Max Freq**. Однако преобразователь может отслеживать ограниченное количество «задержанных» импульсов. Это происходит, когда расход на короткое время увеличивается до величины, при которой частота прироста значений сумматора становится больше, чем указанная в **параметре Tot Max Freq**. В этой ситуации преобразователь выдает на дисплей сообщение Pulses Lag Total. Накопленные «задержанные» импульсы будут переданы на импульсный выход после уменьшения расхода.

## Демпфирование выхода (**Rate Out Damp**)

Параметр **Rate Out Damp** определяет величину демпфирования аналогового выхода и частотного выхода. Представляет собой время, которое необходимо для изменения выхода от 0 до 90% ступенчатого изменения. Параметр может быть установлен на значения от 0.0 до 99.9 секунд. Заводская настройка по умолчанию: **3.0** секунды.

### **ПРИМЕЧАНИЕ**

Если параметр **Noise Reduction** /*Шумоподавление*/ включен (**On**), то значение **Rate Out Damp** будет косвенно влиять и на цифровой выход, т.к. величина демпфирования выхода определяет временные характеристики алгоритма шумоподавления.

## Релейные выходы (**Relay Out 1** и **Relay Out 2**)

Преобразователь IMT96 имеет два релейных выхода (RO1 и RO2), которые могут быть сконфигурированы для индикации различных ситуаций. Для использования релейных выходов необходимо сконфигурировать параметры **Function** /*Функция*/, **Operation** /*Действие*/ и **Suppress** /*Сброс*/ для каждого реле.

## *Функция релейного выхода (RO1 Function и RO2 Function)*

Для параметров **RO1 Function** /*Функция RO1*/ и **RO2 Function** /*Функция RO2*/ выберите из меню функцию каждого релейного выхода. Варианты выбора показаны в Таблице 11.

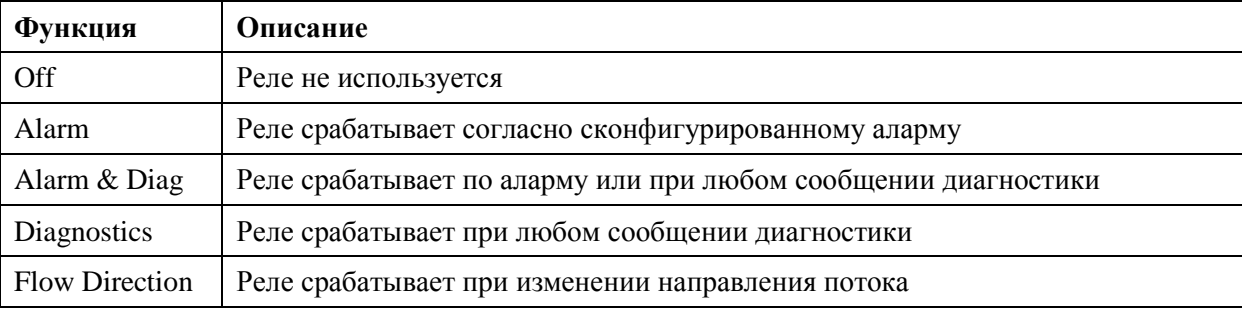

#### *Таблица 11. Функции релейных выходов*

Заводская настройка по умолчанию: **Off**.

Если Вы выбрали **Alarm** или **Alarm & Diag**, то убедитесь, что функция алармов разрешена (параметр **Alarms?** установлен на **On**) и как минимум один из алармов включен (см. раздел «Настройка алармов» на странице 37). Также выберите тип аларма из меню: **High Rate** /*Высокий расход*/, **Low Rate** /*Низкий расход*/, **High Fwd Tot 1** /*Высокое значение 1 сумматора*/, **High Fwd Tot 2** /*Высокое значение 2 сумматора*/, **AutoZeroLock** /*Пустая труба*/ (только для преобразователей с HART) или **Any Alarm** (*Любой аларм*).

## *Действие релейного выхода (RO1 Operation и RO2 Operation)*

Параметры **RO1 Operation** /*Действие RO1*/ и **RO2 Operation** /*Действие RO2*/ определяют неактивное состояние релейного выхода, т.е. нормальное состояние реле (состояние при отсутствии сконфигурированного условия). Выберите **Normally Open** /*Нормально отключено*/ или **Normally Closed** /*Нормально включено*/. Заводская настройка по умолчанию: **Normally Open**.

## *Сброс релейного выхода (RO1 Suppress и RO2 Suppress)*

Если Вы выбрали функцию релейного выхода **Alarm** или **Alarm & Diag**, то необходимо установить параметры **RO1 Suppress** /*Сброс RO1*/ и **RO2 Suppress** /*Сброс RO2*/ на значение **Yes** /*Да*/ или **No** /*Нет*/. Если параметр установлен на **Yes**, то квитирование аларма (Alarm Acknowlege), выполненное когда условие аларма еще присутствует, приведет с сбросу

релейного выхода в неактивное состояние. Повторный переход выхода в активное состояние будет возможен только после того, как условие аларма исчезнет и появится вновь. Квитирование аларма не сбрасывает сам аларм, а только переводит соответствующий релейный выход в неактивное состояние.

Например, Вы сконфигурировали релейный выход на сигнализацию высокого расхода и подключили его к сирене. При срабатывании аларма Вы можете отключить сирену квитированием, если параметр **Suppress** данного выхода установлен на **Yes**. Сирена не будет звучать до тех пор, пока расход не упадет ниже установленного значения сигнализации и затем опять превысит это значение. Заводская настройка по умолчанию: **No**.

# Настройка алармов (**Setup** of **Alarms**)

Структурная схема меню «Алармы» (**Alarms**) показана на Рисунке A-11 Приложения A на странице 58.

Функция алармов позволяет Вам указать требуемые условия (например, превышение установленного значения расхода) и действие, которое преобразователь должен выполнить при возникновении этих условий (например: замкнуть контакт выходного реле). Для того чтобы сконфигурировать эту функцию, сначала сконфигурируйте параметр **Alarms?** /*Алармы?*/ на значение **On** /*Включено*/ или **Off** /*Отключено*/. Заводская настройка по умолчанию: **Off**.

### **ПРИМЕЧАНИЕ**

Конфигурирование параметра **Alarms?** на значение **Off** не приводит к квитированию существующих алармов.

Если Вы сконфигурировали параметр **Alarms?** на значение **On** /Включено/, то необходимо сконфигурировать параметры сигнализации, указанные в следующих разделах.

## Высокий расход (**High Rate**)

Функция **High Rate** включает аларм, когда расход превышает значение уставки для высокого расхода. После включения аларм продолжает присутствовать до тех пор, пока расход не упадет ниже величины, равной значению уставки высокого расхода минус величина зоны нечувствительности высокого расхода.

Сконфигурируйте параметр **Hi Alarm** /*Высокий аларм*/ на значение **On** /*Включено*/ или **Off** /*Отключено*/. Если выбрали **On**, то укажите **Hi Alm Setpt** /*Уставка высокого аларма*/ от **0** до **999999** в единицах измерения, определенных параметром **Rate EGU**. Заводская настройка по умолчанию: **100**. Затем укажите зону нечувствительности (**Hi Alm Dband**) от **0** до **999999**. Заводская настройка по умолчанию: **1.0**.

### **ПРИМЕЧАНИЕ**

Алармы используют абсолютные величины, поэтому будьте внимательны при их применении для двунаправленных расходов.

## Низкий расход (**Low Rate**)

Функция **Low Rate** включает аларм, когда расход падает ниже значения уставки для низкого расхода. После включения аларм продолжает присутствовать до тех пор, пока расход не вырастет выше величины, равной значению уставки низкого расхода плюс величина зоны нечувствительности низкого расхода.

Сконфигурируйте параметр **Low Alarm** /*Низкий аларм*/ на значение **On** /*Включено*/ или **Off** /*Отключено*/. Если выбрали **On**, то укажите значение **Low Alm Setpt** /*Уставка низкого аларма*/ на значение между **0** и **999999** в единицах измерения, определенных параметром **Rate EGU**. Заводская настройка по умолчанию: **1.0**. Затем укажите зону нечувствительности (**Low Alm Dband**) от **0** до **999999**. Заводская настройка по умолчанию: **0.5**.

### **ПРИМЕЧАНИЕ**

Алармы используют абсолютные величины, поэтому будьте внимательны при их применении для двунаправленных расходов.

## Алармы сумматоров (**High Fwd Tot 1** и **High Fwd Tot 2**)

Функции алармов сумматоров включают аларм, когда сумма прямого потока превышает установленное значение. Имеется два аларма сумматора. Каждый конфигурируется отдельно.

Сконфигурируйте **Tot 1 Alm** /*Аларм 1 сумматора*/ и **Tot 2 Alm** /*Аларм 2 сумматора*/ на значение **On** /*Включено*/ или **Off** /*Выключено*/. Если выбрали **On**, то укажите значение **Tot 1 Alm Setpt** /*Уставка аларма 1 сумматора*/ и **Tot 2 Alm Setpt** /*Уставка аларма 2 сумматора*/ на значение между **0** и **999999** в единицах измерения, определенных параметром **Tots EGU**. Заводская настройка по умолчанию для **Tot 1 Alm Setpt**: **100000**; для **Tot 2 Alm Setpt**: **1000000**.

# Определение пустой трубы (**AutoZeroLock**) (только HART)

Функция определения пустой трубы (**AutoZeroLock**) включает аларм, когда система обнаруживает высокое сопротивление электродов. Для использования этого аларма должен быть включен и откалиброван параметр **AZL Detect**.

Сконфигурируйте параметр AZL Alarm /Аларм пустой трубы/ на значение **On** /*Включено*/ или **Off** /*Отключено*/. Заводская настройка по умолчанию: **Off**.

# **ПРЕДУПРЕЖДЕНИЕ!**

Не предпринимайте никаких действий, которые могут привести к травмам персонала или повреждению оборудования, предполагая, что труба полная или пустая на основании индикации функции **AutoZeroLock**.

## Управление выходами расхода (**Rate Response**)

Функция алармов может быть сконфигурирована на установку аналогового и частотного выходов на минимальное или максимальное граничное значение при аларме. Граничные значения аналогового выхода 3.6 мА и 22.0 мА (12.0 мА и 22 мА для разделенного диапазона). Граничные значения частотного выхода 0 Hz и 110% от установленной максимальной частоты.

Сконфигурируйте параметр **Rate Response** на значение **Go Downscale** /*Установить нижнее значение*/, **Go Upscale** /*Установить верхнее значение*/ или **No Effect** /*Не изменять выходы*/. Заводская настройка по умолчанию: **Go Downscale**.

## **ПРИМЕЧАНИЕ**

В управлении выходами расхода существует иерархия приоритета. Фиксация выхода (**Signal Lock**) имеет приоритет над Диагностикой (**Diagnostics**), которая имеет приоритет над Алармами (**Alarms**). Таким образом, если аларм установил выход на верхнее граничное значение, то появление диагностического сообщения может отменить действие аларма и установить выход на нижнее граничное значение.

## Управление дисплеем (**Display Response**)

Дисплей можно сконфигурировать на мигающий режим при наличии условия аларма. Независимо от настройки этого параметра на дисплее будет появляться иконка аларма при наличии условия аларма.

Сконфигурируйте параметр **Display Response** на значение **Blink** /*Мигание*/ или **Don't Blink** /*Без мигания*/. Заводская настройка по умолчанию: **Don't Blink**.

# Сброс аларма (**Alarm Clear**)

Функция алармов может быть сконфигурирована на автоматический сброс аларма, когда условие аларма больше не существует; или же сконфигурирована на ручной сброс аларма. Все выходы возвращаются в нормальное состояние, когда условие аларма больше не существует и аларм был сброшен (автоматически или вручную).

Сконфигурируйте параметр **Alarm Clear** на значение **Manual** /*Ручной*/ или **Auto** /*Автоматический*/. Заводская настройка по умолчанию: **Auto**.

# Настройка диагностики (**Setup** of **Diagnostics**)

Структурная схема меню «Диагностика» (**Diagnostics**) показана на Рисунке A-12 Приложения A на странице 59.

## Управление выходами расхода (**Rate Response**)

Функция диагностики может быть сконфигурирована на установку аналогового и частотного выходов на минимальное или максимальное граничное значение в случае обнаружения диагностикой неисправности. Граничные значения аналогового выхода 3.6 мА и 22.0 мА (12.0 мА и 22 мА для разделенного диапазона). Граничные значения частотного выхода 0 Hz и 110% от установленной максимальной частоты.

Сконфигурируйте параметр **Rate Response** на значение **Go Downscale** /*Установить нижнее значение*/, **Go Upscale** /*Установить верхнее значение*/ или **No Effect** /*Не изменять выходы*/. Заводская настройка по умолчанию: **Go Downscale**.

### **ПРИМЕЧАНИЕ**

В управлении выходами расхода существует иерархия приоритета. Фиксация выхода (**Signal Lock**) имеет приоритет над Диагностикой (**Diagnostics**), которая имеет приоритет над Алармами (**Alarms**). Таким образом, если аларм установил выход на верхнее граничное значение, то появление диагностического сообщения может отменить действие аларма и установить выход на нижнее граничное значение.

## Управление дисплеем (**Display Response**)

Дисплей можно сконфигурировать на мигающий режим в случае обнаружения диагностикой неисправности. Независимо от настройки этого параметра на дисплее будет появляться иконка диагностики при наличии сообщения диагностики.

Сконфигурируйте параметр **Display Response** на значение **Blink** /*Мигание*/ или **Don't Blink** /*Без мигания*/. Заводская настройка по умолчанию: **Blink**.

# Настройка информации (**Setup** of **Identity**)

Структурная схема меню «Информация» (**Identity**) показана на Рисунке A-13 Приложения A на странице 60.

Ниже перечислены доступные для редактирования параметры информации с указанием максимального количества символов. Доступные символы показаны на странице 28.

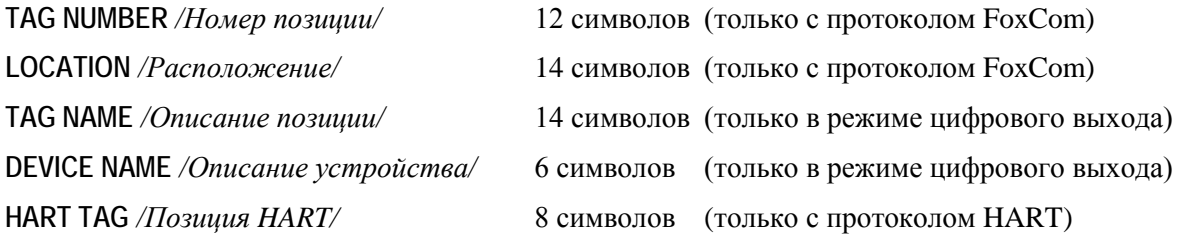

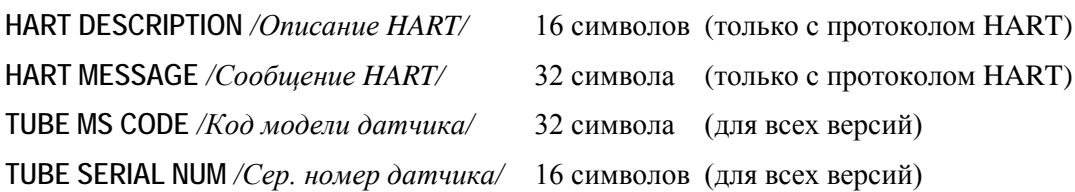

# Настройка паролей (**Setup** of **Passcodes**)

Структурная схема меню «Пароли» (**Passcodes**) показана на Рисунке A-14 на странице 61.

Для защиты некоторых параметров преобразователя от несанкционированного изменения имеется возможность установки паролей. Параметры **Passcode 1** /*Пароль1* / и **Passcode 2** /*Пароль 2*/ могут быть установлены на значения **On** /Включен/ или **Off** /Отключен/. Если установлено **Off**, то защита паролем не работает. Заводская настройка по умолчанию: **Off**.

Если установлено On, то пароль можно сконфигурировать на следующие варианты защиты:

**Setup** (защита функций настройки, возможность сброса сумматоров без защиты)

**Total Reset** (защита сброса сумматоров, функции настройки без защиты)

**Setup and Totals** (защита функций настройки и сброса сумматоров)

Например, Вы можете сообщить первый пароль одной группе операторов, которые будут иметь возможность сбрасывать сумматоры, но не будут иметь доступ к изменению параметров настройки прибора. А второй пароль сообщить второй группе операторов, которые будут иметь возможность как сбрасывать сумматоры, так и изменять параметры настройки прибора.

Процедура настройки пароля состоит из выбора варианта защиты для **Passcode 1** с последующим вводом самого пароля. Пароль представляет собой четырехзначное число от **0000** до **9998**. После того, как Вы ввели пароль, на дисплее появится вопрос **Are You Sure?** /*Вы уверены?*/. Для ввода нового пароля используйте кнопку «Вправо», для отмены ввода используйте кнопку «Влево». После того, как Вы закончили процедуру для **Passcode 1**, повторите ее для **Passcode 2**. Заводская настройка по умолчанию для обоих паролей: **Setup**.

# Настройка преобразователя (**Setup** of **Transmitter**)

Структурная схема меню «Преобразователь» (**Transmitter**) показана на Рисунке A-15 Приложения A на странице 62.

## Режим преобразователя (**Xmtr Mode**)

Параметр **Xmtr Mode** позволяет Вам выбрать желаемый режим преобразователя: режим **On-line** /*Измерение*/ – преобразователь измеряет расход; или режим **Off-line** /*Офлайн*/ – измерение расхода отключено, доступно редактирование параметров. Также этот параметр может находиться в состоянии **Override** /Замена/ когда кто-то изменил режим преобразователя дистанционно при помощи компьютера или рабочей станции системы I/A Series. Однако нет необходимости установки преобразователя в любой другой режим, кроме **On-Line** или **Off-Line**.

## Частота питающей сети (**Line Frequency**)

Параметр Line Frequency определяет частоту питающей сети. Доступные варианты выбора: **50 Hz** и **60 Hz**. Заводская настройка по умолчанию: **60 Hz**.

# Направление потока (**Flow Direction**)

Эксплуатационные характеристики датчика расходомера одинаковы в обоих направлениях. Датчик может быть установлен в обратном направлении, если это обеспечивает более удобный доступ для подключения проводов. Параметр **Flow Direction** обеспечивает соответствие конфигурации направления потока преобразователя и монтажа датчика. Он определяет прямое направление расхода как для однонаправленного, так и двунаправленного потока. Установите параметр **Flow Direction** как показано в Таблице 12.

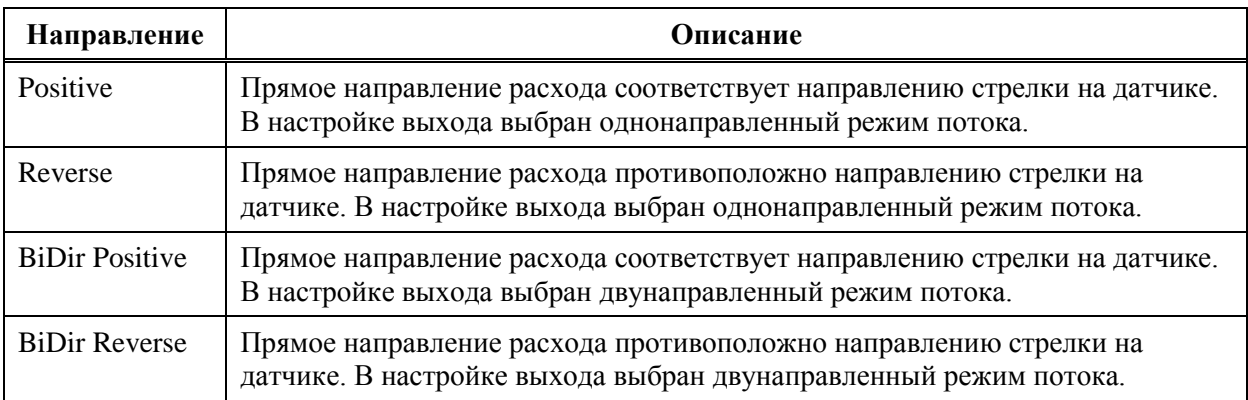

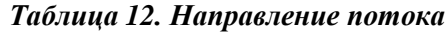

Заводская настройка по умолчанию: **Positive**.

Параметр **Flow Direction** должен быть установлен в соответствии с параметром **Output Mode** (см. раздел «Режим выхода» на странице 32.). Например, если Вы выбрали значение **UniDir** или **Uni Multi-Rng** для параметра **Output Mode**, то Вы должны выбрать **Positive** или **Reverse** для параметра **Flow Direction**. Соответственно, если Вы выбрали значение **BiDir Dual Rang** или **BiDir Split Rg** для параметра **Output Mode**, то Вы должны выбрать **BiDir Positive** или **BiDir Reverse** для параметра **Flow Direction**.

### **ПРИМЕЧАНИЕ**

В некоторых случаях датчик устанавливается так, что стрелка направлена противоположно направлению расхода, и при этом провода подключения преобразователя к катушкам привода поменяны местами. Такой метод монтажа является приемлемым. Но при этом Вы должны выбрать **Positive** или **BiDir Positive** для параметра **Flow Direction**. Более подробная информация по подключению датчика приведена в документе MI 021-402.

## Контактные входы (**Contact Input 1** и **Contact Input 2**)

Параметры **Contact Input 1** /*Контактный вход 1*/ и **Contact Input 2** /*Контактный вход 2*/ определяют функцию и действие двух контактных входов **CI 1** и **CI 2**. Каждый из входов конфигурируется отдельно.

## *Функция контактного выхода (CI 1 Function и CI 2 Function)*

Параметры **CI 1 Function** /*Функция CI 1*/ и **CI 2 Function** /*Функция CI 2*/ определяют функцию, выполняемую при переходе контакта в активное состояние. Выберите одну из функций, перечисленных в Таблице 13.

Если Вы установили **Uni Multi-Rang** /*Однонаправленный многодиапазонный поток*/ для параметра **Output Mode** (см. раздел «Режим выхода» на странице 32), то Вы **должны** выбрать **Multi-Range** /*Многодиапазонный*/для обоих входов **CI 1** и **CI 2**. Внешние подключения к этим контактным входам должны быть выполнены таким образом, чтобы как минимум один из них должен быть в активном состоянии; отключенное состояние обоих контактов расценивается как неисправное состояние прибора. Если Вы **не** выбрали режим выхода **Uni Multi-Rang**, то Вы **не** должны выбирать **Multi-Range** в качестве функции для любого контактного входа.

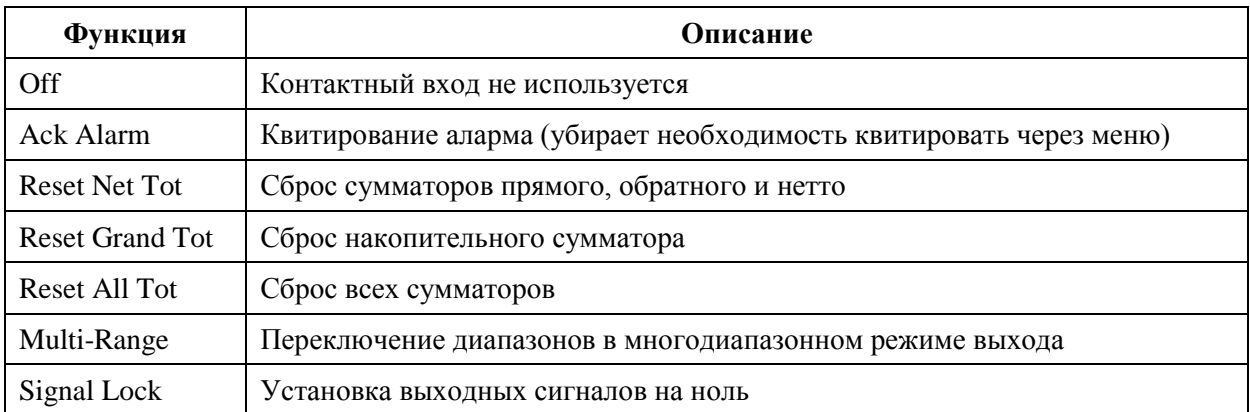

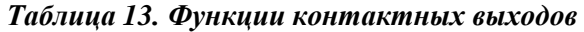

## *Действие контактного входа (CI 1 Operation и CI 2 Operation)*

Параметры **CI 1 Operation** /*Действие CI 1*/ и **CI 2 Operation** /*Действие CI 2*/ определяют неактивное состояние контактного входа. Выберите **Normally Closed** /*Нормально замкнут*/ или **Normally Open** /*Нормально разомкнут*/. Заводская настройка по умолчанию: **Normally Open**.

## Шумоподавление (**Noise Reduction**)

Функция шумоподавления (**Noise Reduction**) замедляет начальный отклик выхода на изменение расхода. См. рисунок 10. Алгоритм шумоподавления разработан для сглаживания выходного сигнала с минимальным влиянием на реакцию прибора на быстрые изменения расхода. Выберите значение **On** /*Включено*/ или **Off** /*Отключено*/ для параметра **Noise Reduction** и при помощи параметра **Rate Out Damp** (см. страницу 36) настройте необходимую величину воздействия алгоритма шумоподавления.

Если параметр **Noise Reduction** /*Шумоподавление*/ включен (**On**), то значение **Rate Out Damp** будет косвенно влиять и на цифровой выход, т.к. величина демпфирования выхода определяет временные характеристики алгоритма шумоподавления. Таким образом, параметр **Noise Reduction** влияет на аналоговый, частотный и цифровой выход, а также на отображение значения расхода на дисплее.

Заводская настройка по умолчанию параметра **Noise Reduction**: **On**. Применение алгоритма шумоподавления рекомендуется для большинства применений расходомера. Если Вы хотите увеличить скорость отклика преобразователя, то оставьте параметр **Noise Reduction** во включенном состоянии (**On**) и уменьшите значение параметра **Rate Out Damp**.

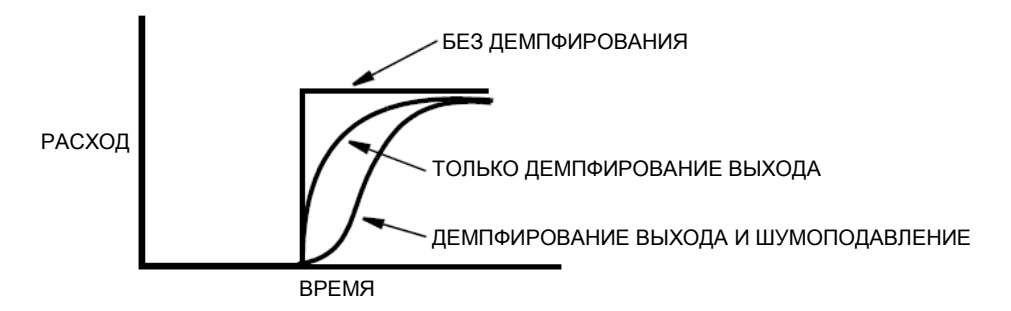

*Рисунок 10. Шумоподавление*

# Определение пустой трубы (**AutoZeroLock**)

Функция определения пустой трубы (**AutoZeroLock** или AZL) может быть сконфигурирована на срабатывание при определении высокого сопротивления электродов, что происходит в случае отсутствия жидкости в датчике. Можно сконфигурировать следующие действия, которые будут выполняться при срабатывании функции: установка выходных сигналов на ноль, генерация аларма, или же оба этих действия.

Целью функции **AutoZeroLock** является предотвращение неверных показаний расходомера в случае пустой трубы. Без этой функции может возникнуть ситуация, когда входная цепь преобразователя окажется в разомкнутом состоянии, что приведет к дрейфу выходного сигнала. При использовании этой функции цепь определения пустой трубы контролирует проводимость между электродами, и в случае уменьшения проводимости ниже установленного значения устанавливает выход на ноль, предотвращая таким образом дрейф выходного сигнала. Функция AZL не обнаруживает состояние частичного заполнения трубы, при котором электроды остаются погруженными в жидкость, а также не показывает степень заполнения трубы, если электроды не погружены в жидкость. Загрязнение электродов может привести к ложному срабатыванию функции определения пустой трубы, а налипание на электроды вязкой жидкости может вызвать значительное запаздывание в определении пустой трубы. Также функция AZL может выдавать ложные срабатывания для некоторых применений с низкой проводимостью среды или при большой длине кабеля между датчиком и преобразователем.

## $\mathbf{T}$  предупреждение!

Не предпринимайте никаких действий, которые могут привести к травмам персонала или повреждению оборудования, предполагая, что труба полная или пустая на основании индикации функции AZL.

Установите параметр **AZL Setup** /*Настройка AZL*/ на значение **On** /*Включен*/ или **Off** /*Отключен*/. Затем сконфигурируйте параметр **AZL Out Effect** /*Действие на выход*/ на значение **No Effect** /*Нет действия*/ или **Auto Sig Lock** /*Установка выхода на ноль*/. Выбор **No Effect** означает, что срабатывание AZL не оказывает воздействия на выходные сигналы расхода, однако может генерировать аларм и изменять состояние релейного выхода. Выбор **Auto Sig Lock** означает, что при срабатывании функция AZL устанавливает все выходные сигналы расхода на ноль. Заводская настройка по умолчанию: **No Effect**.

## **<u>/! предупреждение!</u>**

Из-за возможности ложных срабатываний не устанавливайте действие функции определения пустой трубы на значение **Auto Sig Lock** в случаях, когда расходомер участвует в критически важных контурах контроля и управления.

В заключение следуйте процедуре калибровки функции AZL (меню **Calculate Setpt** /*Вычисление уставки*/ показано на структурной схеме на странице 63).

## **ПРИМЕЧАНИЕ**

Калибровку функции AZL можно также выполнить при помощи HARTкоммуникатора, конфигуратора на базе ПК или рабочей станции I/A Series.

# Калибровка (**Setup** of **Calibration**)

Структурная схема меню «Калибровка» (**Transmitter**) показана на Рисунке A-17 Приложения A на странице 64.

## Коэффициент расходомера (**Meter Factor**)

Коэффициент расходомера (**Meter Factor**) является атрибутом датчика и должен быть введен в конфигурационную базу данных преобразователя.

Перед тем, как ввести **Meter Factor** Вы имеете возможность подтвердить или изменить параметр **MFactor Format** /Формат коэффициента расходомера/. Заводская настройка по умолчанию: **###.######**. Если коэффициент не может быть введен в данном формате, то Вы можете изменить формат на **####.#####**. Существует возможность установки экспоненциального формата, но такой формат используется только в особых случаях.

Если табличка данных на датчике имеет строку с меткой IMT96 CAL FACT, то значение в этой строке и есть **Meter Factor**. Если табличка данных датчика не содержит указанной метки, то для определения коэффициента расходомера обратитесь к документу MI 021-412. Заводская настройка параметра **Meter Factor** по умолчанию: **025.000000**.

# Калибровка нуля расхода (**Zero Flow**)

В большинстве случаев сигнал при отсутствии расхода не является проблемой, и калибровка нуля не требуется. Но для случаев измерения малых скоростей потока (<1.2 м/с) или при измерении жидкостей с низкой удельной электропроводностью (<20 мСм/см), калибровка нуля может улучшить точность измерения расхода.

Для выполнения калибровки нуля датчик должен быть заполнен жидкостью, и должен полностью отсутствовать расход через датчик. В этих условиях показания расхода должны соответствовать скорости менее 0.0305 м/с (если расход измеряется в м3/час, то показания расхода должны быть менее квадрата диаметра датчика в миллиметрах, деленного на 11600). Показания нулевого расхода, соответствующие скорости более 0.0305 м/с, не являются нормальными; проверьте правильность введенного коэффициента расходомера (**Meter Factor**) и обратитесь к разделу «Поиск неисправностей» документа MI 021-404 для устранения проблемы перед тем, как приступить к процедуре **Zero Flow** /Калибровка нуля/. Если показания нулевого расхода соответствуют скорости менее 0.0305 м/с, то выполните процедуру калибровки нуля, следуя подсказкам на дисплее.

Вы также можете восстановить заводскую настройку нуля расхода при помощи процедуры **Restore** в меню **Zero Flow**.

## Калибровка аналогового выхода (**Analog Output Calibration**)

Так как Ваш преобразователь был точно откалиброван на заводе-изготовителе, то функция калибровки аналогового выхода (**Analog Out Cal**) обычно не требуется. Эта процедура должна выполняться только в случае, когда значение мА, отображаемое на дисплее преобразователя, не соответствует значению, измеренному высокоточным миллиамперметром, подключенному в цепь аналогового выхода.

Процедура калибровки аналогового выхода следующая:

- 1. Подключите высокоточный миллиамперметр в цепь аналогового выхода.
- 2. Когда в верхней строке дисплея отображается сообщение **4 mA ADJUST** /*Настройка 4 мА*/, кнопками «Вверх» и «Вниз» выберите необходимый размер шага коррекции **0.5**, **0.05** или **0.005 мА**. Затем кнопками «Влево» и «Вправо» выполните коррекцию на уменьшение или увеличение соответственно.
- 3. Повторите шаг 2 до тех пор, пока миллиампер не покажет 4 мА. Затем кнопками «Вверх» и «Вниз выберите сообщение **Done** и нажмите кнопку «Влево» или «Вправо».
- 4. Повторите шаги 2 и 3 для 20 мA.

### **ПРИМЕЧАНИЕ**

Этот параметр доступен только если преобразователь в режиме аналогового выхода.

## Задание выходов (**Preset Outputs**)

Параметр **Preset Outputs** /*Задание выходов*/ позволяет вручную устанавливать значения аналогового, цифрового и импульсного выходов. Эти значения могут использоваться для проверки правильности подключения и калибровки выходного контура. Вы можете установить эти значения и сконфигурировать их **Off** /*Отключено*/ до тех пор, пока они Вам не понадобятся. Если Вы выходите из меню **Preset Outputs**, то преобразователь возвращается в нормальный режим работы.

Если параметр **Output Mode** установлен на значение **Analog**, то Вы можете сконфигурировать параметр **Analog Preset** /*Задание аналогового выхода*/ на значение от **3.8** до **22.0 мА**.

Если параметр **Output Mode** установлен на значение **Digital**, то Вы можете сконфигурировать параметр **Rate Preset** /*Задание расхода*/ на значение от 0 до 999999 в единицах измерения, установленных в разделе «Единицы измерения расхода» на странице 28.

Если параметр **Pulse Out Mode** установлен на значение **Pulse Rate**, то Вы можете сконфигурировать параметр **Pulse Preset** /*Задание импульсного выхода*/ на значение от 0 до значения параметра **Rate Max Freq**, установленного в разделе «Частотный выход» на странице 35.

Если параметр **Pulse Out Mode** установлен на значение **Pulse Total**, то Вы можете сконфигурировать параметр **Pulse Preset** /*Задание импульсного выхода*/ на значение от 0 до максимального количества импульсов (65535).

### **ПРИМЕЧАНИЕ**

Задания выходов (**Preset Outputs**) имеют более низкий приоритет, чем параметры **Signal Lock**, **Diagnostics** и **Alarms**. Если преобразователь имеет активный параметр фиксации выхода, диагностики или сигнализации, и действие выхода на активное состояние сконфигурировано на значение, отличное от No Effect, то задание выхода не будет фактически управлять выходным сигналом до тех пор, пока не исчезнет условие, имеющие более высокий приоритет.

# *Приложение A. Структурные схемы*

Данное приложение содержит структурные схемы, которые демонстрируют структуру меню преобразователя IMT96 и показывает как Вы можете использовать встроенный дисплей и клавиатуру для перехода от одной точки структуры к другой. Эти схемы, а также листы конфигурации в Приложении B, могут оказать Вам существенную помощь при конфигурировании Вашего преобразователя и устранении проблем.

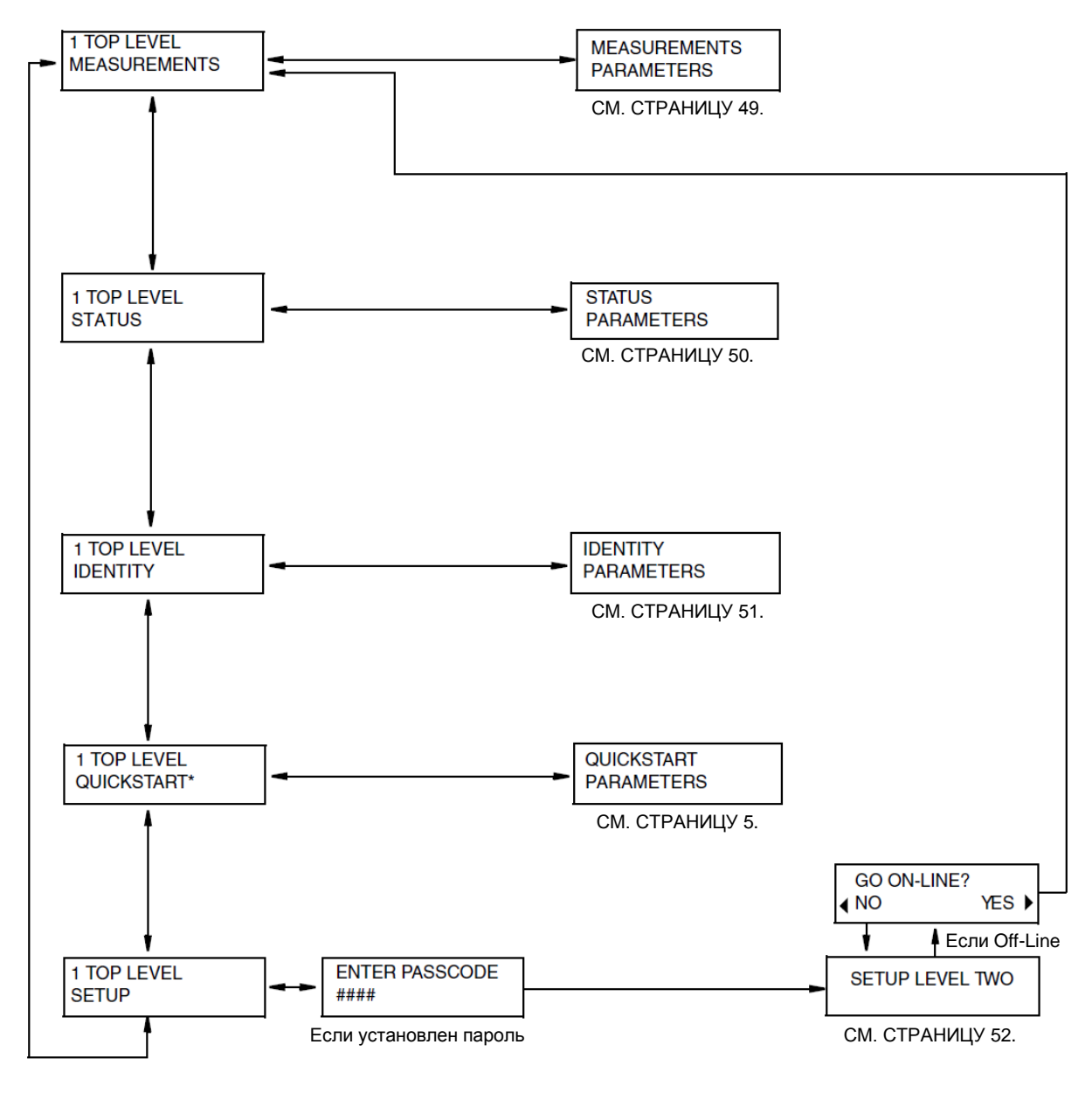

### **Структура меню верхнего (1-го) уровня (TOP LEVEL)**

\* Только для HART

*Рисунок A-1. Структурная схема меню верхнего уровня*

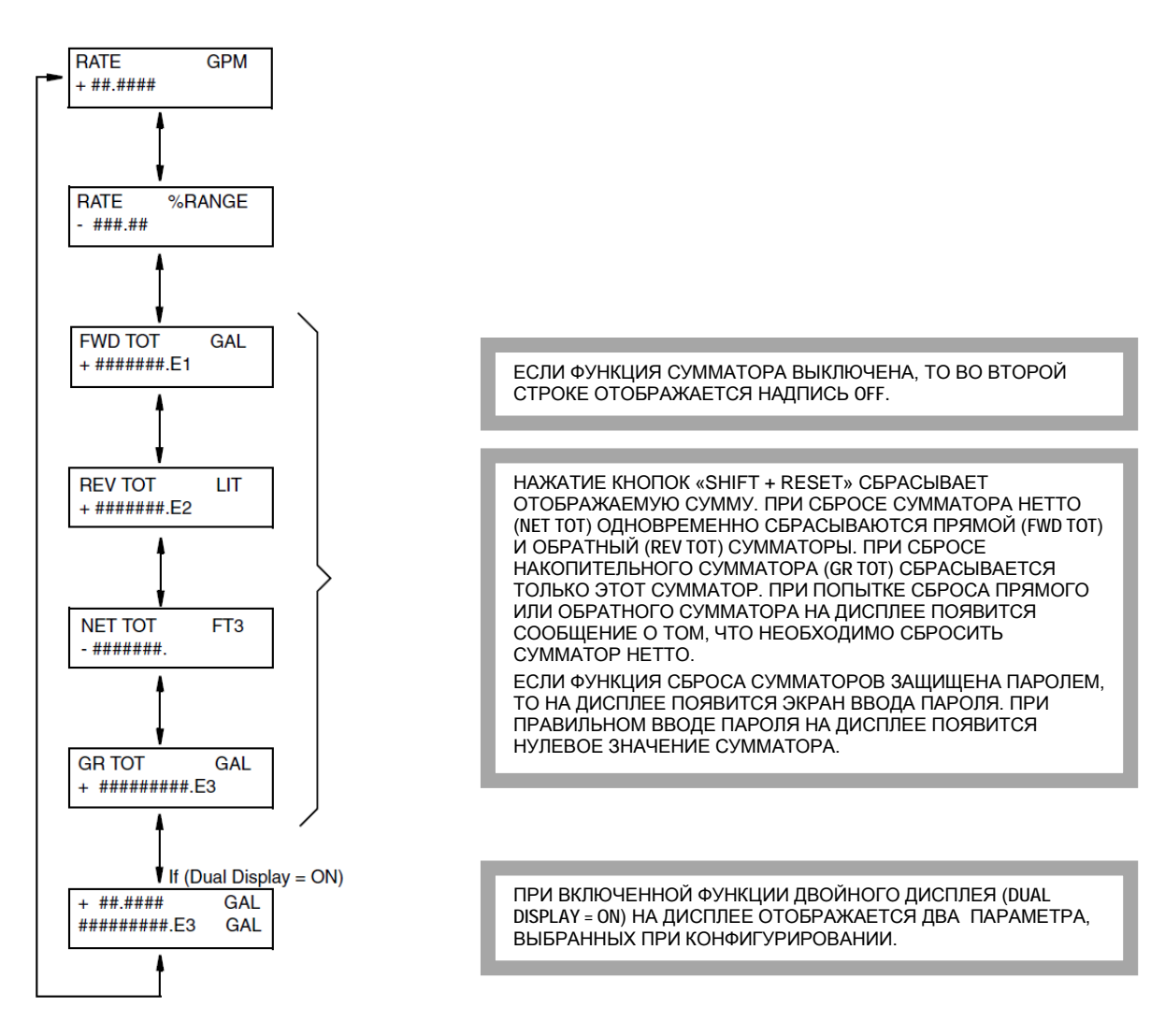

### **Структура меню «Измерение» (MEASUREMENTS)**

*Рисунок A-2. Структурная схема меню «Измерение»*

1

## **Структура меню «Состояние» (STATUS)**

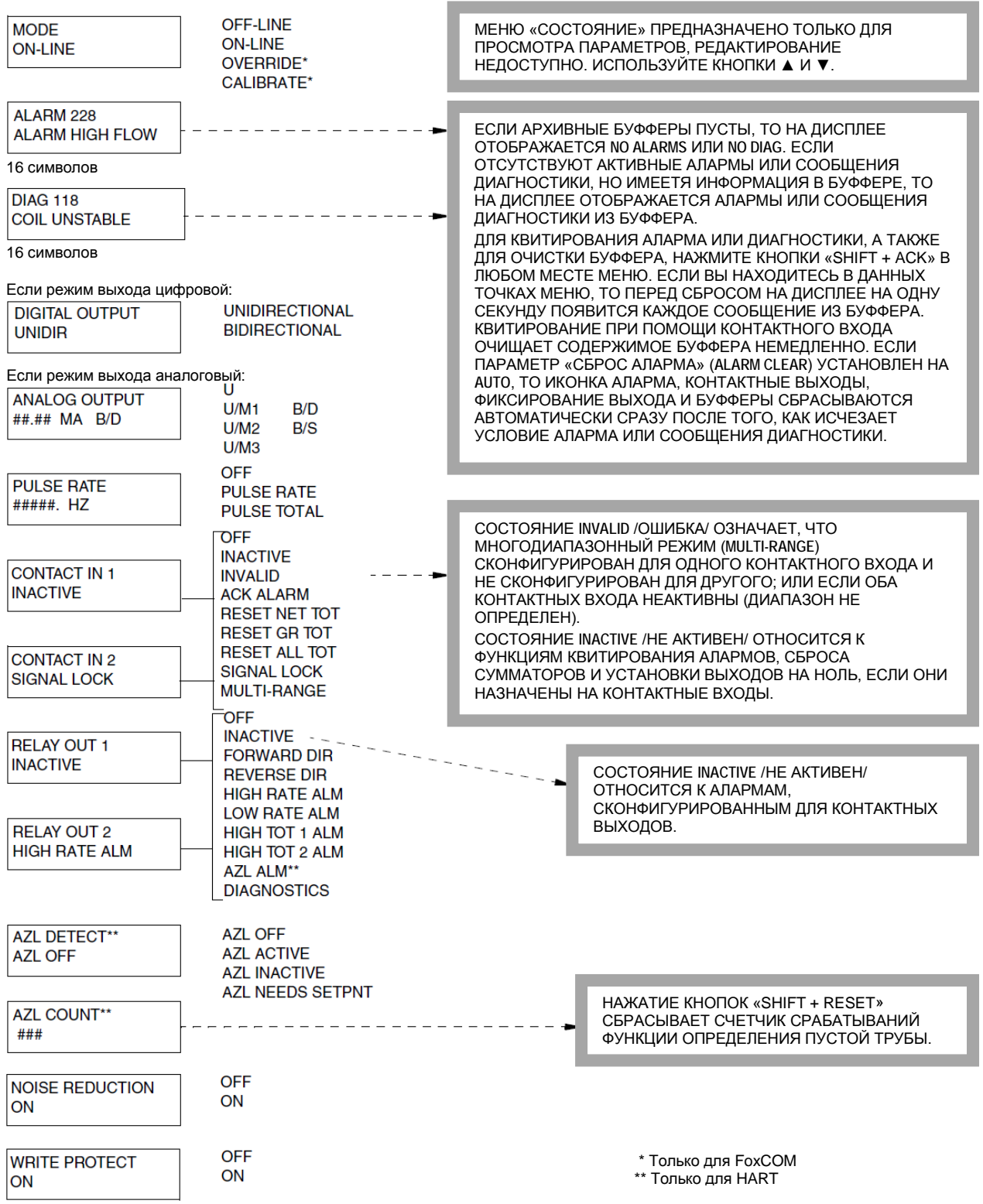

*Рисунок A-3. Структурная схема меню «Состояние»*

### **Структура меню «Информация» (IDENTIFY)**

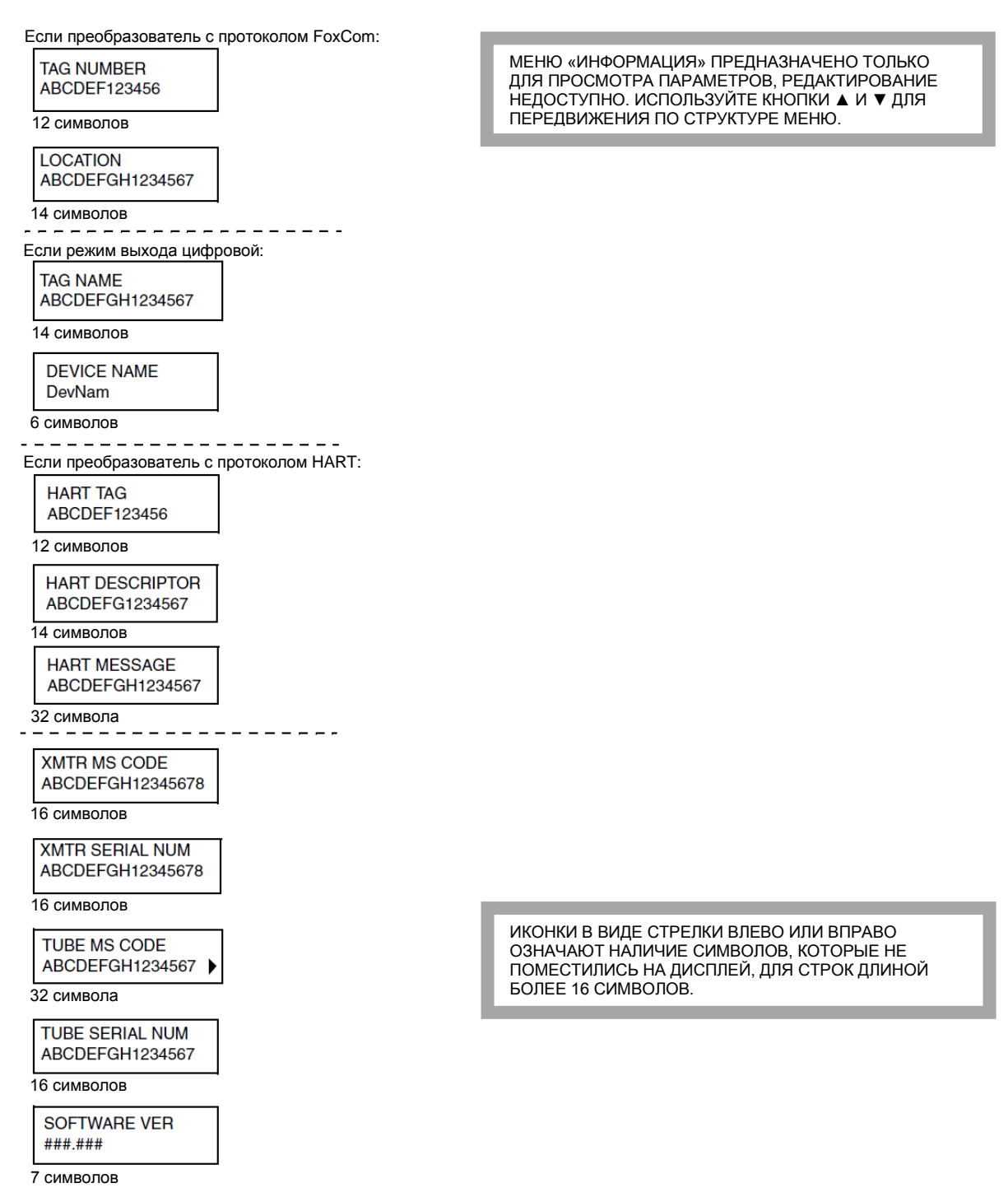

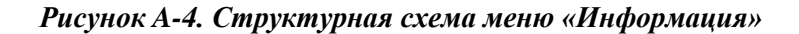

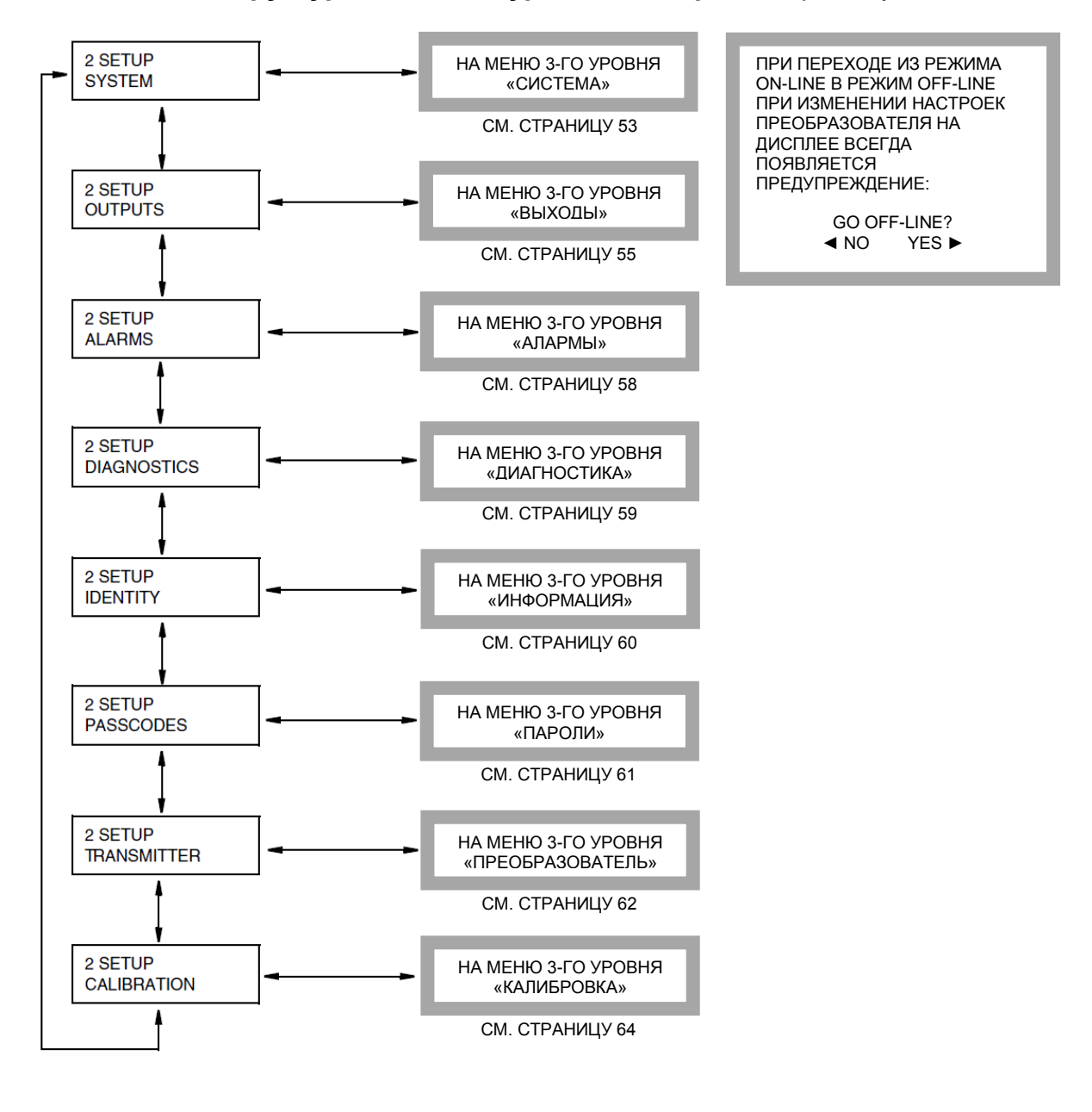

**Структура меню 2-го уровня «Настройка» (SETUP)**

*Рисунок A-5. Структурная схема меню «Настройка»*

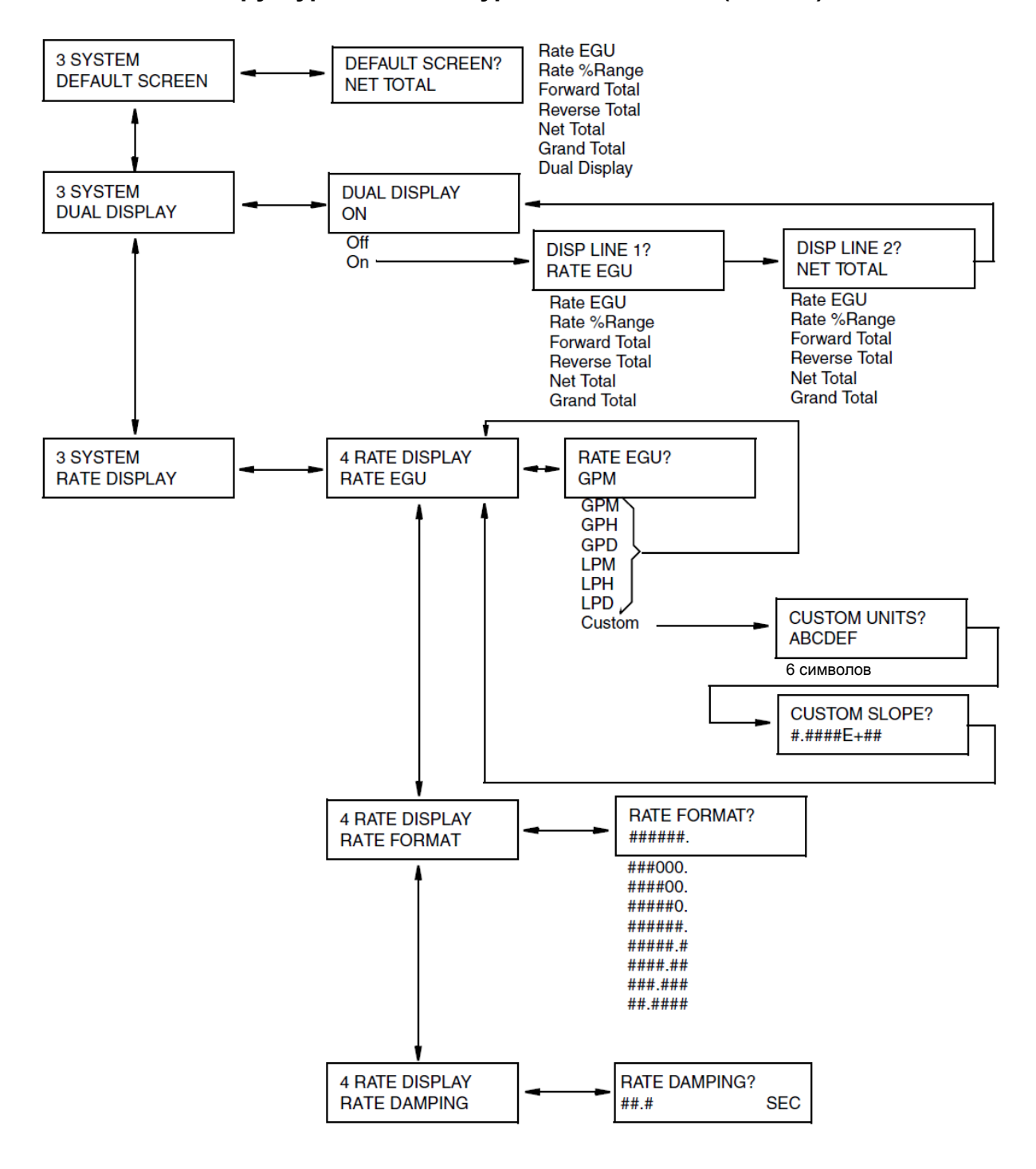

## **Структура меню 3-го уровня «Система» (SYSTEM)**

*Рисунок A-6. Структурная схема меню «Система»*

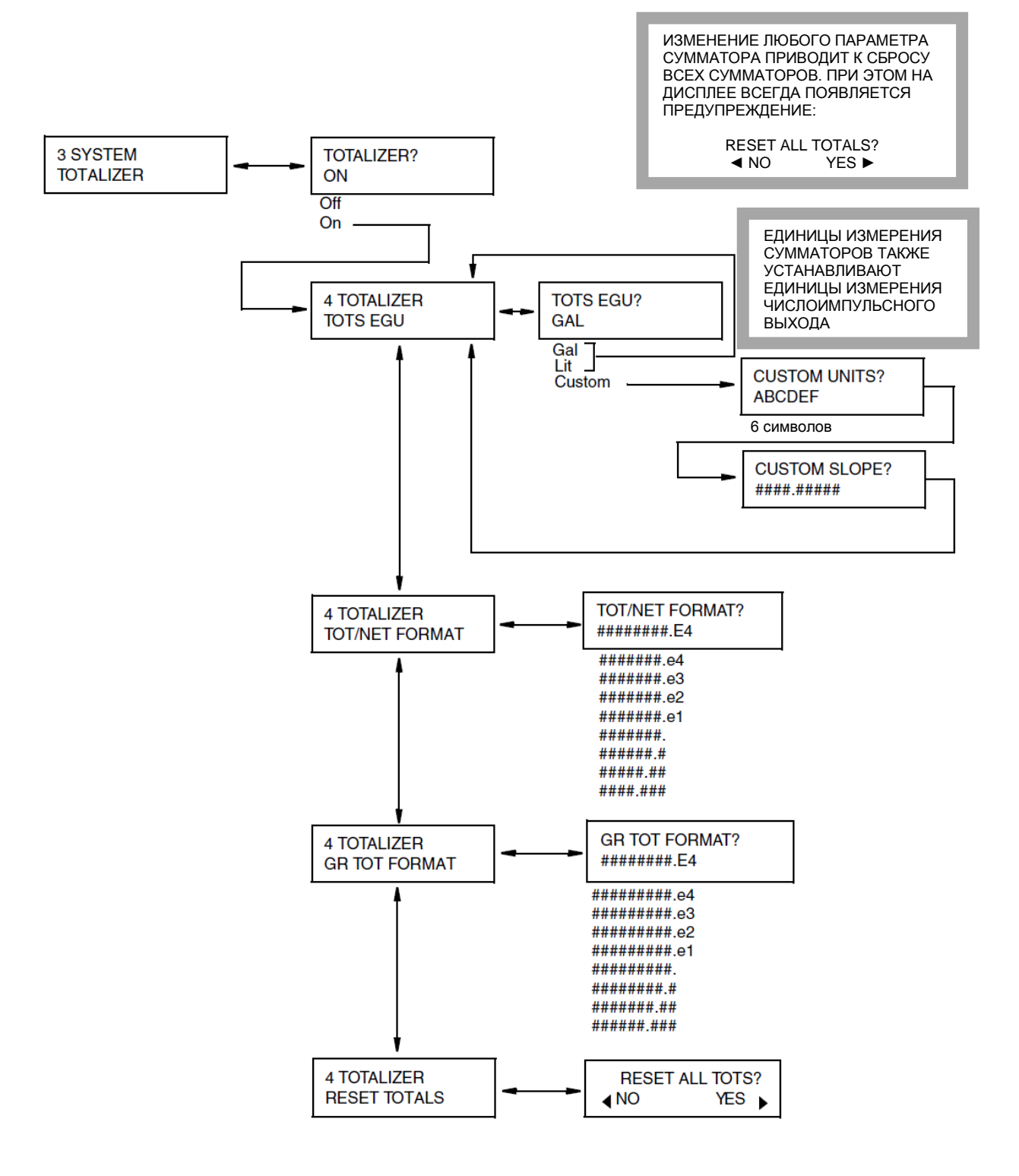

**Структура меню 3-го уровня «Система» (продолжение)**

*Рисунок A-7. Структурная схема меню «Система» (продолжение)*

#### **Структура меню 3-го уровня «Выходы» (OUTPUTS)**

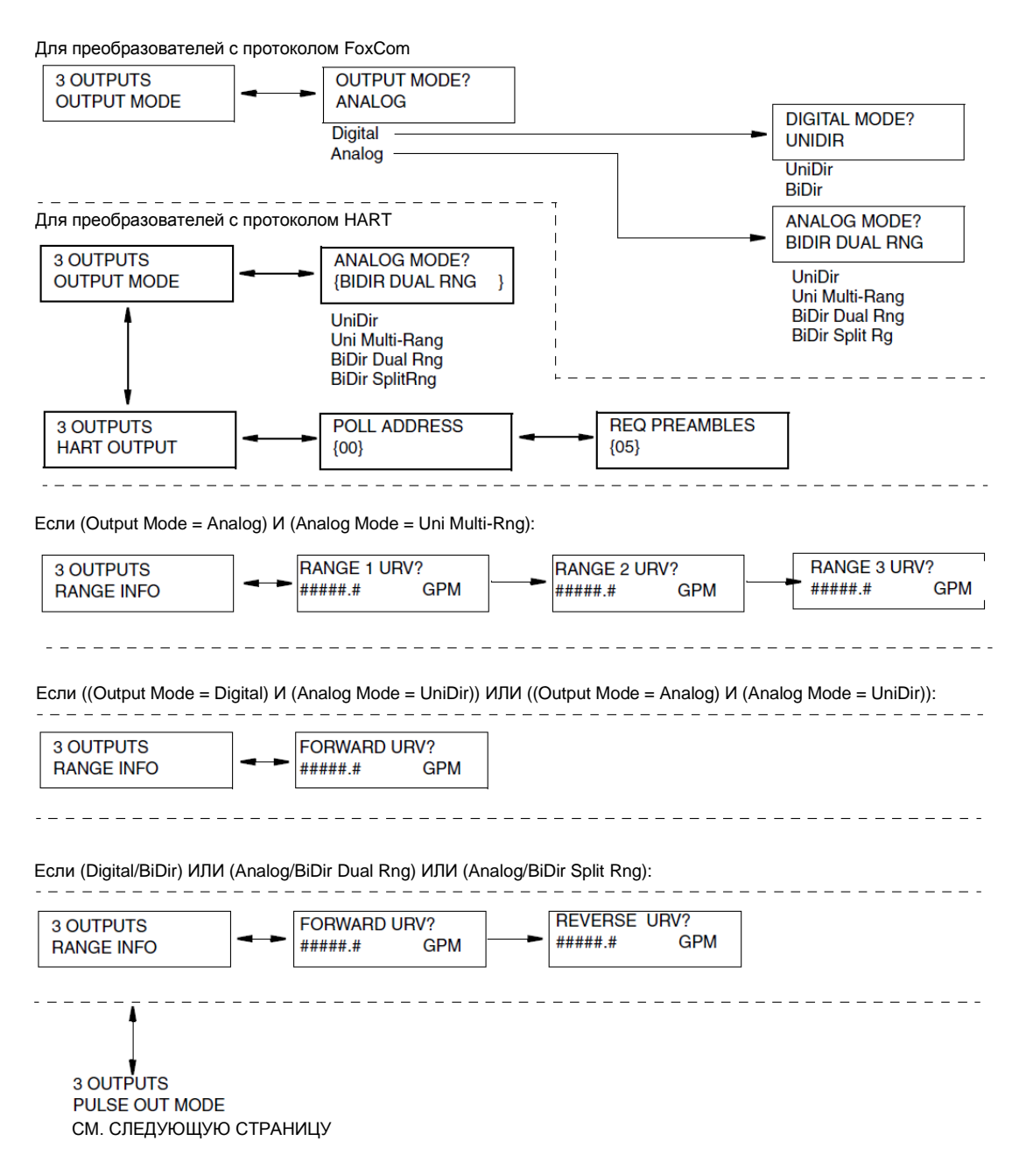

*Рисунок A-8. Структурная схема меню «Выходы»*

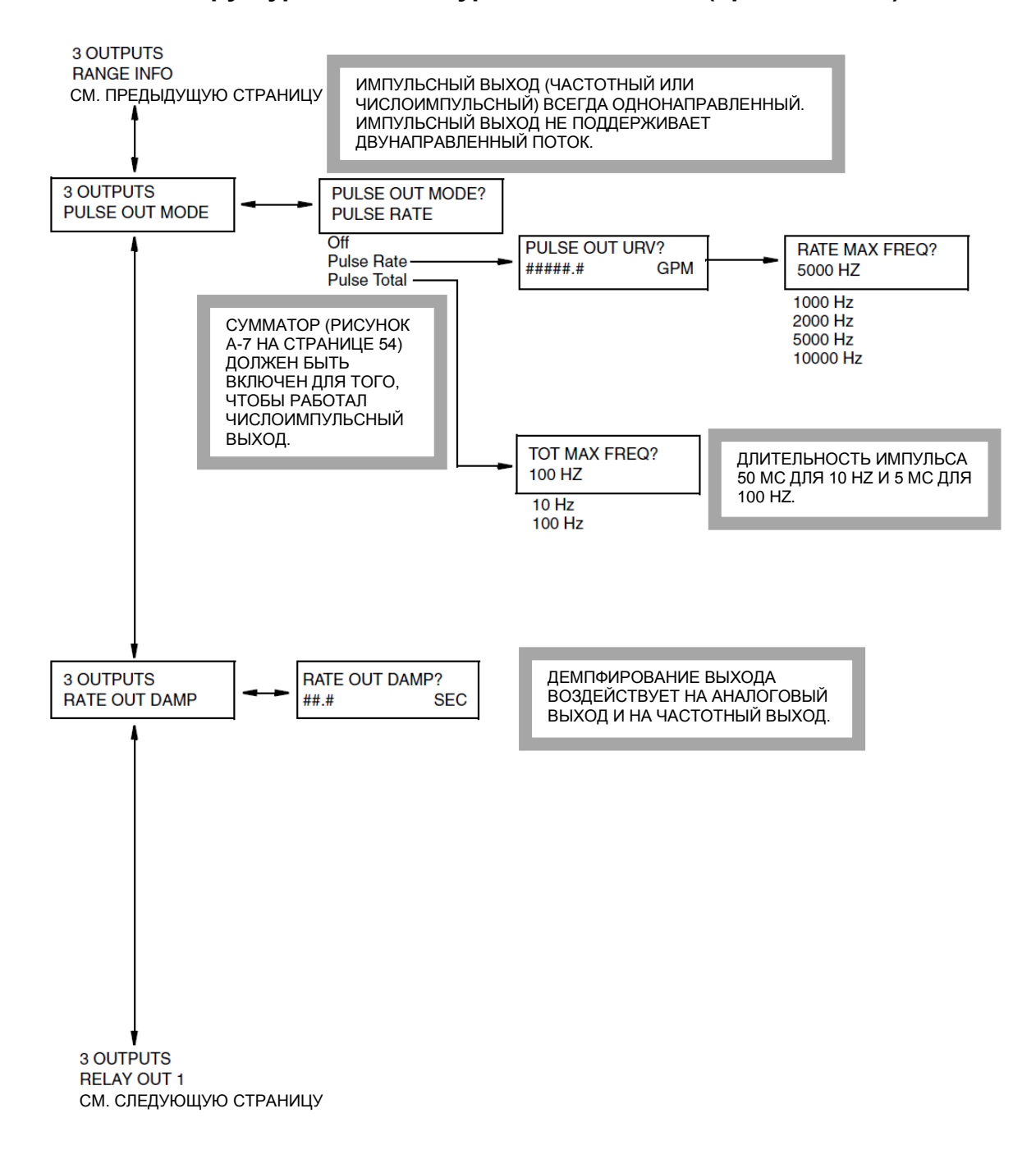

### **Структура меню 3-го уровня «Выходы» (продолжение)**

*Рисунок A-9. Структурная схема меню «Выходы» (продолжение)*

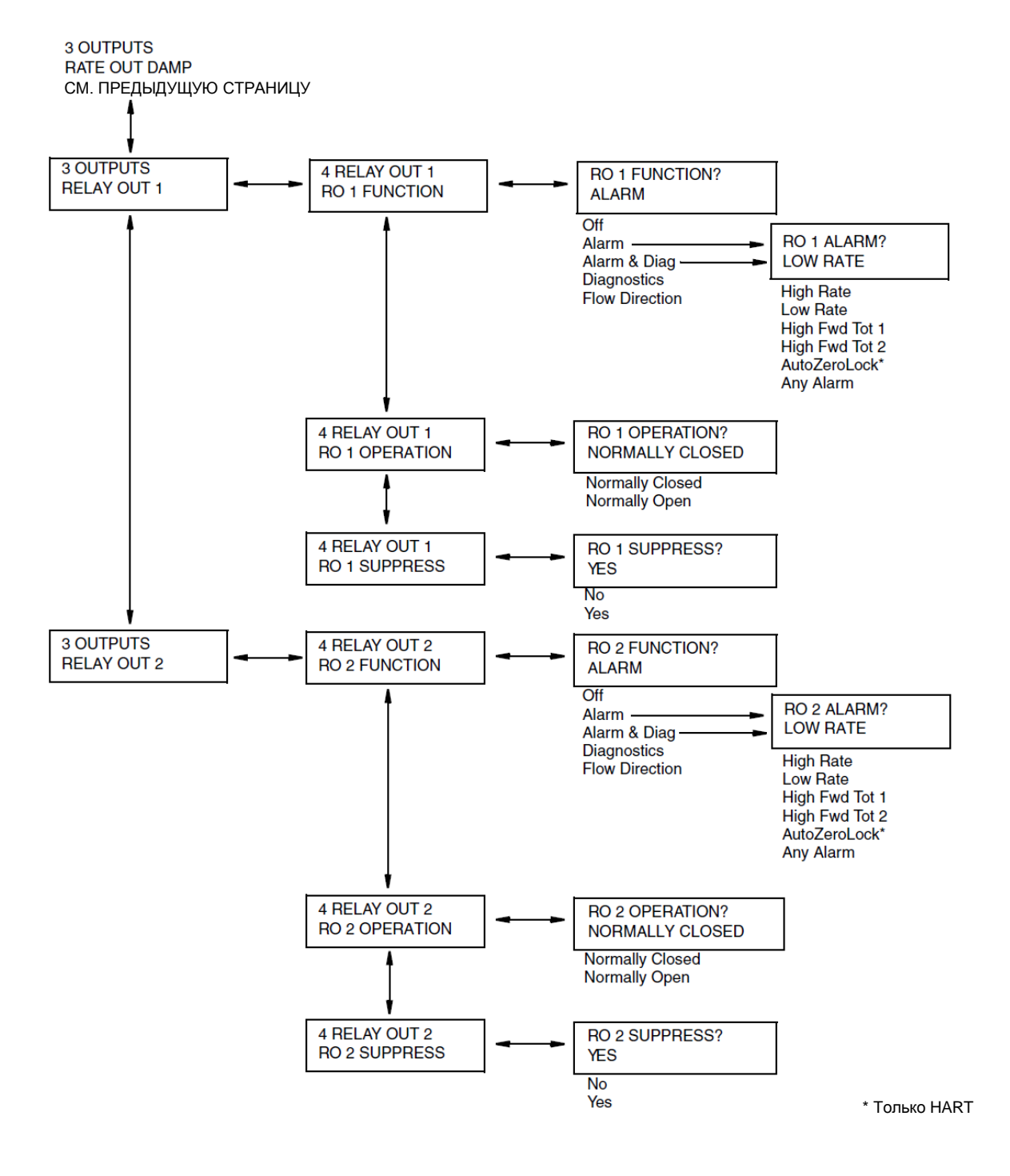

#### **Структура меню 3-го уровня «Выходы» (продолжение)**

*Рисунок A-10. Структурная схема меню «Выходы» (продолжение)*

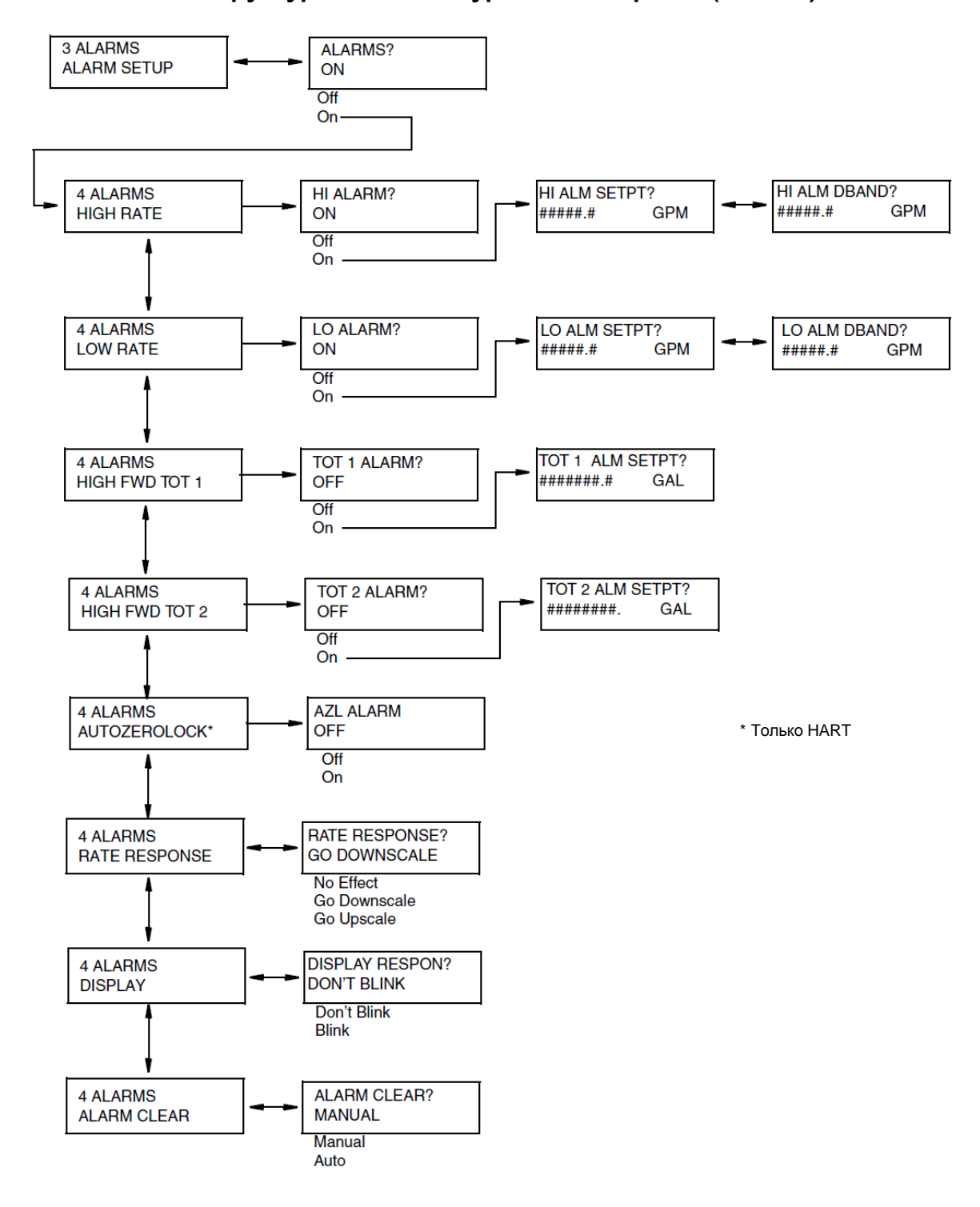

**Структура меню 3-го уровня «Алармы» (ALARMS)**

*Рисунок A-11. Структурная схема меню «Алармы»*

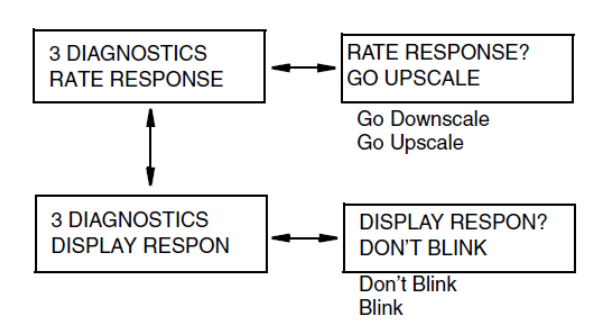

## **Структура меню 3-го уровня «Диагностика» (DIAGNOSTICS)**

#### *Рисунок A-12. Структурная схема меню «Диагностика»*

### **Структура меню 3-го уровня «Информация» (IDENTITY)**

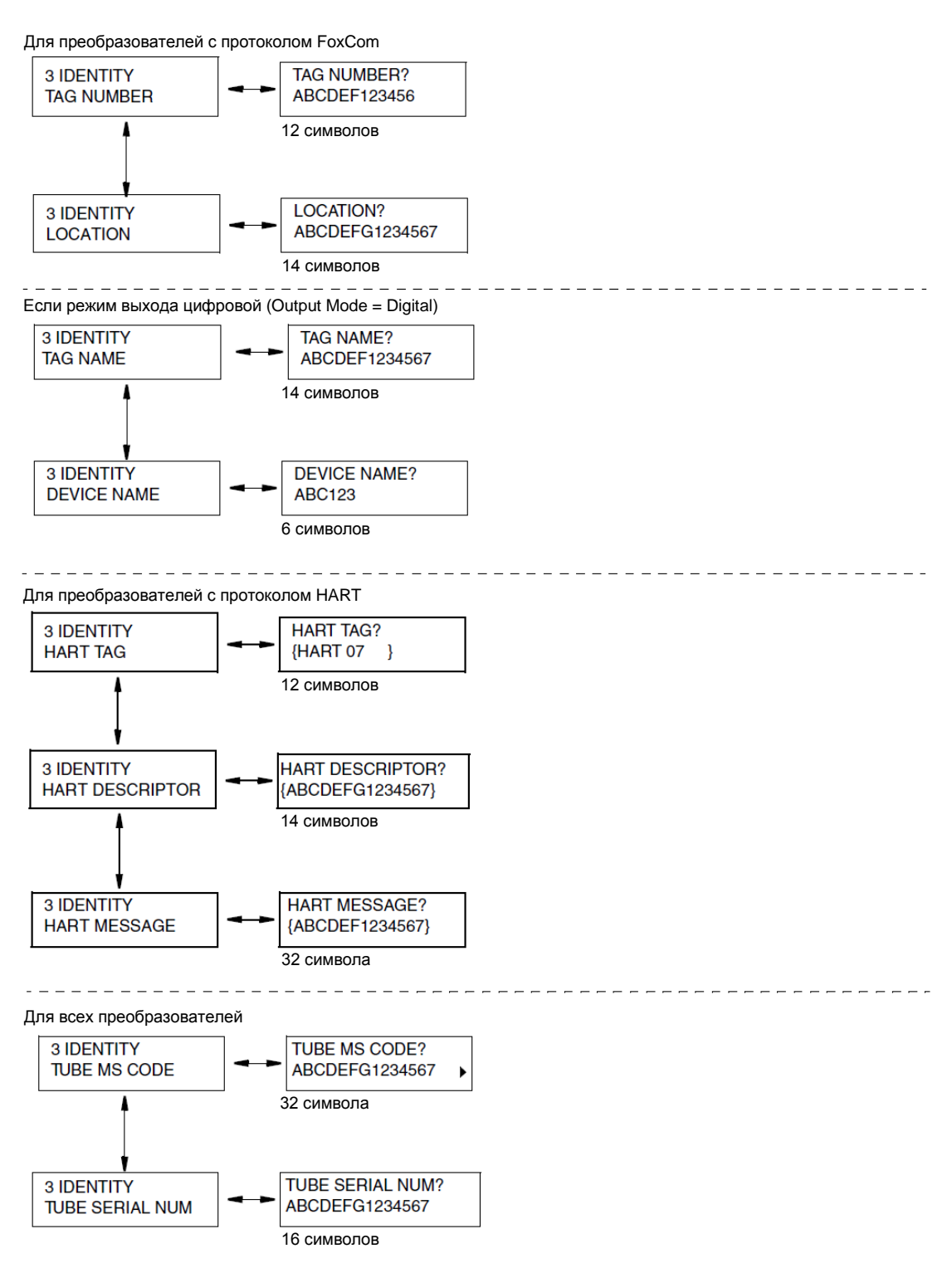

*Рисунок A-13. Структурная схема меню «Информация»*

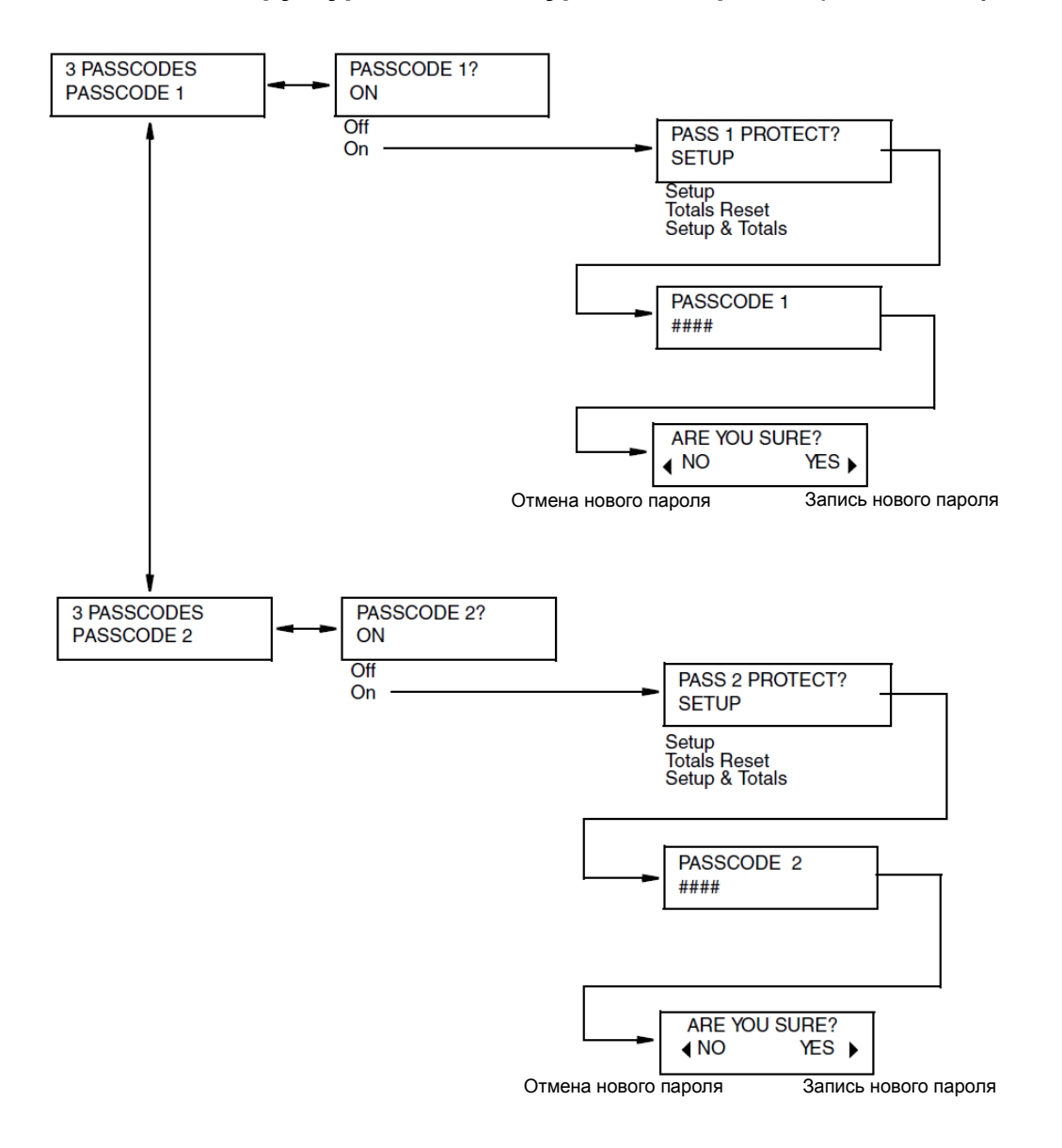

**Структура меню 3-го уровня «Пароли» (PASSCODES)**

*Рисунок A-14. Структурная схема меню «Пароли»*

## **Структура меню 3-го уровня «Преобразователь» (TRANSMITTER)**

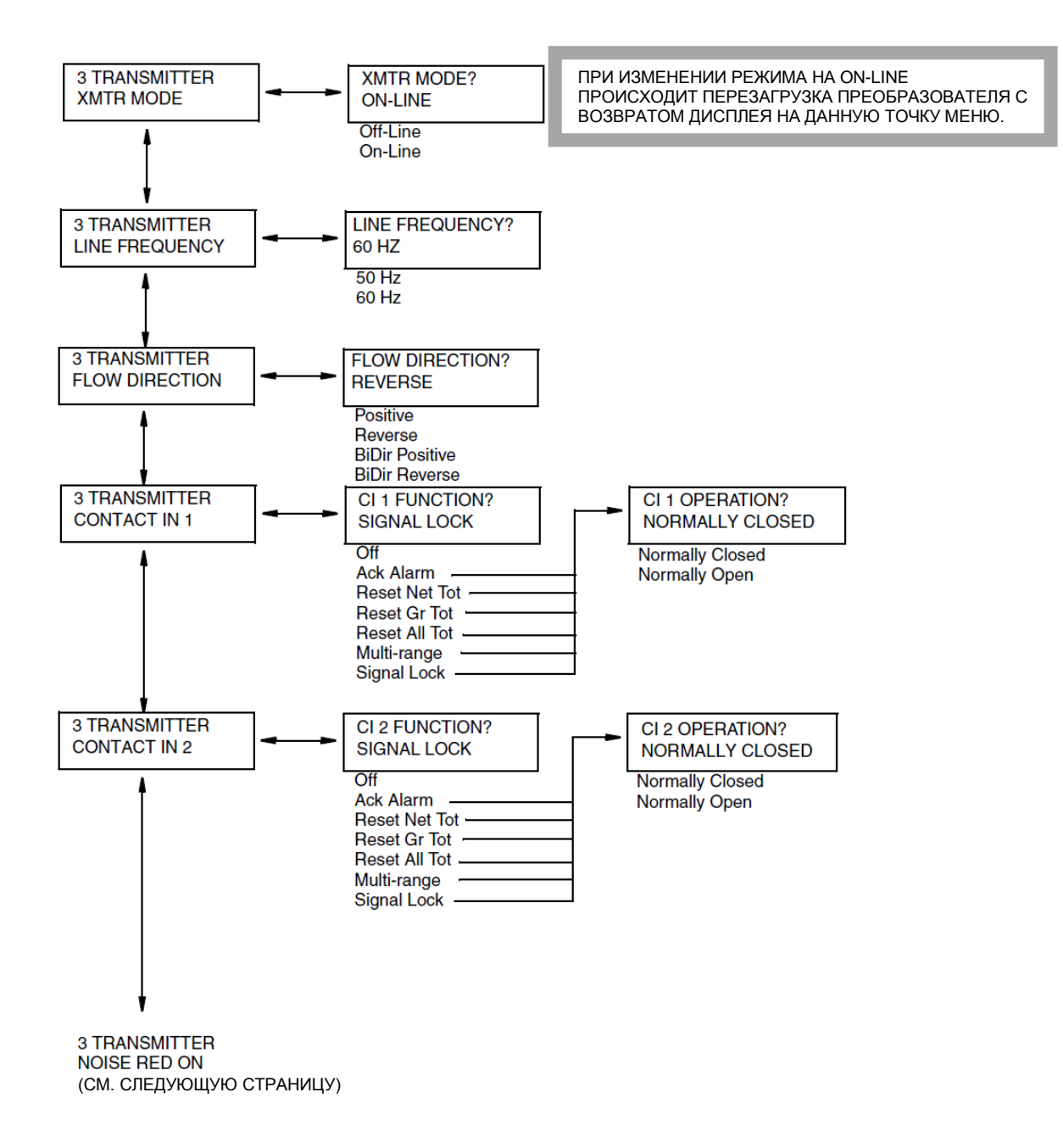

*Рисунок A-15. Структурная схема меню «Преобразователь»*

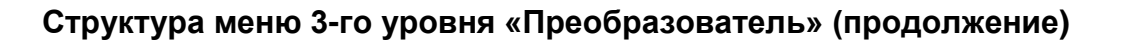

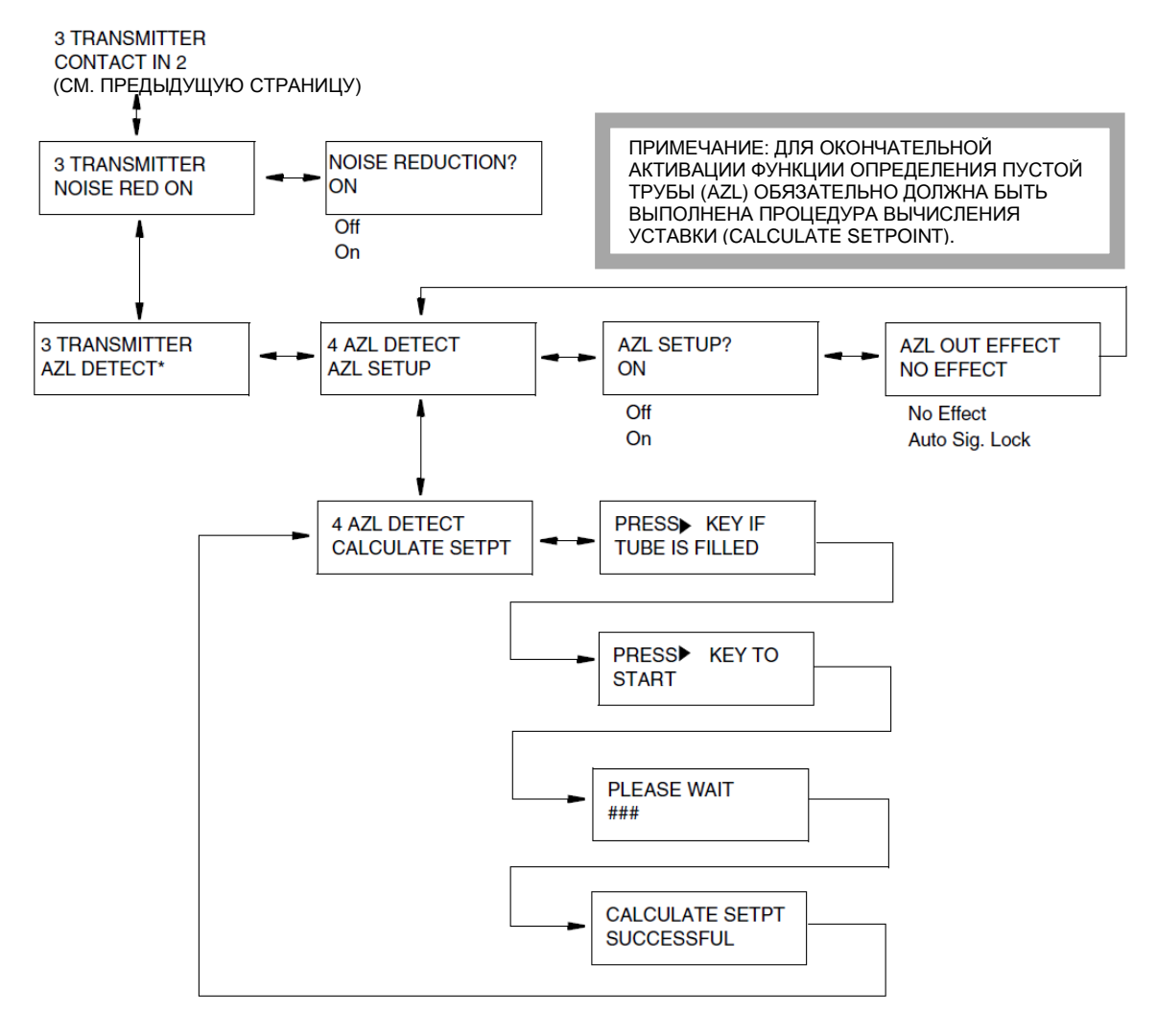

\* Только HART

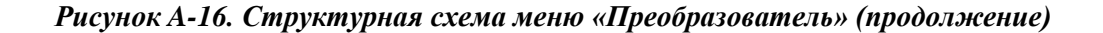

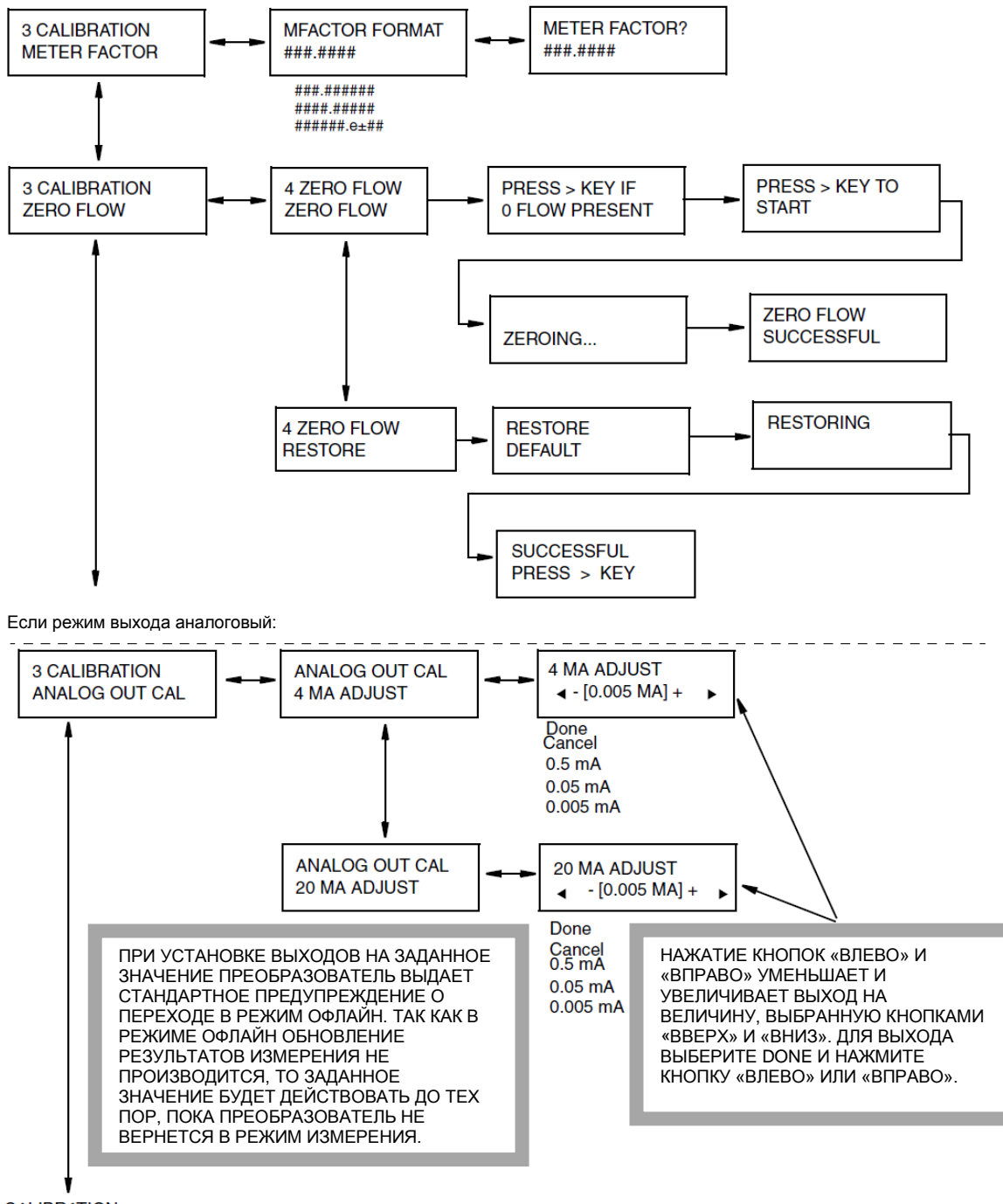

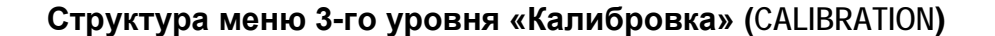

**3 CALIBRATION** PRESET OUTPUTS (СМ. СЛЕДУЮЩУЮ СТРАНИЦУ)

*Рисунок A-17. Структурная схема меню «Калибровка»*

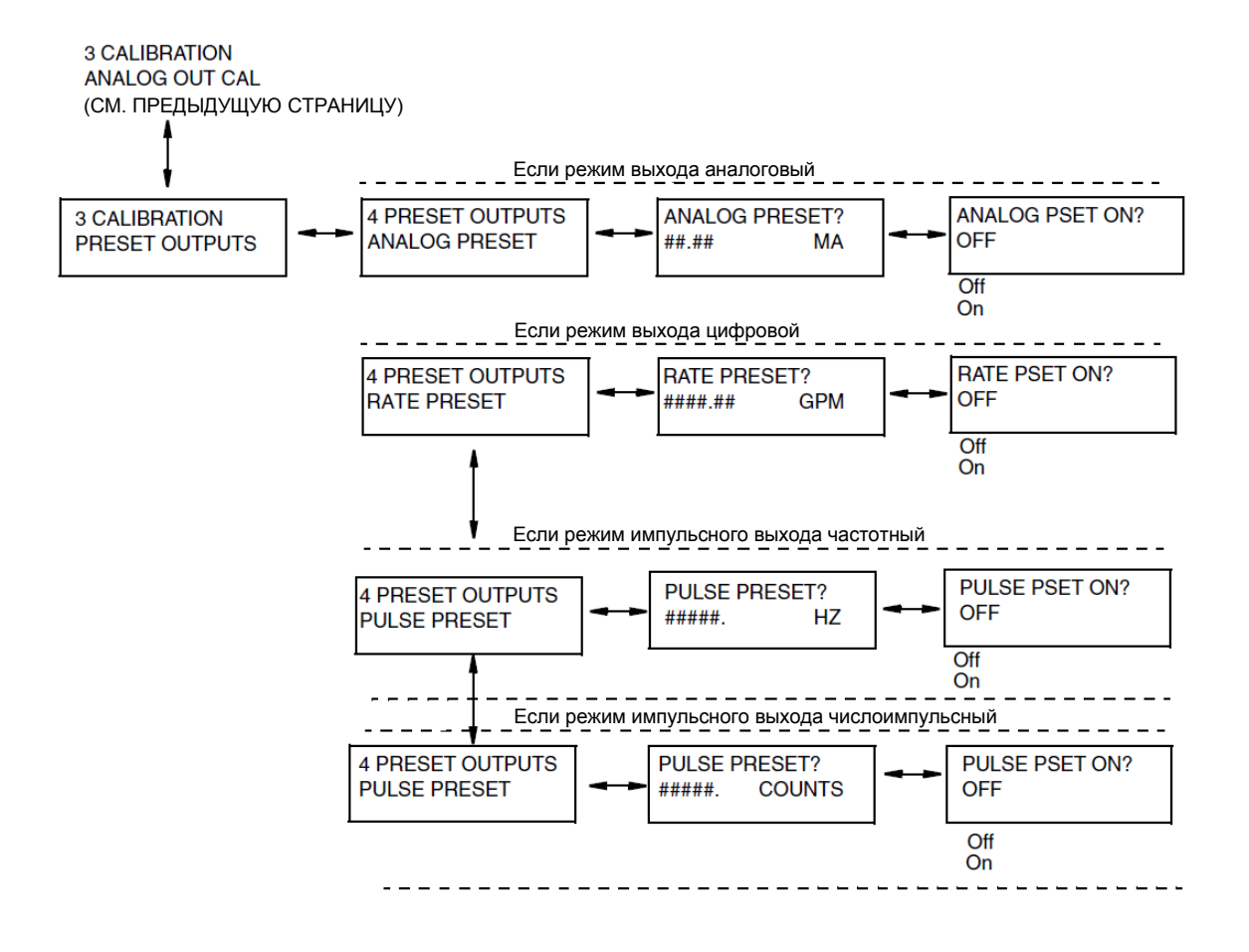

### **Структура меню 3-го уровня «Калибровка» (продолжение)**

*Рисунок A-18. Структурная схема меню «Калибровка» (продолжение)*

*MI 021-403 – Август 2009*
## *Приложение B. Листы конфигурации*

Данное приложение содержит информацию, которая поможет Вам при конфигурировании Вашего преобразователя IMT96. На этой странице приведено описание полей листов конфигурации. Сами листы конфигурации находятся на последующих страницах.

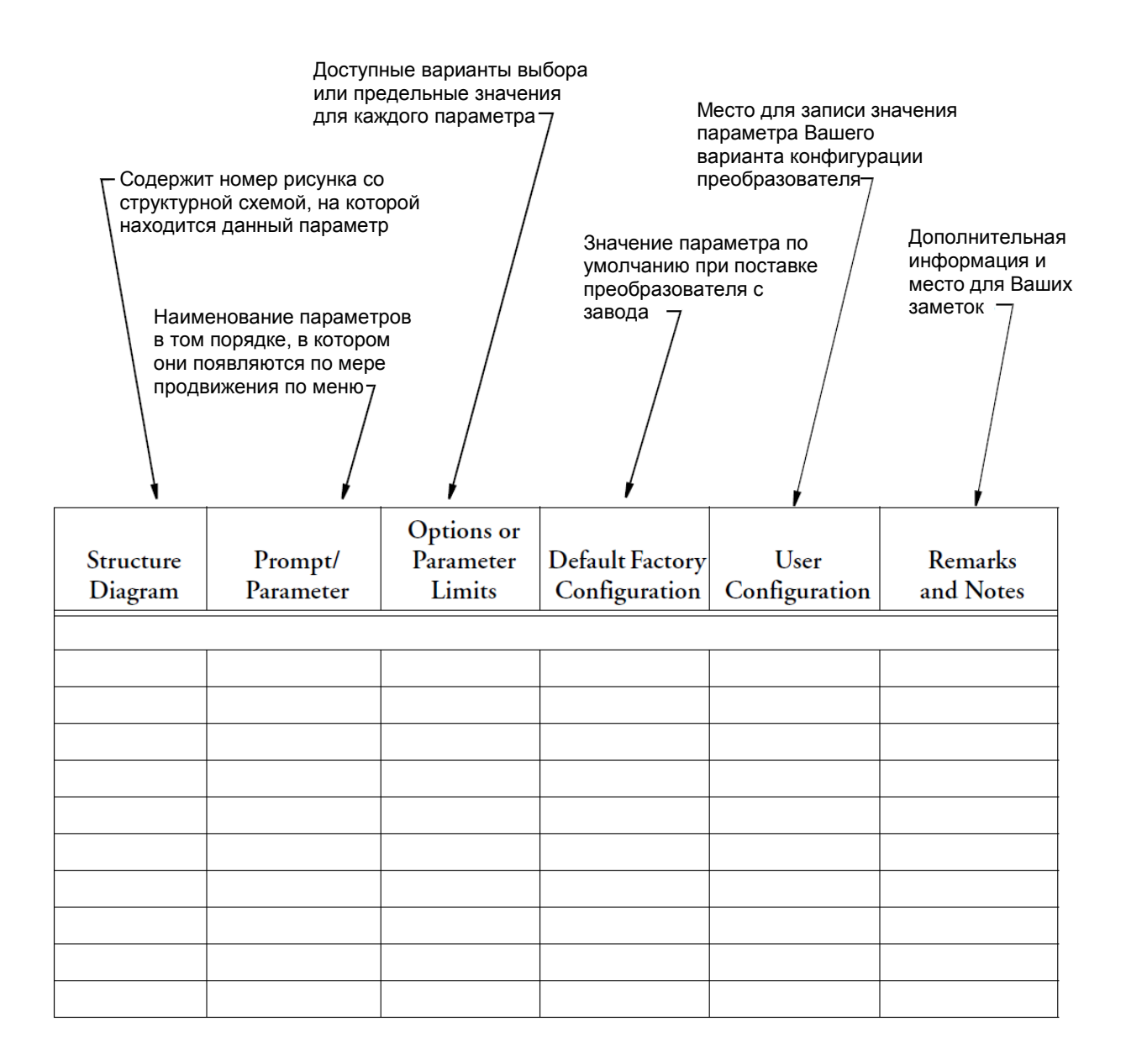

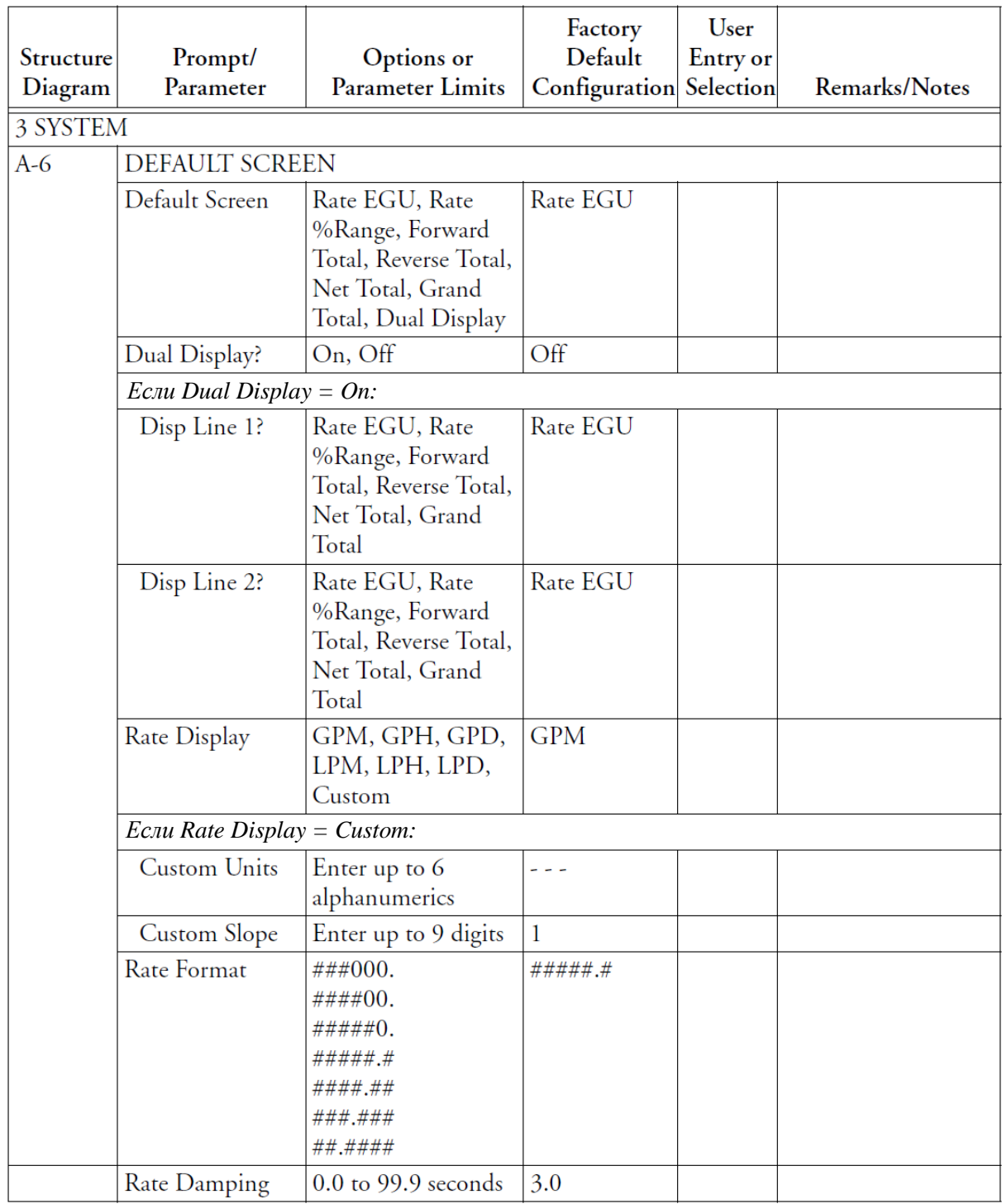

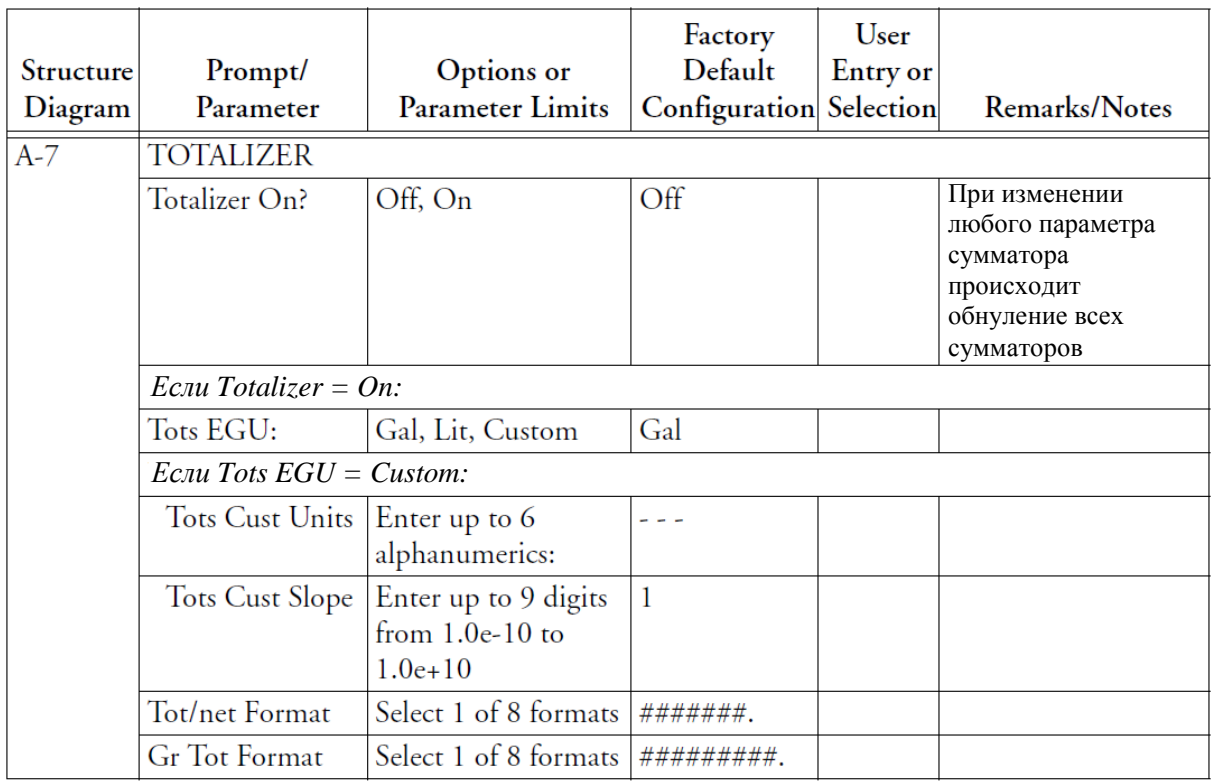

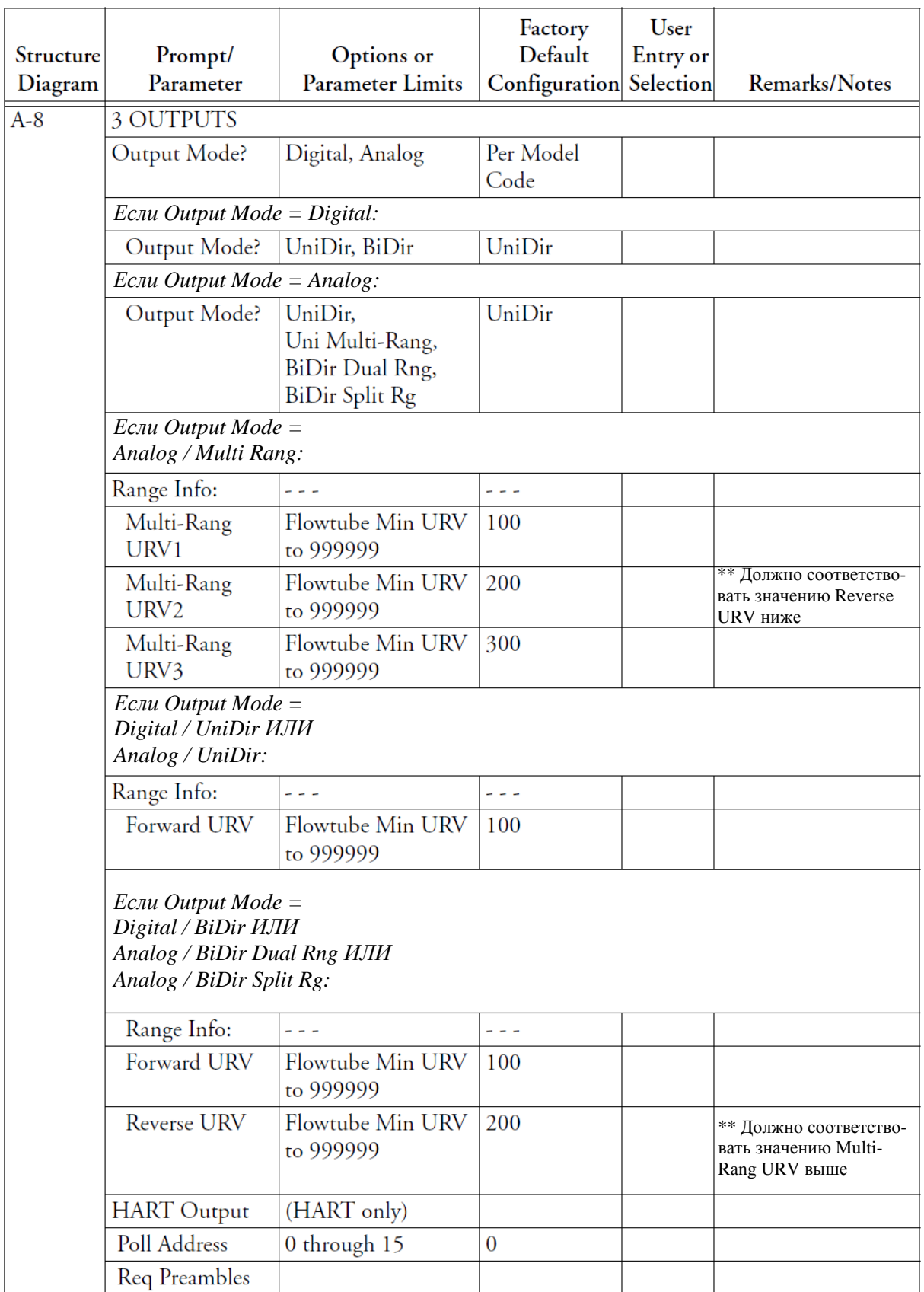

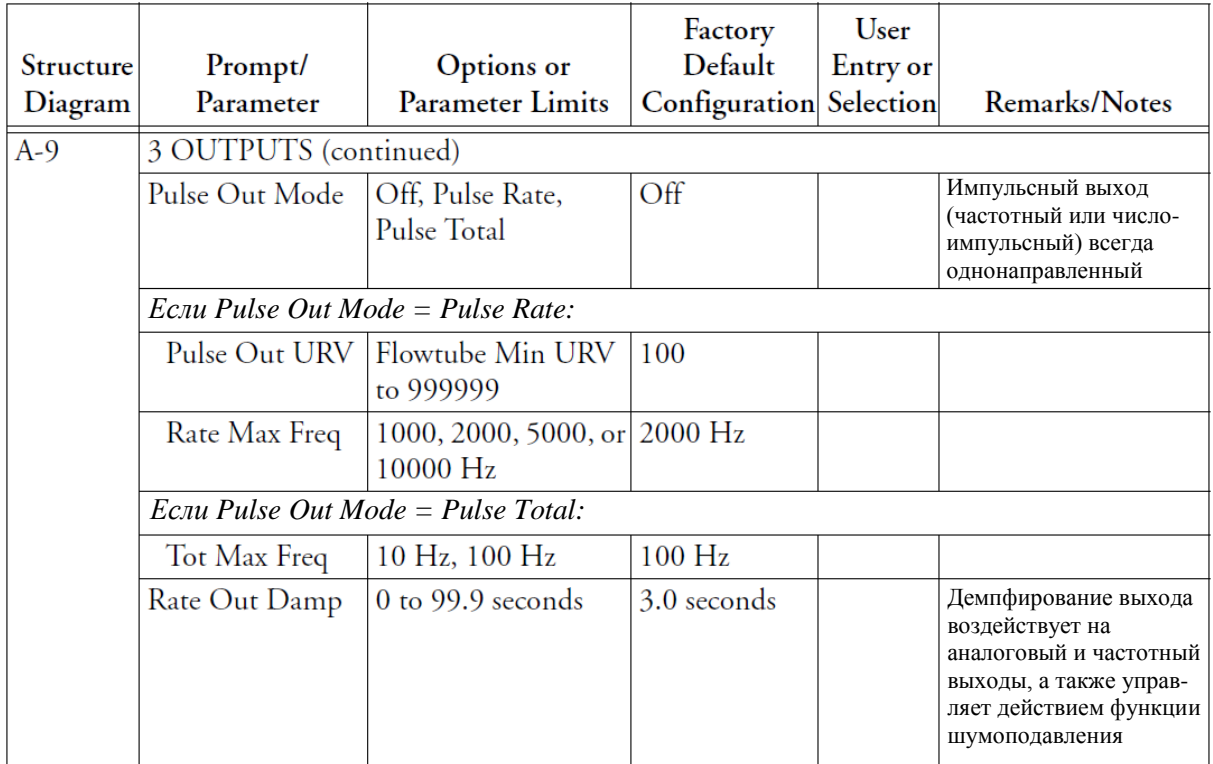

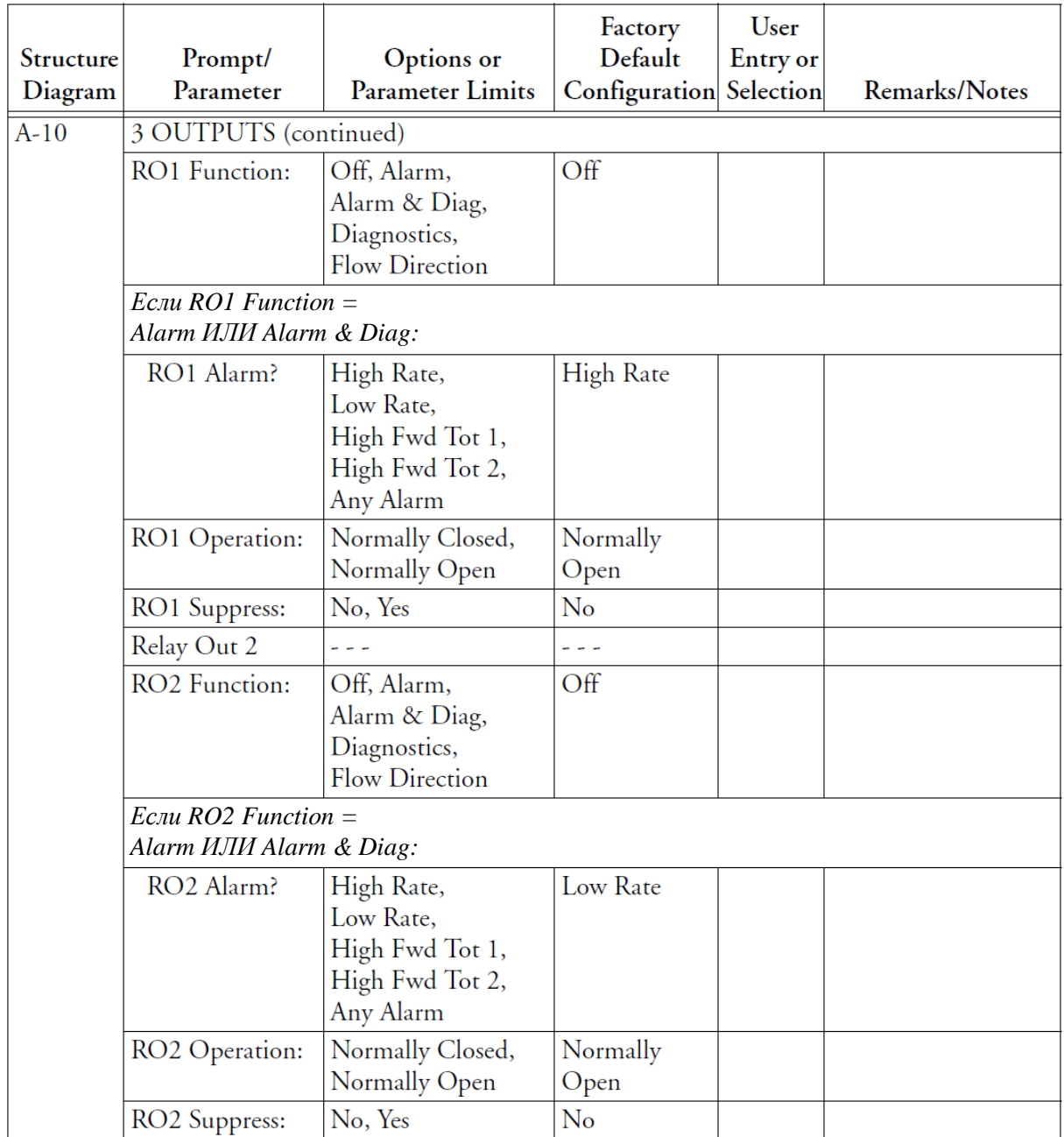

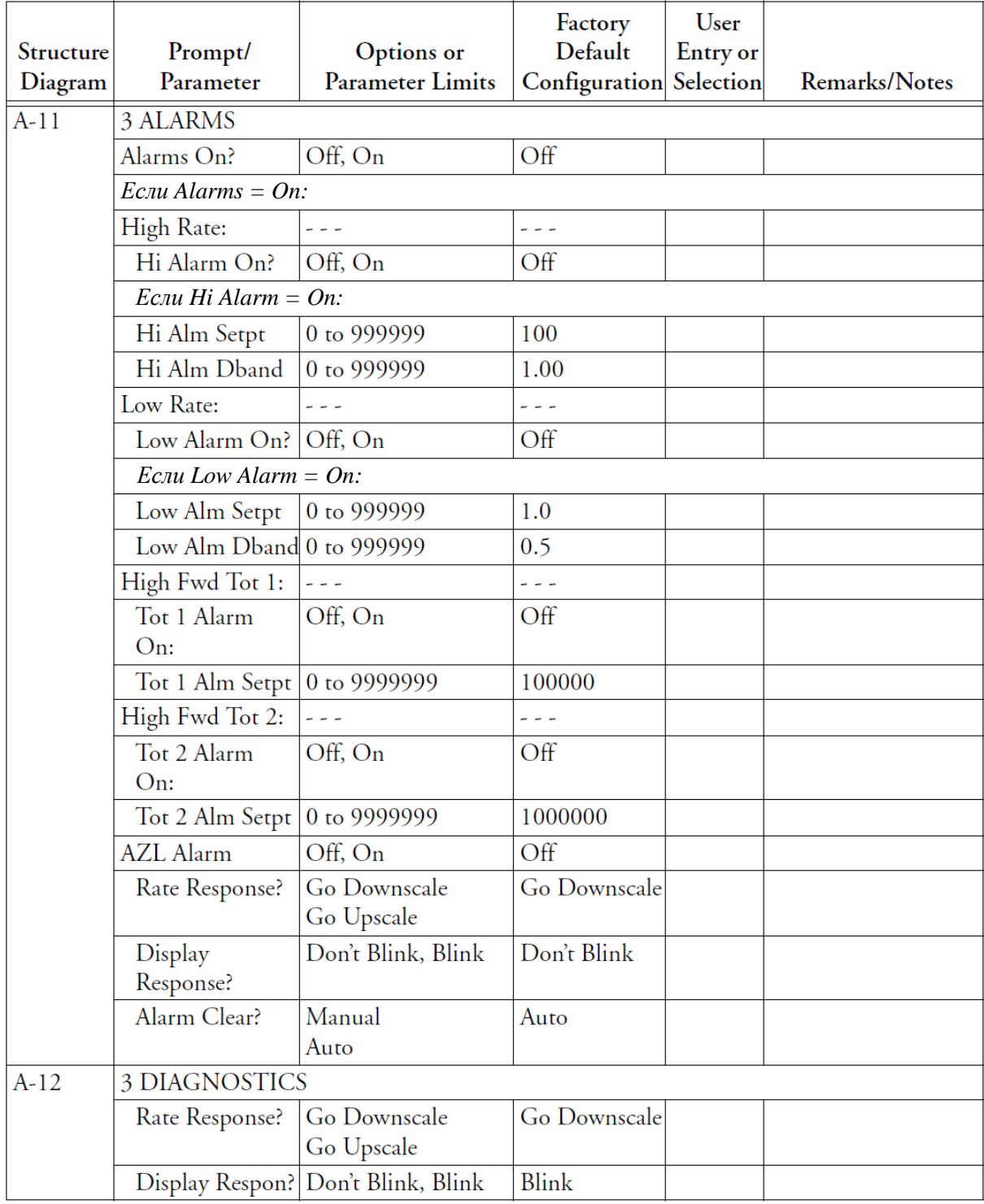

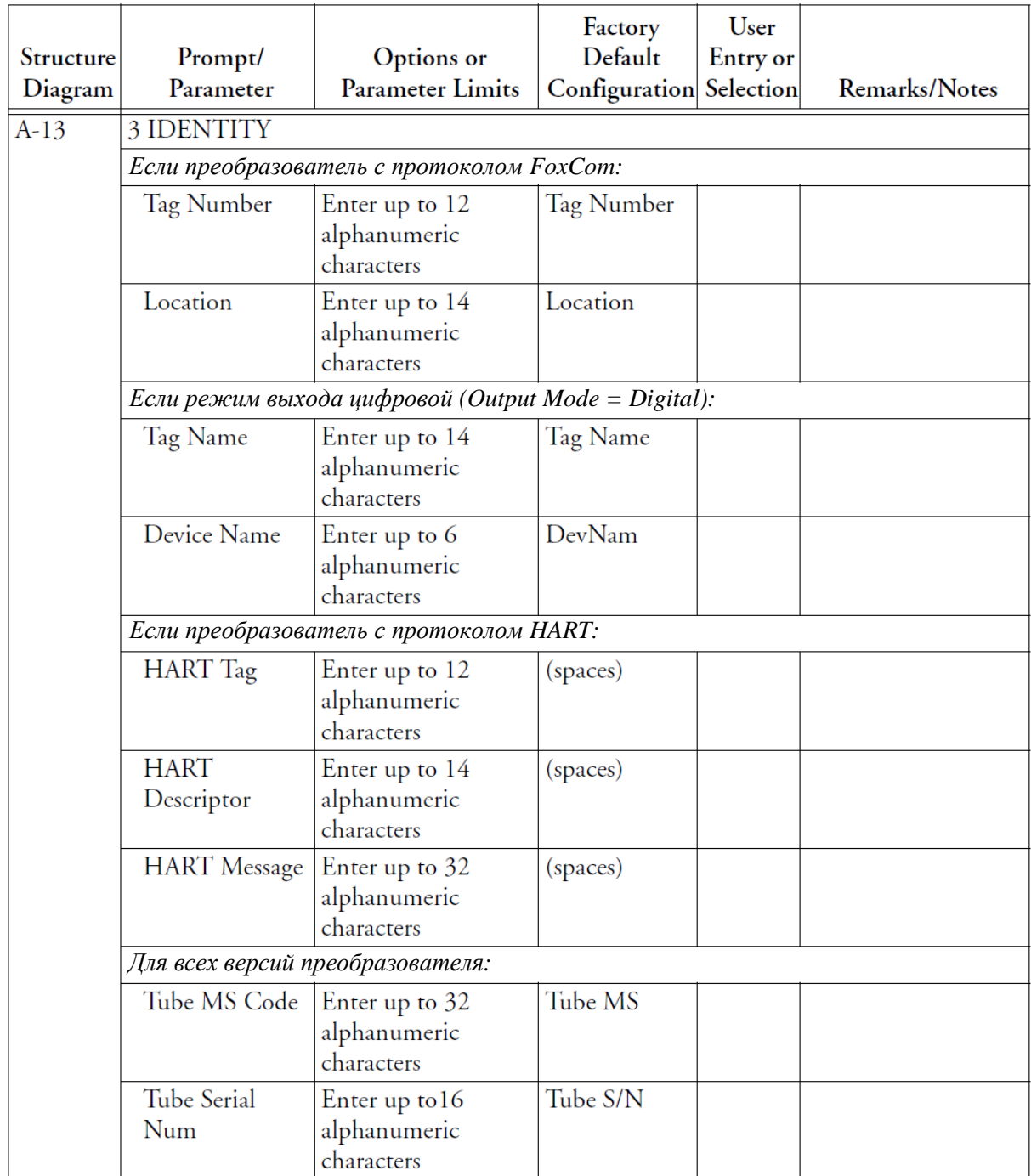

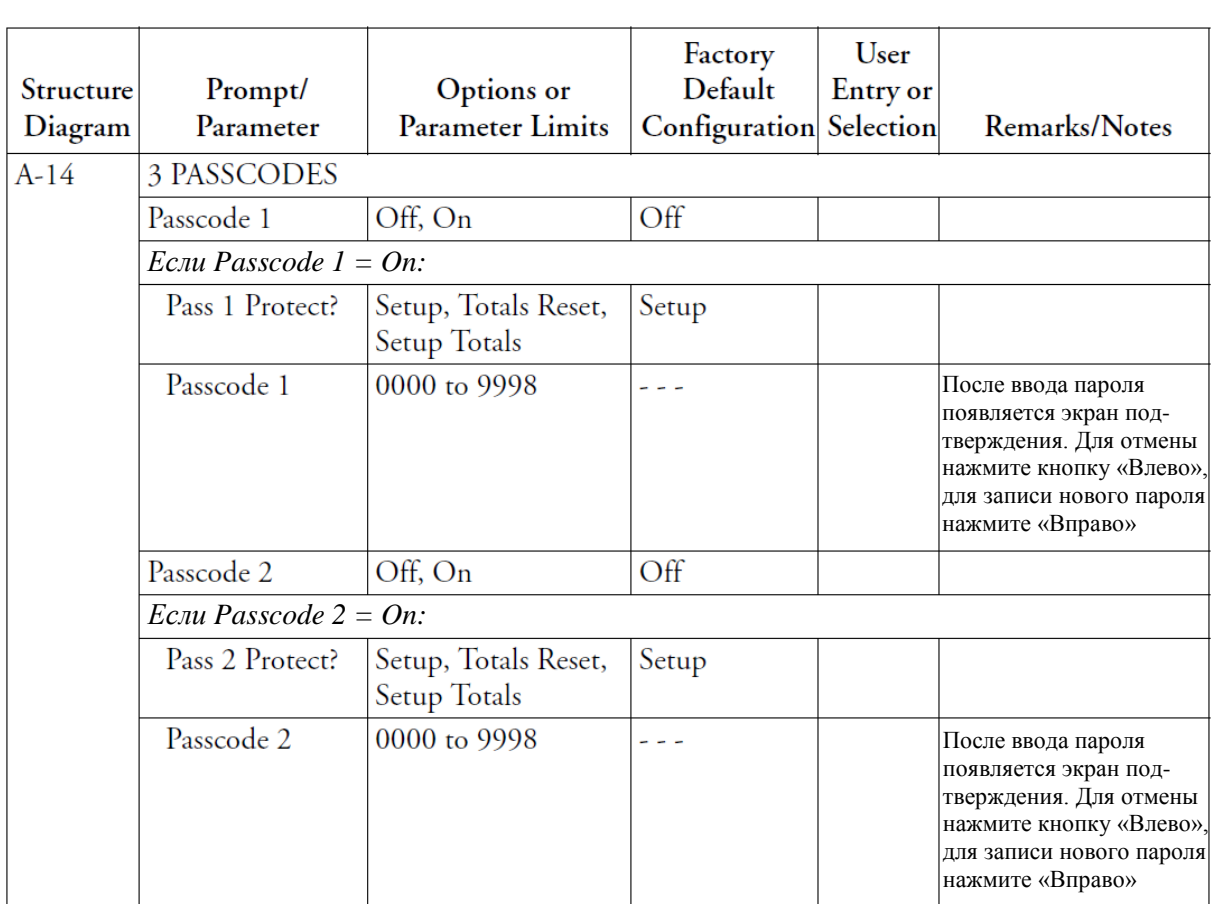

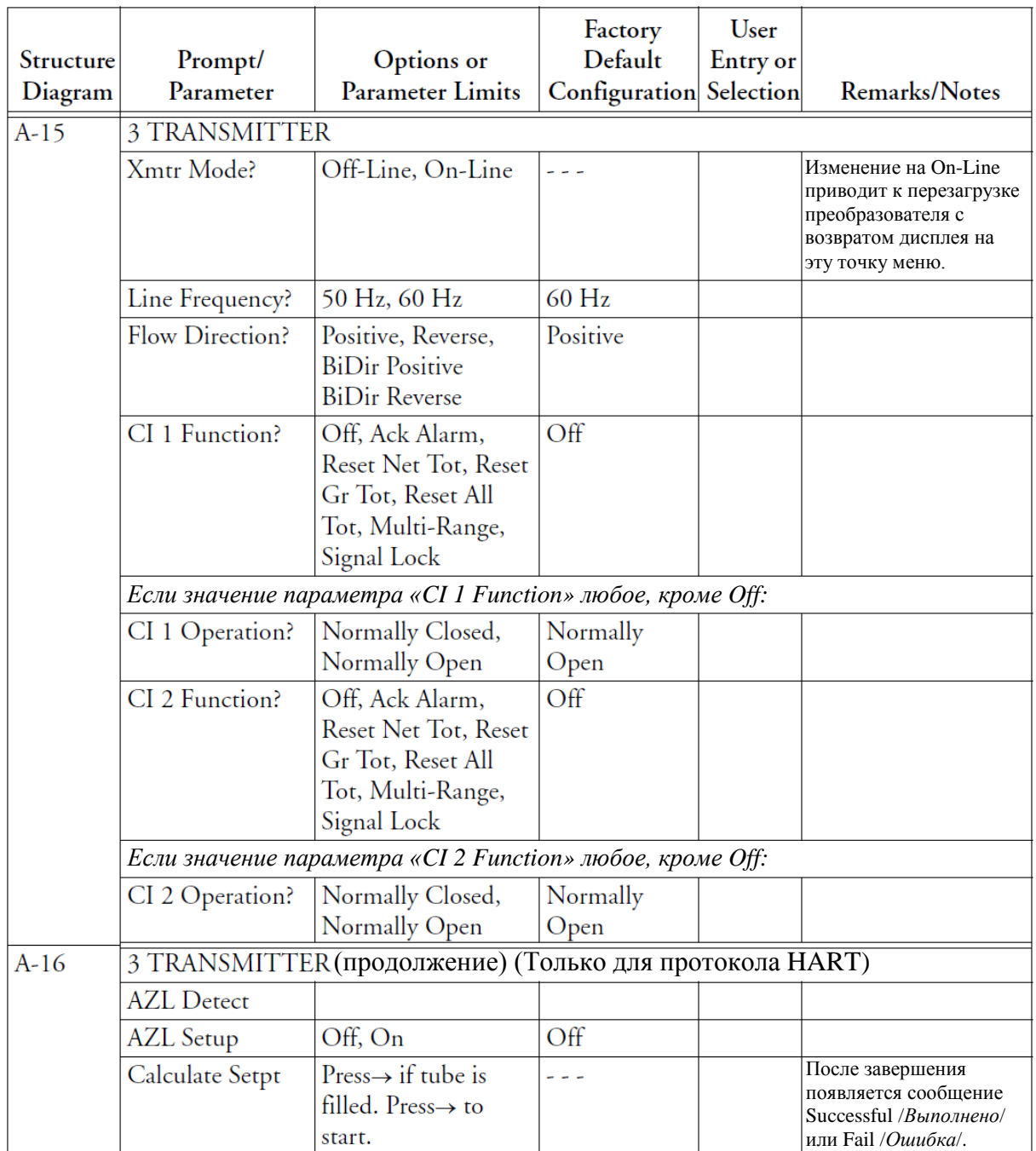

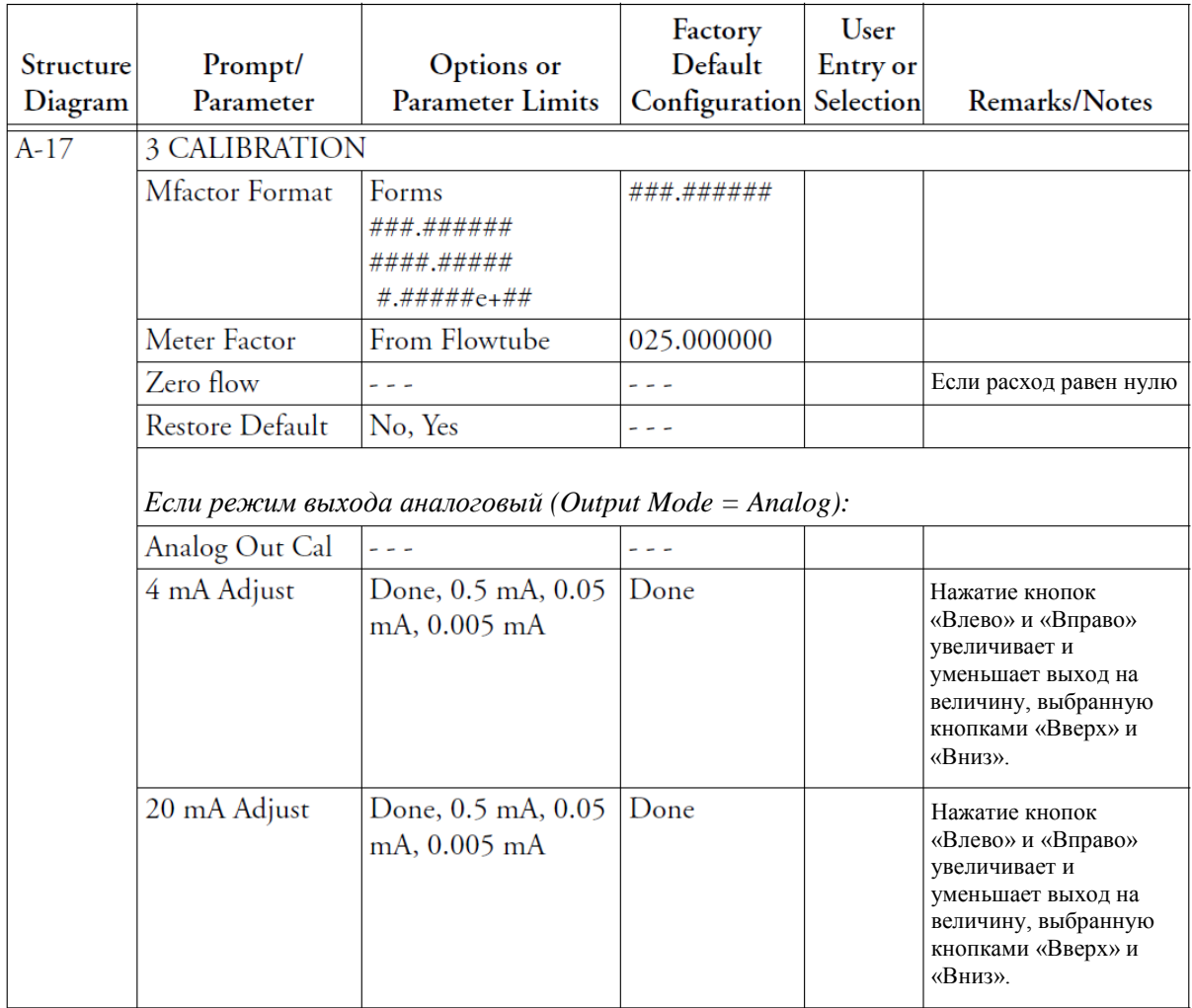

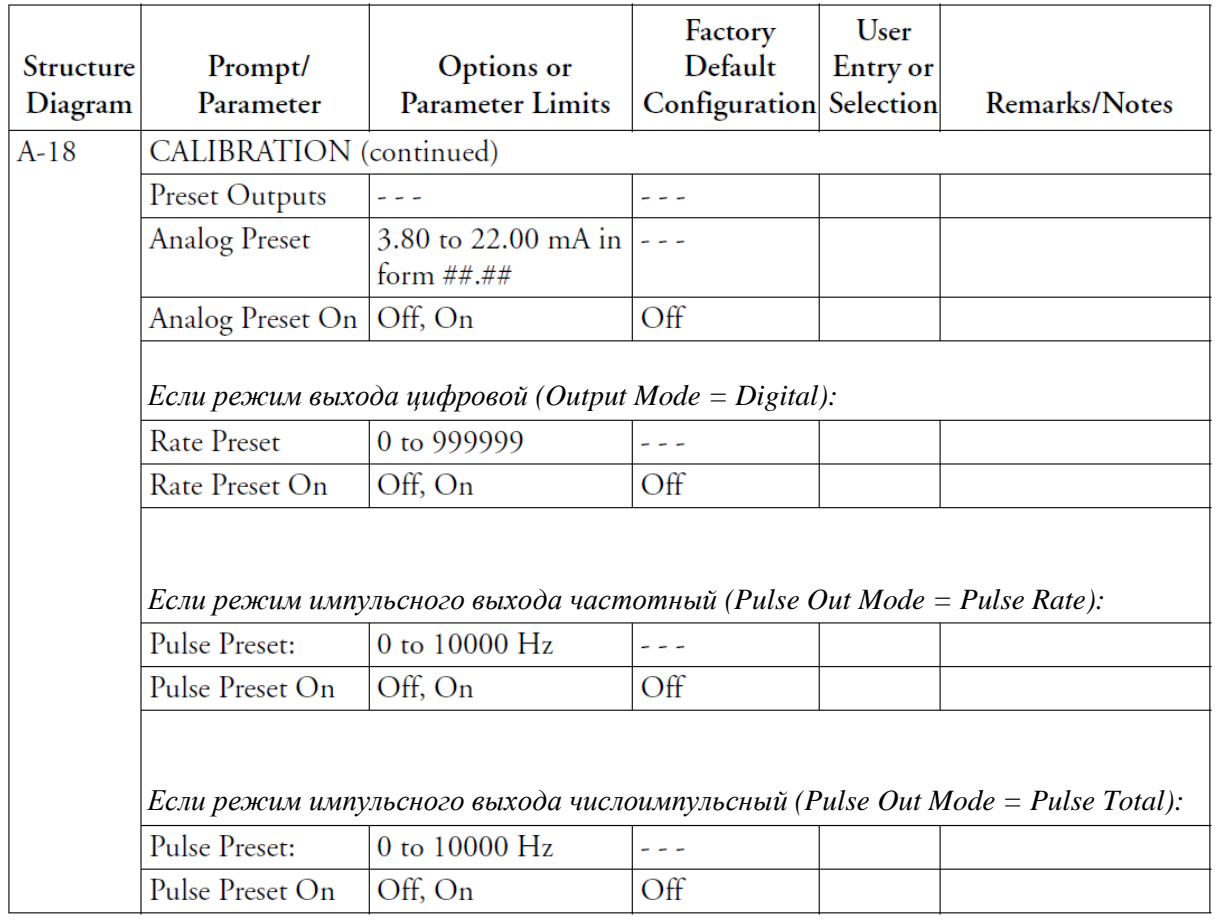

Invensys Operations Management 5601 Granite Parkway Suite 1000 Plano, TX 75024 United States of America http://iom.invensys.com

Invensys Operations Management Россия, 123022, Москва Звенигородское шоссе, д.18/20, корпус 1 тел. +7 (495) 663 7773 факс +7 (495) 663 7774 http://iom.invensys.com/RU

i n v e n s a s

Invensys, Foxboro, and I/A Series are trademarks of Invensys plc, its subsidiaries, and affiliates. All other brand names may be trademarks of their respective owners.

Copyright 1999-2009 Invensys Systems, Inc. All rights reserved

MB 100 0809